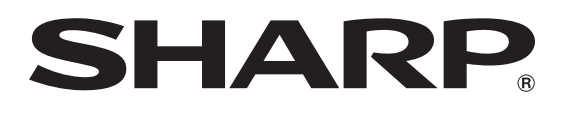

# 取扱説明書 ブルーレイディスクレコーダー

形名 **BD-HW51** ビー ディー エイチダブル

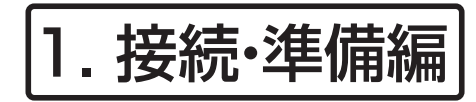

- はじめにお読みください。
- 操作については別冊の取扱説明書 2. 操作編 をご覧ください。
- 「かんたんメニュー」は、録画、予約録画、再 生など基本的な操作を音声ガイドと画面を見 ながら操作することができます。操作方法は 「かんたんメニュー操作ガイド」をご覧くださ い。

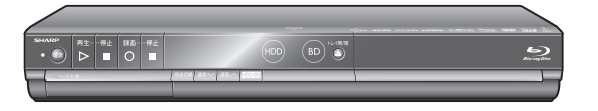

確認

接続 \*^・準備

初期設定

赘

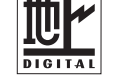

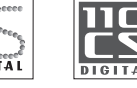

お買いあげいただき、まことにありがとうございました。 この取扱説明書をよくお読みのうえ、正しくお使いください。

**MDOLBY** 

**DIGITAL PLUS** 

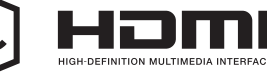

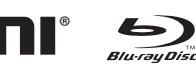

disc

**RW** 

**Blu-ray** Blu-ray  $\bm{B}\bm{D}$ n  $\bm{B}\bm{D}\bm{X}\bm{L}$ n  $\bm{B}\bm{D}\bm{X}\bm{L}$ 

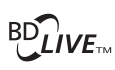

®dts+n®

Master Audio | Essential

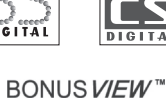

とができる所に必ず保存してください。

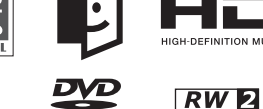

**TTI DOLBY.** 

**TRUETE** 

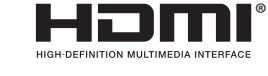

lava™ **POWERED** 

动物状

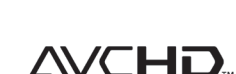

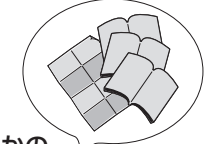

本書のほかの 取扱説明書

- ◆ 「接続・設定ガイド」
- ◆ 2. 操作編
- ◆ 「かんたんメニュー操作ガ イド」
- 製造番号は、品質管理上重要なものですから、商品本体に表示されている製造番 号と保証書に記入されている製造番号とが一致しているか、お確かめください。

• ご使用の前に、「安全にお使いいただくために」(→**6**ページ)を必ずお読みください。 • この取扱説明書および別冊の取扱説明書は、保証書とともに、いつでも見るこ

# **最初にお読みください**

## **取扱説明書は 4 冊あります。**

- 1. 接続・準備編 ………………………本書を指します。本機の接続方法と、最初に必要な設定を説明しています。
- 2. 操作編 ……………………………別冊の取扱説明書「2. 操作編」を指します。操作を詳しく説明しています。
- 「接続・設定ガイド」 ………………基本的な接続を説明しています。(詳しい接続や設定は本書をお読みください。) • 「かんたんメニュー操作ガイド」 … かんたんメニューの基本的な操作「録画や再生、番組予約など」について

説明しています。

※ 取扱説明書では、「ブルーレイディスクレコーダー BD-HW51」を「本機」と表現しています。

※ 取扱説明書に掲載しているイラストは、説明のため簡略化していますので、実際のものとは多少異なる場合 があります。

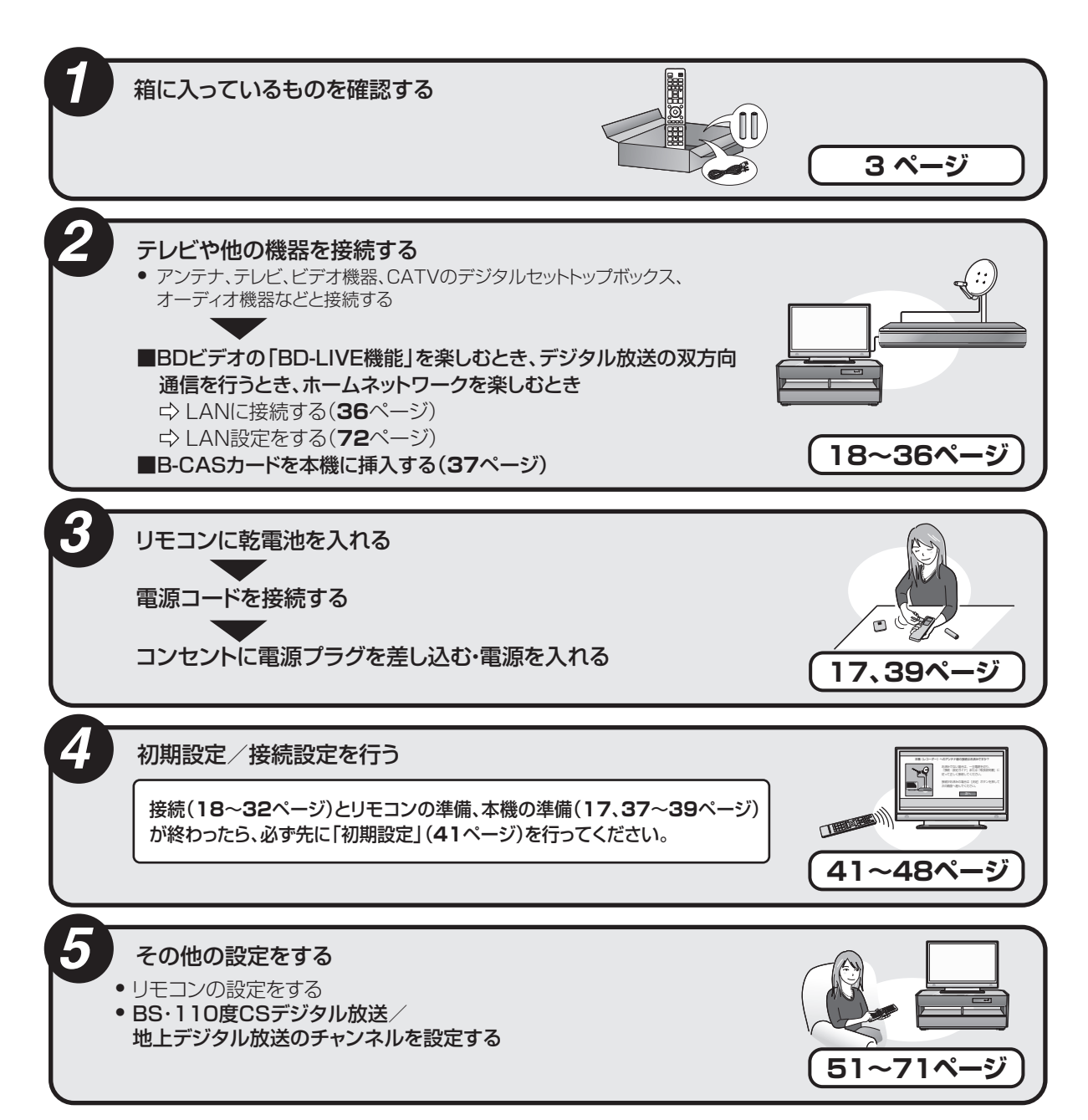

# 付属品の確認

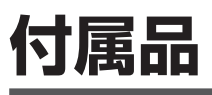

- • 箱を開けて、本機とつぎの付属品がそろっているか確認してください。
- B-CAS カードは開封すると添付されている契約約款に同意したとみなされます。開封前に必ず契 約約款をよくお読みください。

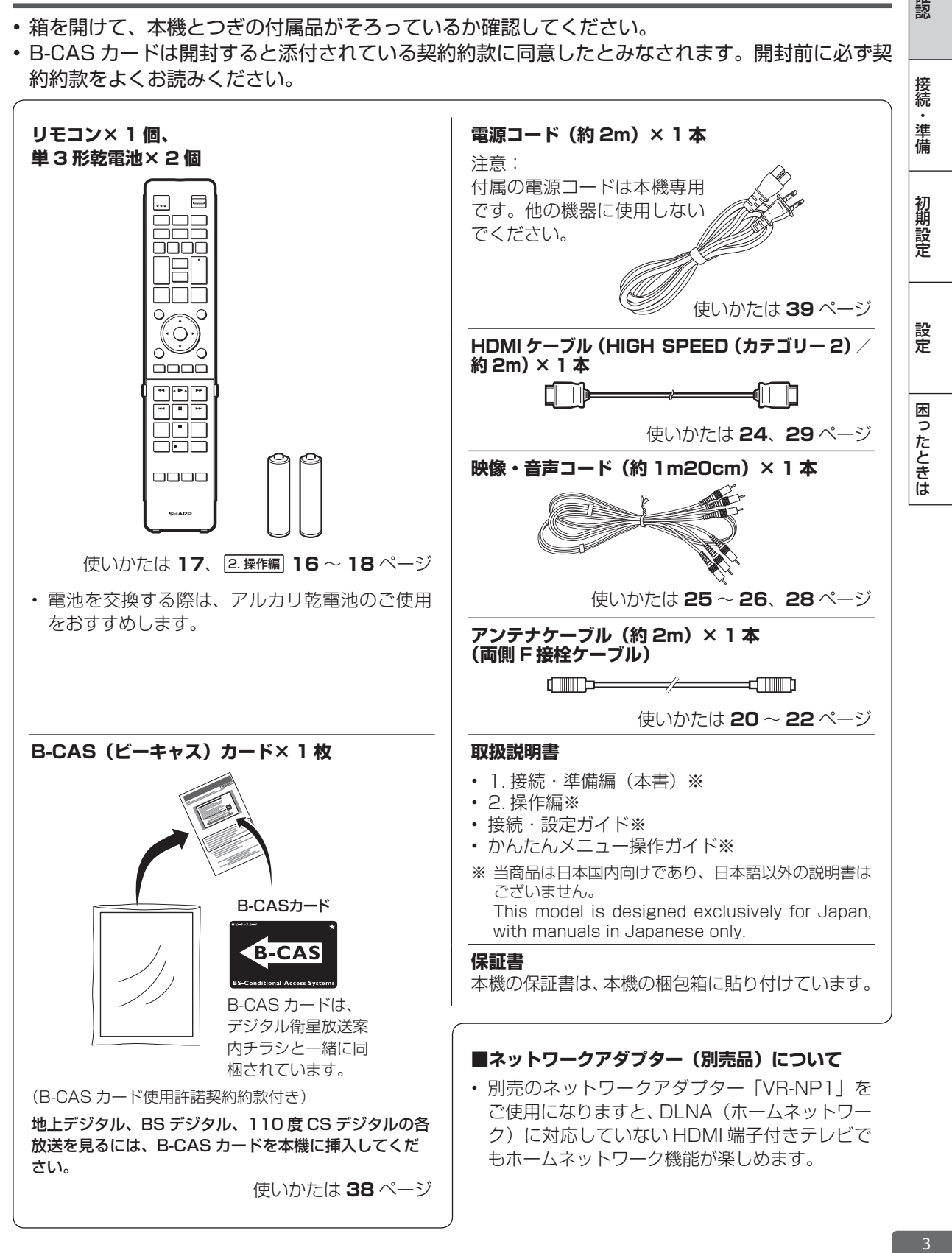

確認

もくじ

[ますは 別冊[接続·設定ガイド]、 本書 1. 接続・準備編 で基本的な接続 別冊「かんたんメニュー操作ガイド」で かんたんメニューの操作

# **もくじ**

**確認する**

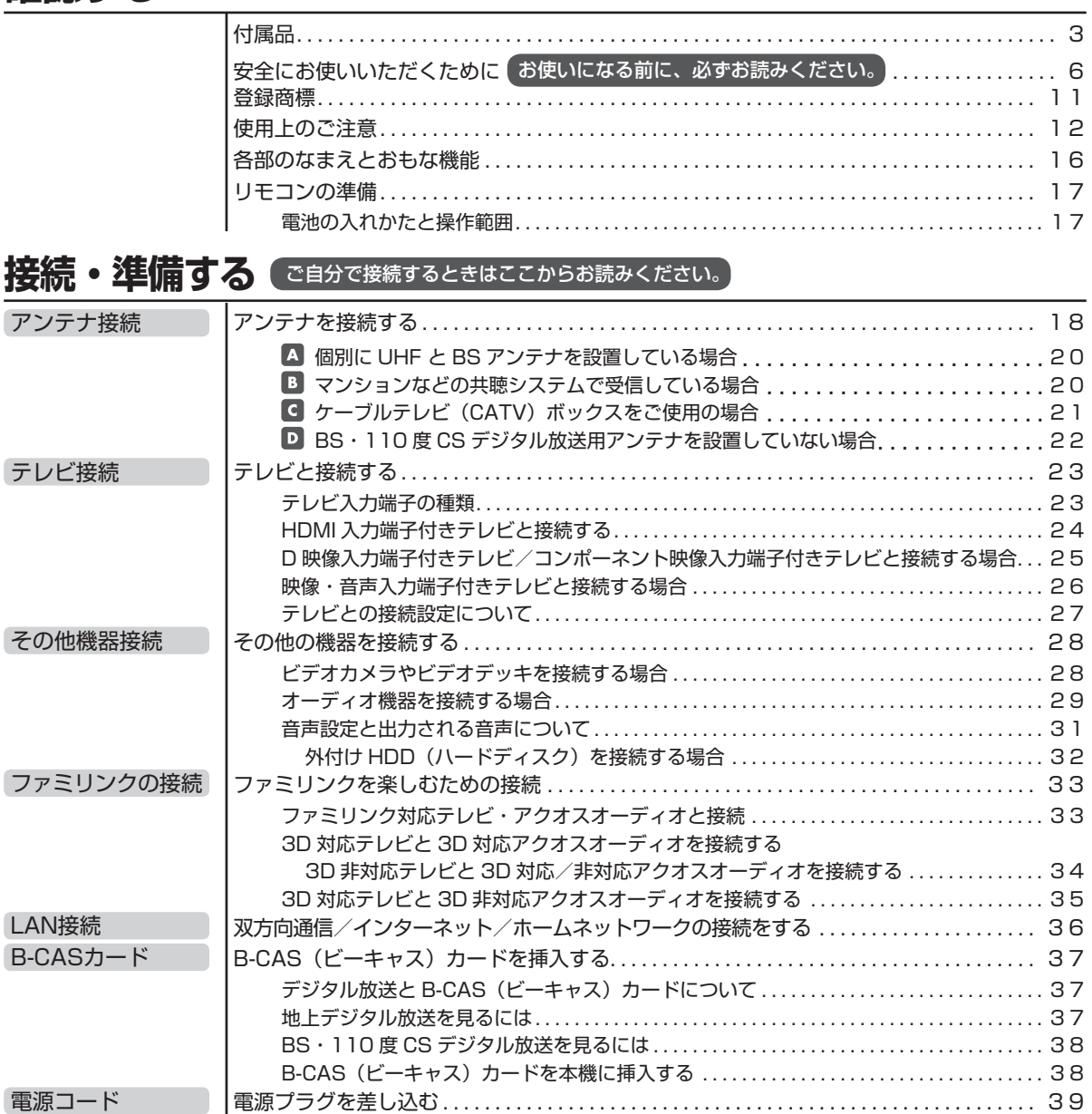

# **初期設定する**

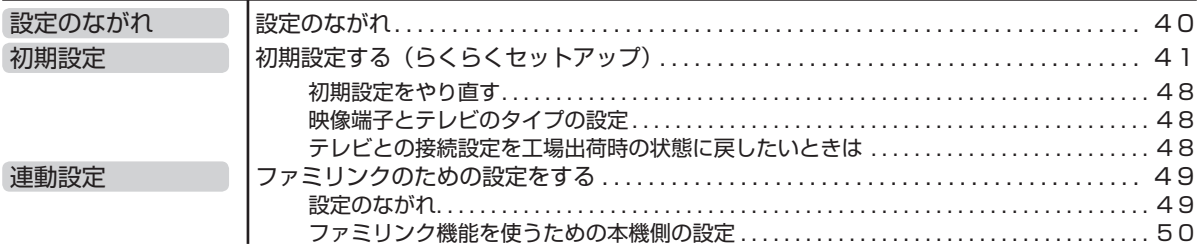

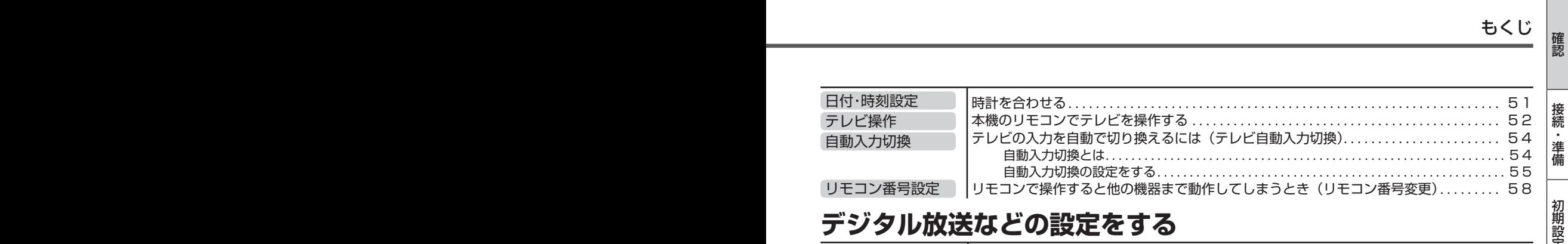

# **デジタル放送などの設定をする**

■ さらに詳しくは ▶ 別冊 2. 操作編

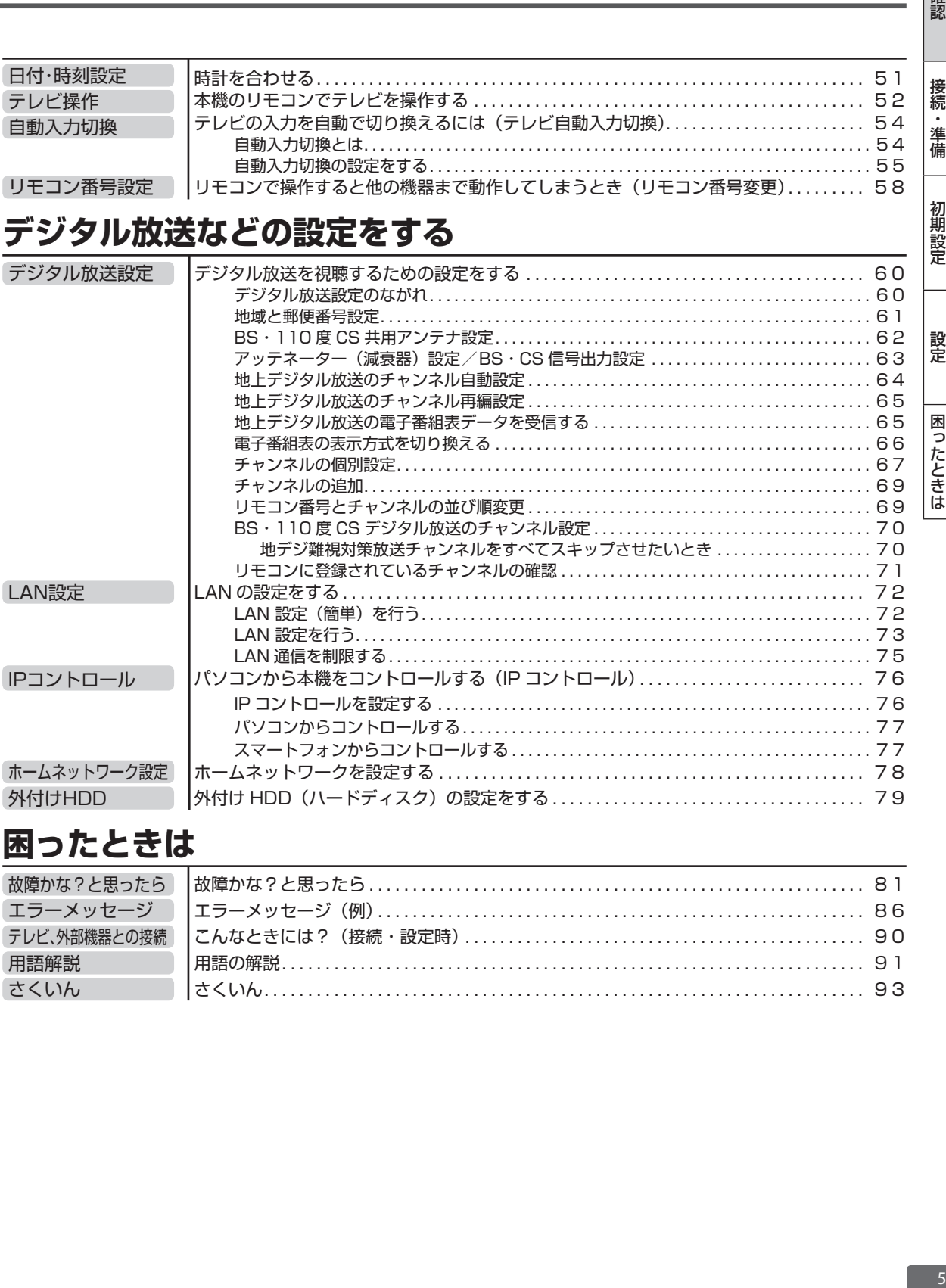

# **困ったときは**

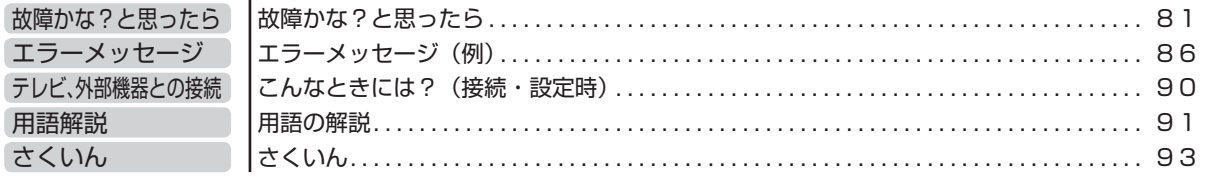

Г

# 安全上のご注意

# **安全にお使いいただくために**

●「安全にお使いいただくために」はお使いになる前に必ず読み、正しく安全にご使用ください。 ●この取扱説明書には、安全にお使いいただくためにいろいろな表示をしています。その表示を無 視して誤った取り扱いをすることによって生じる内容を、次のように区分しています。内容をよ く理解してから本文をお読みになり、記載事項をお守りください。

△ 警告 人が死亡または重傷を負うおそれがある内容を示しています。 ◇注意 人がけがをしたり財産に損害を受けるおそれがある内容を示しています。

# 図記号の意味

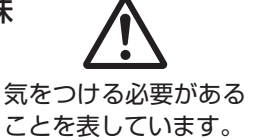

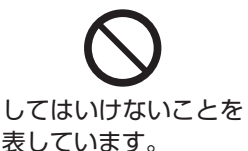

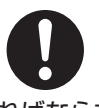

しなければならないこ とを表しています。

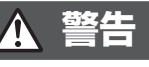

# 煙が出ている、変なにおいや音がするなどの異 常状態のときは電源プラグを抜く

• 異常状態のまま使用すると、火災・感電の原因となります。 電源プラグをコンセントから抜いて、販売店に修理を依 頼してください。お客様による修理は危険ですから絶対 におやめください。

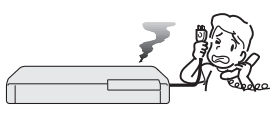

電源プラグを抜く

• 本機を落としたり、キャビネットを破損した場合は、機 器本体の電源スイッチを切り、電源プラグをコンセント から抜いて販売店にご連絡ください。そのまま使用する と火災・感電の原因となります。

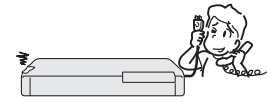

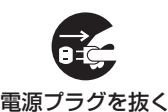

# 内部に物や水などを入れない

• 本機の開口部(通風孔やディスクトレイ開閉口など)か ら内部に金属類や燃えやすいものなどを差し込んだり、 落とし込んだりしないでください。火災・感電の原因と なります。特にお子様のいるご家庭ではご注意ください。

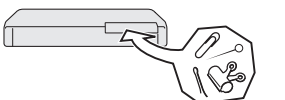

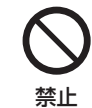

• 異物や水が本機の内部に入った場合は、電源プラグをコ ンセントから抜いて販売店にご連絡ください。そのまま 使用すると火災・感電の原因となります。

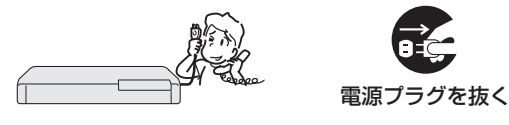

# 不安定な場所に置かない

• ぐらついた台の上や傾いた所など、不安定な場所に置か ないでください。落ちたり、倒れたりして、けがの原因 となります。

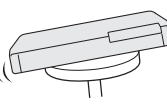

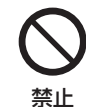

# 本機の上には花びん、水などの入った容器を置 かない

• 水がこぼれたり中に入った場合、火災・感電の原因とな ります。

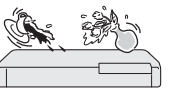

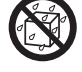

水ぬれ禁止

• 水を入れたり、ぬらしたりしないでください。火災・感 電の原因となります。雨天、降雪中、海岸、水辺での使 用は特にご注意ください。

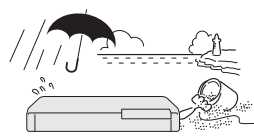

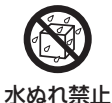

• 風呂、シャワー室では使用しないでください。火災・感 電の原因となります。

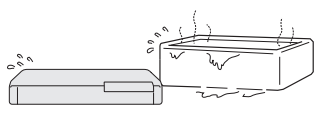

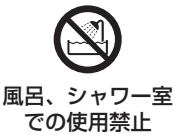

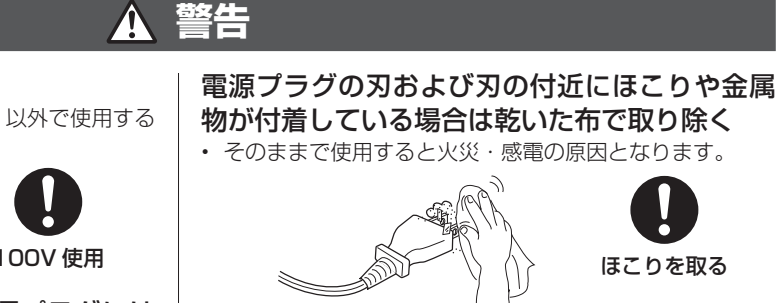

ほこりを取る

湿気やほこりの多い場合、油煙や湯気が当たる 場所、または調理器具や加湿器の近く、硫化ガ ス (H<sub>2</sub>S、S<sub>2</sub>O) が大気中に含まれる温泉地な どには設置しない

• 火災 • 感電の原因となることがあります。 • 大気中に含まれる硫化ガス (H2S、S2O)

に長期間さらされると、硫化により金属が 腐食し、故障の原因となることがあります。 禁止

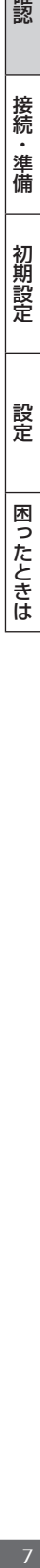

## 表示された電源電圧で使用する

• 表示された電源電圧(交流 100 ボルト)以外で使用する と、火災・感電の原因となります。

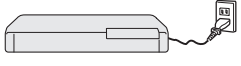

100V 使用

# 雷が鳴り出したらアンテナ線や電源プラグには 触れない

• 感電の原因となります。

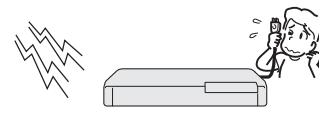

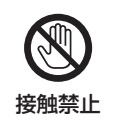

### キャビネットは絶対に開けない

• 感電の原因となります。内部の点検・調整・修理は販売 店にご依頼ください。

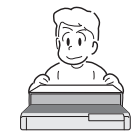

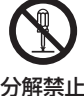

• 本機を分解したり改造したりしないでください。発熱・ 発火・感電・けがの原因となります。またレーザー光が 目に当たると視力障害を起こす原因となります。

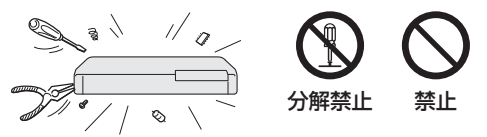

## 電源コードを破損するようなことはしない

• 電源コードを傷つけたり、加工したり、無理に曲げたり、 ねじったり、引っ張ったり、加熱したりしないでください。 電源コードが破損して火災・感電の原因となります。

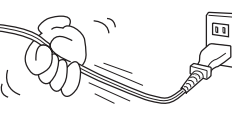

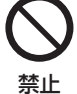

• 電源コードが傷んだら(芯線の露出、断線など)販売店 に交換をご依頼ください。そのまま使用すると火災・感 電の原因となります。

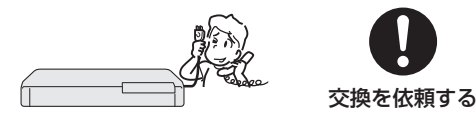

• 電源コードの上に重いものをのせたり、コードが本機の 下敷きにならないようにしてください。コードに傷がつ いて、火災・感電の原因となります。コードの上を敷物 などで覆うことにより、それに気付かず、重い物をのせ てしまうことがあります。

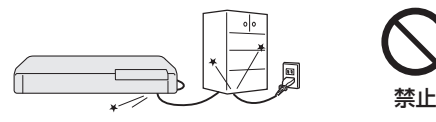

• そのままで使用すると火災・感電の原因となります。

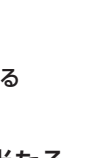

確認

接続

・準備

初期設定

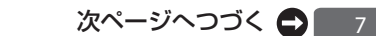

# **注意**

# 本機の通風孔をふさがない

- • 通風孔をふさぐと内部に熱がこもり、火災の原因となるこ とがあります。次のような使いかたはしないでください。
	- • 本機を押し入れ、専用のラック以外の本箱など風通し の悪い狭い所に押し込む。
	- • テーブルクロスを掛けたり、じゅうたんや、布団の上 に置く。

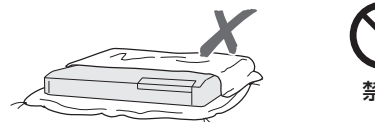

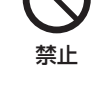

• あお向けや横倒し、逆さまにする。(動作姿勢水平)

## 重いものを置かない

• 本機に乗らないでください。倒れたり、こわれたりして、 けがの原因となることがあります。特に、小さなお子様 のいるご家庭ではご注意ください。

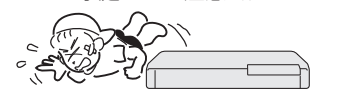

• 本機の上に重い物を置かないでください。バランスがく ずれて倒れたり、落下して、けがの原因となることがあ ります。

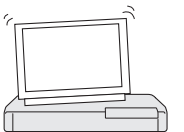

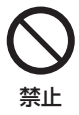

禁止

禁止

注意

禁止

• ディスクトレイの トにものを置かないでください。

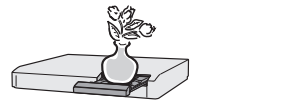

### 油煙、湯気、湿気、ほこりなどが多い場所に置 かない

• 調理台や加湿器のそばなど油煙や湯気が当たるような場 所に置かないでください。火災・感電の原因となること があります。

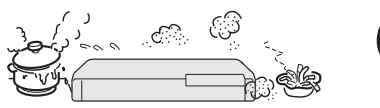

## 冷気が直接吹き付ける所や極端に寒い所には置 かない

• つゆがつき、漏電、焼損、故障や事故の原因となること があります。

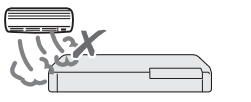

# 直射日光の当たる場所や温度の高い場所に置かない

• 内部の温度が上がり、火災・感電の原因となることがあ ります。

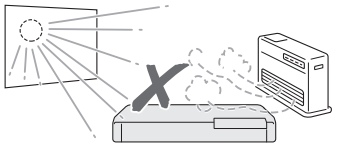

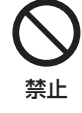

## 電源コードを熱器具に近づけない

• コードの被覆が溶けて、火災・感電の原因となることが あります。

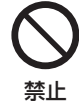

### 移動させるときは必ず接続コードを外す

• 移動させる場合は電源スイッチを切 り、必ず電源プラグをコンセントから 抜き、アンテナ線や機器間の接続コー ドなど外部の接続コードを外したこと を確認の上、行ってください。接続し たまま持ち運ぶとコードが傷つき、火 災・感電の原因となることがあります。 またディスクは取り出しておいてくだ さい。

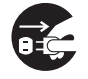

- 電源プラグを抜く
- • 移動させるときは、落としたり、衝撃 を与えたりしないでください。けがや 故障の原因となることがあります。

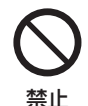

## お手入れのときは電源プラグを抜く

• 安全のため電源プラグをコンセントから抜いて行ってく ださい。感電の原因となることがあります。

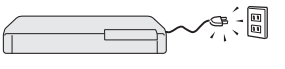

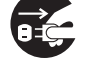

電源プラグを抜く

# テレビ、オーディオ機器などに接続するときは、 本機の電源プラグをコンセントから抜く

• 電源を入れたまま接続すると、感電やけがの原因となる ことがあります。

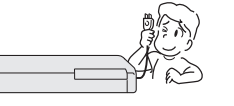

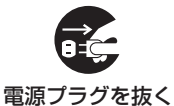

# 電源プラグを抜くときは電源コードを引っ張らない

• コードが傷つき、火災・感電の原因となることがあります。 必ず電源プラグを持って抜いてください。

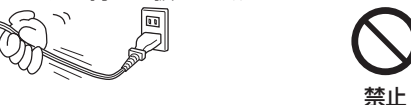

ぬれた手で電源プラグを抜き差ししない • 感電の原因となることがあります。

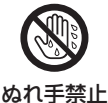

# **注意**

# 込お • 差し込みが不完全なときは、発熱したり、ほこりが付着 して火災の原因となることがあります。 • 金属の部分にふれると感電の原因となることがあります。 確実に差し込む

電源プラグはコンセントに根元まで確実に差し

# 電源プラグを根元まで差し込んでもゆるみがあ るときはコンセントに接続しない

• 発熱して火災の原因となることがあります。販売店や電 - - ...<br>気工事店にコンセントの交換を依頼してください。

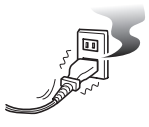

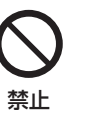

# ディスクトレイ開閉口に手を入れない

• 小さなお子さまがディスクトレイ開閉口に、手を入れな いようご注意ください。けがの原因となることがありま す。

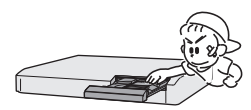

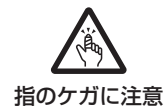

# ひび割れ、変形、または接着剤などで補修した ディスクは使用しない

• 飛び散ってけがの原因となることがあります。

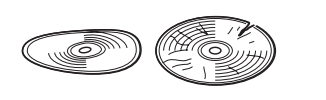

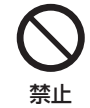

# 長時間、音が歪んだ状態で使わない

• スピーカーが発熱し、火災の原因となることがあります。

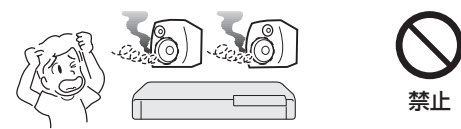

# 電源を入れる前にはテレビやアンプの音量を最 小にする

• 突然大きな音が出て聴力障害などの原因となることがあ ります。

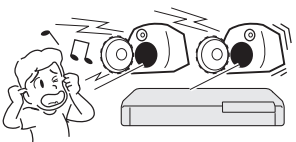

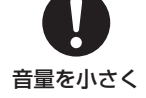

# プラグを抜く • 安全のため必ず電源プラグをコンセントから抜いてくだ さい。火災の原因となることがあります。 <u>toma</u> 電源プラグを抜く

旅行などで長時間ご使用にならないときは電源

# 3 年に一度くらいは本機内部の清掃を販売店に 依頼する

• 本機の内部にほこりがたまったまま、 長い間掃除をしないと火災や故障の原 因となることがあります。特に、湿気 の多くなる梅雨期の前に行うと、より 効果的です。なお、内部掃除費用につ いては、販売店などにご相談ください。

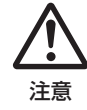

確認

接続

・準備

初期設定

設定

困ったときは

# タコ足配線をしない

• 感電・火災の原因となることがあります。

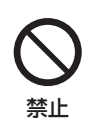

# アンテナ工事には技術と経験が必要ですので、 電気工事店などにご相談ください

• 送配電線から離れたところに設置してください。アンテ ナが倒れた場合、感電の原因となることがあります。

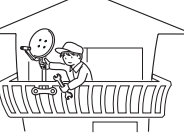

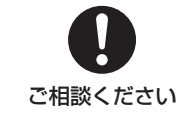

アンテナは強風の影響を受けや すいので、堅固に取り付け設置 してください。

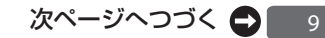

||認 || 接続・準備 || 初期設定 || 設定 || 困ったときは |

# **注意**

# **電池についての安全上のご注意**

液もれ・破裂・発熱による大けがや失明を避けるため、 下記の注意事項を必ずお守りください。

# 電池は幼児の手の届く所に置かない

• 電池は飲み込むと、窒息の原因や胃などに止まると大変 危険です。飲み込んだ恐れがあるときは、ただちに医師 と相談してください。

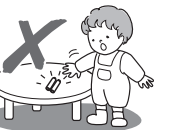

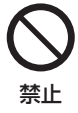

# 電池の液が漏れたときは素手でさわらない

- • 電池の液が目に入ったときは、失明の恐れがありますの で、こすらずにすぐにきれいな水で洗ったあと、ただち に医師の治療を受けてください。
- • 皮膚や衣類に付着した場合は皮膚に障害を起こす恐れが ありますので、すぐにきれいな水で洗い流してください。 皮膚の炎症など障害の症状があるときは、医師に相談し てください。

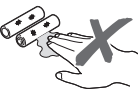

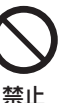

# 電池は火や水の中に投入したり、加熱・分解・ 改造・ショートしない。乾電池は充電しない

• 電池の破れつ・液もれにより、火災・けがや周囲を汚損 する原因となることがあります。

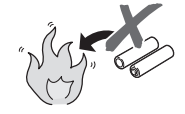

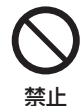

# 電池はプラス⊕とマイナス⊖の向きに注意し、 機器の表示どおり正しく入れる

• 間違えると電池の破れつ・液もれにより、火災・けがや 周囲を汚損する原因となることがあります。

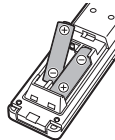

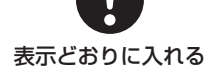

# 指定以外の電池を使わない。新しい電池と古い 電池または種類の違う電池を混ぜて使わない

• 電池の破れつ・液もれにより、火災・けがや周囲を汚損 する原因となることがあります。

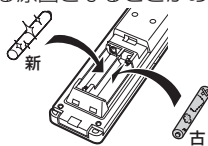

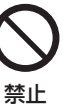

## 電池を使い切ったときや、長時間使わないとき は、電池を取り出す

• 電池を入れたままにしておくと、過放電により液がもれ 故障、火災・けがや周囲を汚損する原因となることがあ ります。

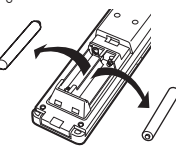

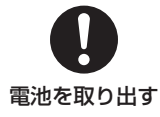

# **3D 映像を視聴される場合のご注意**

# 光過敏の既往症がある人、心臓に疾患がある人、 および体調不良の人は視聴しない

• 病状が悪化する原因となることがあります。

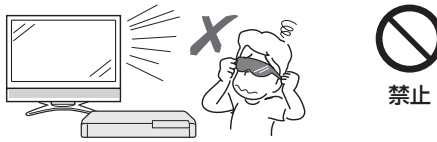

# 3D 映像の視聴年齢は、およそ 5 ~ 6 歳以上を 目安にする

• お子様の場合は、疲労や不快感などに対する反応がわか りにくいため、突然体調が悪くなる場合があります。お 子様がご視聴になる際は、目の疲れがないかを保護者の 方が、ご注意ください。

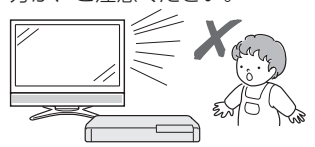

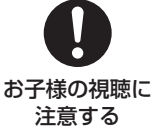

視聴中に疲労感、および不快感など異常を感じ た場合には、視聴を止め適度な休憩をとる

• 視聴を続けると体調不良の原因となることがあります。

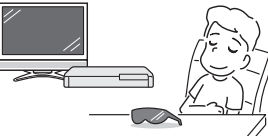

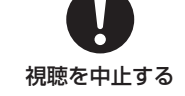

# 3D 映画などを視聴する場合は、1 時間程度を 目安に適度な休憩をとる

• 長時間の視聴にともなう視聴疲労の原因になることがあ ります。

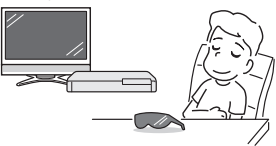

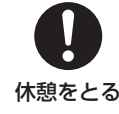

# **登録商標**

# **商標・登録商標など**

- • 本製品は、ロヴィコーポレーションが保有する米国特許およびその他の知的財 産権で保護された著作権保護技術を採用しています。リバースエンジニアリン グまたは逆アセンブルは禁止されています。
- ドルビーラボラトリーズからの実施権に基づき製造されています。
- Dolby、ドルビーおよびダブル D ( ) 記号は、ドルビーラボラトリーズ の商標です。
- Manufactured under license under U.S. Patent #'s: 5,451,942; 5,956,674; 5,974,380; 5,978,762; 6,226,616; 6,487,535; 7,392,195; 7,272,567; 7,333,929; 7,212,872 & other U.S. and worldwide patents issued & pending. DTS and the Symbol are registered trademarks, & DTS-HD, DTS-HD Master Audio ┃ Essential and the DTS logos are trademarks of DTS, Inc. Product includes software. © DTS, Inc. All Rights Reserved.
- $\boldsymbol{\Sigma}$ は商標です。
- "Blu-ray 3D™"および <mark>タク</mark> は、Blu-ray Disc Association の商標です。
- **BDXL**<sub>M</sub>は、Blu-ray Disc Association の商標です。
- **BD TIVE は、Blu-ray Disc Association の商標です。**
- BONUS VIEW"は、Blu-ray Disc Association の商標です。
- • Oracle と Java は、Oracle Corporation 及びその子会社、関連会社の米国 及びその他の国における登録商標です。文中の社名、商品名等は各社の商標ま たは登録商標である場合があります。
- 22 は DVD フォーマットロゴライセンシング (株) の商標です。
- • AVCHD および AVCHD ロゴは、パナソニック株式会社、ソニー株式会社の 商標です。
- ■<mark>)</mark>マーク、 <mark>●</mark>)および「acTVila」、「アクトビラ」は、(株) アクトビ ラの商標です。
- • HDMI、HDMI ロゴおよび高品位マルチメディアインターフェイスは、米国及 びその他の国における HDMI Licensing, LLC の商標または登録商標です。
- DLNA®, the DLNA Logo and DLNA CERTIFIED™ are trademarks, service marks, or certification marks of the Digital Living Network Alliance.
- • Cinavia の通告

この製品は Cinavia 技術を利用して、商用制作された映画や動画およびその サウンドトラックのうちいくつかの無許可コピーの利用を制限しています。無 許可コピーの無断利用が検知されると、メッセージが表示され再生あるいはコ ピーが中断されます。 

Cinavia 技術に関する詳細情報は、http://www.cinavia.com の Cinavia オ ンラインお客様情報センターで提供されています。Cinavia についての追加情 報を郵送でお求めの場合、Cinavia Consumer Information Center, P.O. Box 86851, San Diego, CA, 92138, USA まではがきを郵送してくださ い。

この製品は Verance Corporation (ベランス・コーポレーション)のライ センス下にある占有技術を含んでおり、その技術の一部の特徴は米国特許第 7,369,677 号など、取得済みあるいは申請中の米国および全世界の特許や、 著作権および企業秘密保護により保護されています。Cinavia は Verance Corporation の商標です。Copyright 2004-2010 Verance Corporation. すべての権利は Verance が保有しています。リバース・エンジニアリングあ るいは逆アセンブルは禁じられています。

# **本機で使用しているソフトウェアの ライセンス情報**

#### ソフトウェア構成

本機に組み込まれているソフトウェアは、それぞれ当社または第三者の著作権 が存在する、複数の独立したソフトウェアコンポーネントで構成されています。

#### 当社開発ソフトウェアとフリーソフトウェア

ーー……<br>本機のソフトウェアコンポーネントのうち、当社が開発または作成したソフト ウェアおよび付帯するドキュメント類には当社の著作権が存在し、著作権法、 国際条約およびその他の関連する法律によって保護されています。

また本機は、第三者が著作権を所有しフリーソフトウェアとして配布されているソ フトウェアコンポーネントを使用しています。それらの一部には、GNU General Public License (以下、GPL)、GNU Lesser General Public License (以下、 LGPL)またはその他のライセンス契約の適用を受けるソフトウェアコンポーネン トが含まれています。

#### ソースコードの入手方法

フリーソフトウェアには、実行形式のソフトウェアコンポーネントを配布する 条件として、そのコンポーネントのソースコードの入手を可能にすることを求 めるものがあります。GPL および LGPL も、同様の条件を定めています。こう したフリーソフトウェアのソースコードの入手方法ならびに GPL、LGPL およ びその他のライセンス契約の確認方法については、以下の WEB サイトをご覧く ださい。

http://www.sharp.co.jp/support/av/dvd/source/download/index.html (シャープ GPL 情報公開サイト)

、<br>なお、フリーソフトウェアのソースコードの内容に関するお問合わせはご遠慮 ください。

- ... \_ . . .<br>また当社が所有権を持つソフトウェアコンポーネントについては、ソースコー ドの提供対象ではありません。

#### 謝辞

----.<br>本機には以下のフリーソフトウェアコンポーネントが組み込まれています。

- linux kernel uClibc OpenSSL modutils DirectFB<br>• glib alib busybox bash freetype
- • glib zlib busybox bash freetype • libjpeg • libav • libmpeg2 • libxml2 • pango
- libsoup libiconv Fontconfig liboil libpng
	-
- libsysfs mtd/jffs2 ncurses Webkit cairo<br>• icu fltk curl eiflib jpeg • icu • fltk • curl • giflib • jpeg
	-
- NanoXML (zlib/libpng licence) swfdec pixman
- org.apache.oro.text.regex (Apache licence v2.0) Droid Sans Japanese font (Apache licence v2.0)
- 
- Droid Sans Fallback font (Apache licence v2.0)
- • Droid Sans font(Apache licence v1.0) • LibPThread, Libstdc++, Librt (GPL)
- 

## **本機で使用しているソフトウェアの ライセンス表示**

#### ライセンス表示の義務

本機に組み込まれているソフトウェアコンポーネントには、その著作権者がラ イセンス表示を義務付けているものがあります。そうしたソフトウェアコンポー ネントのライセンス表示を、以下に掲示します。

#### OpenSSL License

This product includes software developed by the OpenSSL Project for use in the OpenSSL Toolkit. (http://www.openssl.org) この製品には OpenSSL Toolkit における使用のために OpenSSL プロ ジェクトによって開発されたソフトウェアが含まれています。

#### Original SSLeay License

This product includes cryptographic software written by Eric Young (eay@cryptsoft.com). この製品には Eric Young によって作成された暗号化ソフトウェアが含ま れています。

#### BSD License

This product includes software developed by the University of California, Berkeley and its contributors.

この製品にはカリフォルニア大学バークレイ校と、その寄与者によって開 発されたソフトウェアが含まれています。

この製品では、シャープ株式会社が表示画面で見やすく、読みやすくなる ように設計した LC フォント(複製禁止)が搭載されております。LC フォ ント、LCFONT、エルシーフォント及び LC ロゴマークはシャープ株式会 社の登録商標です。なお、一部 LC フォントでないものも使用しています。

確 諁

接続

準備

初期設定

# 使用上のご注意

#### 必ずお読みください 重要

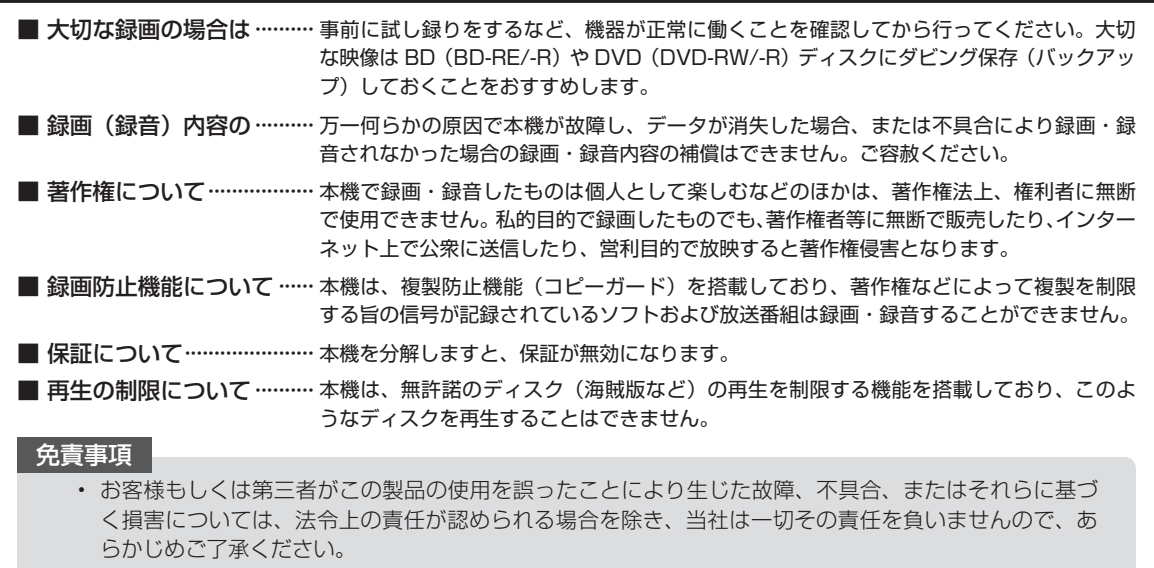

#### 設置時のお願い

#### 本体後面のファンや通風孔をふさがないでくだ さい

- •本体を設置する際は、本体後面のファンや通風孔をふさが ないでください。放熱を妨げ、故障の原因となります。特 にテレビ台や AV ラック等に収納して設置するときはご注 意ください。
- 毛足の長い敷物やベッド、ソファーの上などで使用したり 本機を布などでくるんで使用しないでください。放熱を妨 げ、故障の原因となります。

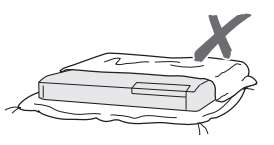

#### 設置するときは水平に置いてください

•立てて置いたり、逆さまにする、不安定な場所や振動の多 い場所などに設置したときは故障の原因となります。

#### 本機の上には物を乗せないでください

- •本機の上に十分なスペースがとれる場所に、設置してくだ さい。
- •本機の上に、物を置かないでください。画面にノイズが出 たり、キャビネットに傷がつく、キャビネットが変形する など故障の原因となります。
- ・ディスクトレイの上に物を置かないでください。

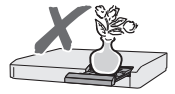

#### ほこりや煙を避けてください

•ほこり・タバコの煙の多い場所には置かないでください。 故障や事故の原因になります。

#### 接続機器について

•本機に接続して使用する機器の取扱説明書に記載されてい る「使用上のご注意」もよくご覧ください。

#### 取扱いはていねいに

•落下させたり、強い衝撃や振動を与えたりしないでくださ い。故障の原因となります。持ち運びや移動の際にもご注 意ください。

#### 引っ越しや輸送のときは

・ディスクを取り出してから梱包してください。 また、ふだんご使用にならないときも、ディスクを取り出 してから、電源を切ってください。

# 重要

#### 本機を移動させるときは次の点にご注意ください。故障の原因にな ります。

·移動などで電源プラグを抜く場合は、HDD (ハードディスク) 保 護のため、「クイック起動設定」 (→ 2. 操作編 210ページ) を「し ない1、地上デジタル放送の「番組表取得設定1(→ 65ページ)を「し ない」に設定してから電源を切った状態(本体の電源ランプが赤色 点灯後、約2分程度待ってから)で行ってください。

# 使用上のご注意

#### **使用前に必ず設定をしてください**

• 接続(→ **18** 〜 **32** ページ)と準備(→ **37** 〜 **39** ページ) が終わったら、必ず初期設定(→ **41** 〜 **48** ページ)を行っ てください。設定を行わないと、本機の操作が行えません。

#### **使用時のお願い**

## 高温の場所で使用しないでください

• 窓を閉めきった自動車の中など異常に温度が高くなる場所 に放置すると、キャビネットが変形したり、故障の原因と なることがあります。本機およびディスクの周囲が高温状 態にならないよう十分ご注意ください。

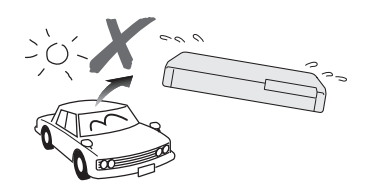

- 発熱する機器の上には本機を置かないでください。
- 直射日光が当たる場所や熱器具の近くに置かないでくださ い。キャビネットや部品に悪い影響を与えますのでご注意 ください。

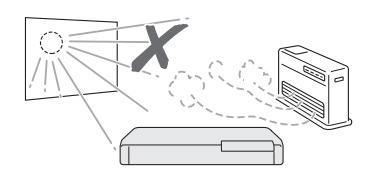

## **電源が入っているときは次の点にご注意ください**

- •雷源プラグをコンヤントから抜かない
- 本機を設置してある場所のブレーカーを落とさない
- 本機を移動させない

HDD(ハードディスク)の故障の原因となります。

#### 残像現象(画像の焼きつき)のご注意

• 静止画をテレビ画面に表示したまま長時間放置しないでく ださい。画面に残像現象(画像の焼きつき)を起こす場合 があります。特にプロジェクションテレビでは残像現象(画 像の焼きつき)が起こりやすいのでご注意ください。

#### 磁気や電磁波妨害について

- 本機に磁石、電気時計、磁石を使用した機器やおもちゃな ど磁気を持っているものを近づけないでください。
- • 本機の近くで、携帯電話などの電子機器を使わないでくだ さい。

磁気の影響を受けたり、電磁波妨害などにより、再生時や 録画時に映像が乱れたり、雑音が発生することがあります。 また、画面の色が乱れたり、ゆれたり、大切な記録が損な われたりすることがあります。

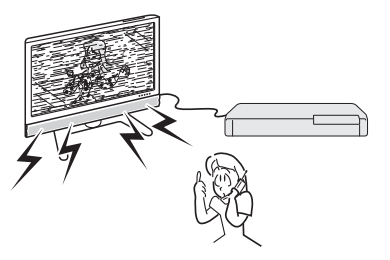

## B-CAS カードは必要なときだけ抜き差しする

- • B-CAS カードの中には IC(集積回路)が内蔵されています。 折り曲げたり、大きな衝撃を加えたり、端子部に触れない ようご注意ください。また必要以外に抜き差しすると故障 の原因となることがあります。
- •本機に差し込むときは「逆差し込み」や「裏差し込み」と ならないよう、方向に注意して確実に差し込んでください。

### 国外では使用できません

• 本機が使用できるのは日本国内だけです。外国では放送方 式、電源電圧が異なりますので使用できません。

This product is designed for use in Japan only and cannot be used in any other country.

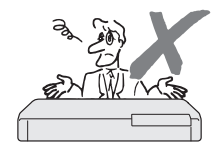

#### **長時間ご使用にならないときは**

#### 節電について

• 使い終わった後は電源を切り、節電に心掛けましょう。ま た旅行などで長期間ご使用にならないときは、安全のため 電源プラグをコンセントから抜いておきましょう。

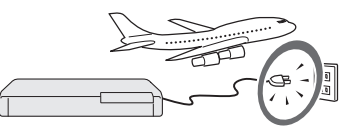

#### 長期間ご使用にならないとき

• 長期間使用しないと機能に支障をきたす場合がありますの で、ときどき電源を入れて作動させてください。

## 使用温度について

- •室温が 5℃~35℃の状態でご使用ください。室温の温度 変化は、1 時間あたりの温度変化を 10℃以内に保つこと をおすすめします。
- 湿度の高いところでは使用しない
- •温度差の激しいところでは使用しない

#### **つゆつき (結露) について**

- 以下のような温度差の激しいところに設置すると、本機内 部やピックアップレンズやディスクに「つゆつき(結露)」 が起こる場合があります。結露が起きたときは、結露がな くなるまで電源を入れずに放置してください。そのままご 使用になると故障の原因になります。
	- ・ 暖房をつけた直後。
	- ・湯気や湿気が立ちこめている部屋に置いてあるとき。

・ 冷えた場所(部屋)から急に暖かい部屋に移動したとき。 寒冷地区でのご使用の場合は、特につゆつき(結露)にご 注意ください。

#### つゆがつくと

 信号が読み取れず、この製品が正常な動作をしないことが あります。

#### つゆをとるには

 ディスクを取り出して、電源を切り、つゆがなくなるまで 放置してください。そのままご使用になると、故障の原因 になります。

確認

接続

・準備

初期設定

# 使用上のご注意

## **キャビネットについて**

- •本機をご使用中、使用環境によっては本体(キャビネット) の温度が若干高くなりますが故障ではありません。安心し てお使いください。
- • 「ホーム」-「設定」-「視聴準備」-「アンテナ設定」の「BS・ CS デジタル」にある「アンテナ電源設定」を「オート」 または「入」に設定している場合は、本機の電源を切って も本体やキャビネットが多少温かくなります。

### **お手入れについて**

## キャビネットのお手入れについて

• キャビネットの表面はプラスチックが多く使われていま す。ベンジン、シンナーなどでふいたりしますと変質した り、塗料がはげることがありますので避けてください。

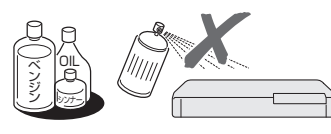

- 殺虫剤など揮発性のものをかけたりしないでください。ま た、ゴムやビニール製品・合成皮革などを長時間接触させ たままにしないでください。塗料がはげるなどの原因とな ります。
- • ステッカーやテープなどを貼らないでください。キャビ ネットの変色や傷の原因となることがあります。
- •キャビネットや操作パネル部分の汚れは柔らかい布(綿・ ネル等)で軽くふき取ってください。化学ぞうきん(シー トタイプのウェット、ドライのものを含む)を使用されま すと、本体キャビネットの成分が変質したり、ひび割れな どの原因となる場合があります。汚れがひどいときは水で うすめた中性洗剤にひたした布をよく絞ってふき取り、乾 いた布でからぶきしてください。

強力な洗剤を使用した場合、変色、変質、塗料がはげる場 合があります。目立たない場所で試してから、お手入れす ることをおすすめします。

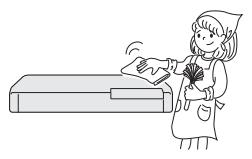

#### **アンテナについて**

• 妨害電波の影響を避けるため、 交通のひんぱんな自動車道路 や電車の架線、送配電線、ネオ ンサインなどから離れた場所 に立ててください。 万一アンテナが倒れた場合の 感電事故などを防ぐためにも 有効です。

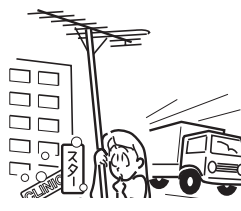

- • アンテナ線を不必要に長くしたり、束ねたりしないでくだ さい。映像が不安定になる原因となりますのでご注意くだ さい。
- • BS・CS アンテナ用のケーブルは、必ず専用品を使用し てください。

•アンテナは風雨にさらされるため、定期的に点検、交換す ることを心がけてください。美しい映像でご覧になれます。 特にばい煙の多いところや潮風にさらされるところでは、 アンテナが傷みやすくなります。映りが悪くなったときは、 電気工事店などにご相談ください。

#### **本機の電源について**

- • 電源プラグをコンセントに差し込んだ直後や、停電からの 復帰後は、電源を「入」にしても、システム調整のため 数 10 秒〜 10 分程度、動作しない場合があります。ま た、テレビ画面にディスク確認中を示す表示が出たときは、 ディスクの状態の確認に 10 分以上かかる場合がありま す。
- • 電源を入れると、冷却のため本体内部の冷却ファンが回転 します。
- 電源を切っていても次のような場合は内部の電源が入って いるため、本体内部の冷却ファンが回転します。
	- ・電源を切った直後、数分間は内部電源が入った状態とな ります。
- · 地上デジタル放送の「番組表取得設定」(→ 65 ページ) を「する」に設定したときは、電源「切」にしていても、 番組表データが取得できていないときや番組表データ取 得時刻になると、番組表データを取得するため約 1 時間 本体内部の電源が入った状態となります。(受信できる放 送局が多いほど、番組表データの取得に時間がかかりま す。番組表のデータを取得中は、本体表示部に「FPF」 と表示されます。)
- · 「クイック起動設定」(→ 2. 操作編 210ページ)が「す る(設定 1)」または「する(設定 2)」に設定されてい るときは、電源「切」の状態からすばやく起動できるよ うにするため、クイック起動待機状態となります。その ため、本体内部の冷却ファンが回転します。
- ·本機が B-CAS カードの内容を確認しているときは、本 体内部の電源が入った状態となります。

#### **ダウンロードサービスについて**

- ·ダウンロードサービスとは、地上デジタル放送および BS デジタル放送の電波を利用して、ソフトウェアの更新を行 うサービスのことです。
- • ダウンロードサービスによりソフトウェアの更新が行われ るときは、本機の電源が自動的に入ります。 ソフトウェアの更新中は、本機前面の HDD ランプと BD/ DVD ランプが点滅(点灯)します。
- 本体表示部には「711」の表示が出ます。
- • ダウンロードサービス中は、電源コードを抜いたりリセッ ト操作を行わないでください。

# **HDD(ハードディスク)の取り扱いに関するご注意とお知らせ**

# **取り扱い上のご注意**

#### **本機の設置場所や取り扱いに十分な配慮が不足しま すと、次のような症状が発生します。**

- HDD (ハードディスク) が故障する
- HDD (ハードディスク) に録画した内容が損なわれる
- 動作が中断する
- • ノイズが記録される

## **上記のようなことを避けるため、以下のことを守っ てください。**

#### **次のような場所には置かないでください。**

- 本体後面の冷却用ファンや通風口をふさぐよう な狭いところ
- • 本体前面の扉が開けられないようなところ
- 傾いたところ(水平に置いてください)
- 振動の激しいところ(振動や衝撃は与えないで ください)
- • 湿度の高いところ
- • 温度差の激しいところ
	- 以下のような温度差の激しいところに設置する と、「つゆつき(結露)」が起こる場合があります。
	- ・ 暖房をつけた直後。
	- ・ 湯気や湿気が立ちこめている部屋に置いてあ るとき。
	- ・ 冷えた場所(部屋)から急に暖かい部屋に移 動したとき。

 本機の内部につゆつき(結露)が起こったままお 使いになると、HDD(ハードディスク)に傷が 付いて故障の原因になります。室内の温度変化 は、毎時 10℃以下に保つことをおすすめします。

#### **つゆがつくと**

信号が読み取れず、この製品が正常な動作をし ないことがあります。

#### **つゆをとるには**

電源を切り、つゆがなくなるまで放置してくだ さい。そのままご使用になると、故障の原因に なります。

#### **電源が入っているときは次の点にご注意ください。**

- • 電源プラグをコンセントから抜かない
- • 本機を設置してある場所のブレーカーを落とさない
- 本機を移動させない

#### **本機を移動させるときは次の点にご注意ください。 故障の原因になります。**

- BD (ブルーレイディスク)や DVD ディスクを 取り出してください。
- • 「クイック起動設定」(→ 2. 操作編 **210** ページ) と地上デジタル放送の「番組表取得設定」(→ **65** ページ)をそれぞれ「しない」に設定し、電源 を切った状態で(本体の電源ランプが赤色点灯 後、約 2 分程度待ってから)、接続や電源プラ グを抜いてください。 • 振動や衝撃は与えないでください。
- **エラーメッセージが表示されたら**
- • 「ハードディスクにエラーが発生しました。放送視 聴のみ可能です。」などのエラーメッセージが表示 されたときは、HDD(ハードディスク)が故障し ていることがあります。

HDD (ハードディスク)が故障した場合、ご自身で HDD(ハードディスク)を交換することはできません。 HDD (ハードディスク)が故障しても再生が可能 であれば、録画内容を BD-RE/-R や DVD-RW/-R ディスクに保存してください。その上で、お買い あげの販売店、またはシャープお客様相談センター (→ 2. 操作編 268 ページ)にご連絡ください。

※本機をご自身で分解すると、保証が無効になります。 ※ 録画した内容の修復はできません。

- • エラーメッセージが表示されたとき、症状によって は HDD(ハードディスク)を 「初期化」 すること で改善されることがあります。初期化のしかたにつ いては 2. 操作編 **27** ページをご覧ください。
	- ※ **初期化をすると、録画した内容は全て消去され ます。大切な録画内容は、初期化をする前に BD‑RE/‑R や DVD‑RW/‑R ディスクに保存し てから初期化をしてください。**

#### **停電になったら**

- • 録画中、または予約録画中に停電になると、録 画中の内容が損なわれることがあります。
- • 録画中、停電などにより録画停止した番組は、 編集やダビングができません。録画リストに「停 電などが起きた可能性があります。」のメッセー ジが表示されます。
- • 再生中に停電になると、再生中の内容が損なわ れることがあります。

#### **アンテナ受信が弱いときは**

• 録画の際、アンテナが抜けたり、アンテナ受信 が不良になった場合、録画を停止することがあ ります。その場合、録画リストには「アンテナ 受信不良の可能性があります。」と表示されます。

#### **大切な録画内容は**

· パソコンと同様に、HDD (ハードディスク)は、 壊れやすい要因を多分に含んだ特殊な部品です。 録画(録音)内容の長期的な保管場所ではあり ません。大切な番組、残しておきたい映像は、 BD-RE/-R や DVD-RW/-R ディスクにダビン グして保存(バックアップ)しておくことをお すすめします。

**本機では HDD(ハードディスク)の容量の一 部を、システム管理領域として使用しています。**

**HDD(ハードディスク)の故障による録画・ 録音内容の損失など万一何らかの不具合によ り、録画・編集されなかった場合の内容の補償、 録画・編集されたデータの損失、ならびにこれ らに関するその他の直接・間接の損害につきま しては、当社は責任を負いません。あらかじめ ご了承ください。**

設定

確認

接続

・準備

初期設定

各部のなまえ

# **各部のなまえとおもな機能**

# **本体前面(扉内)**

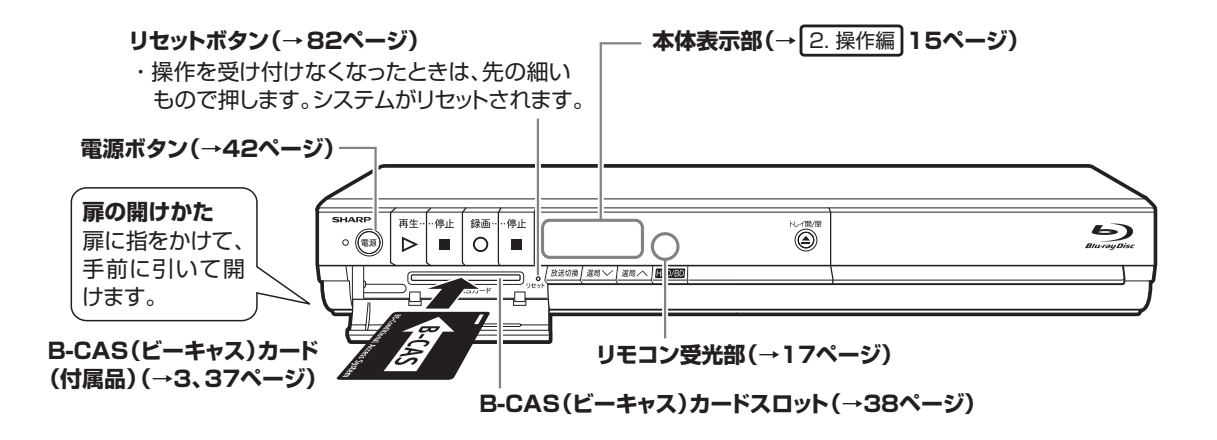

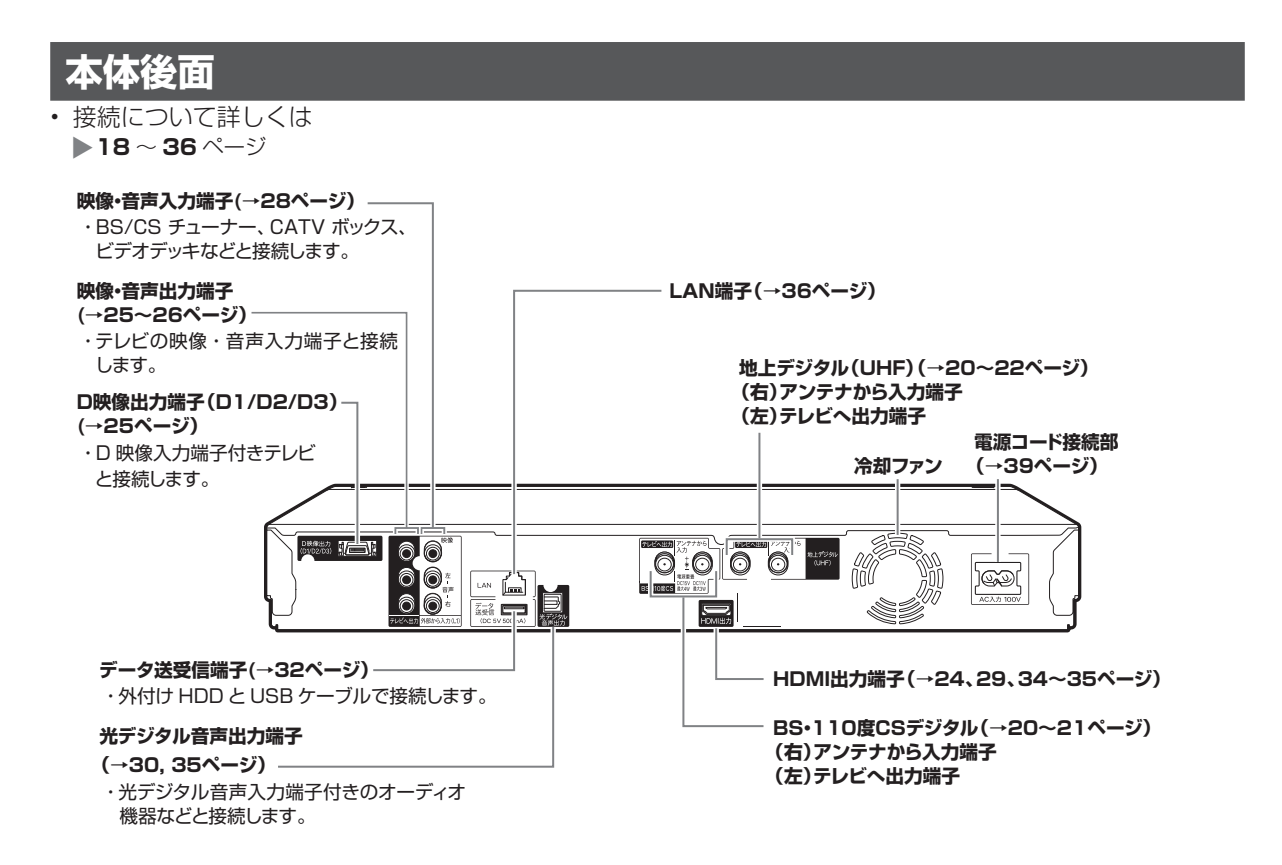

リモコンの準備

# **リモコンの準備**

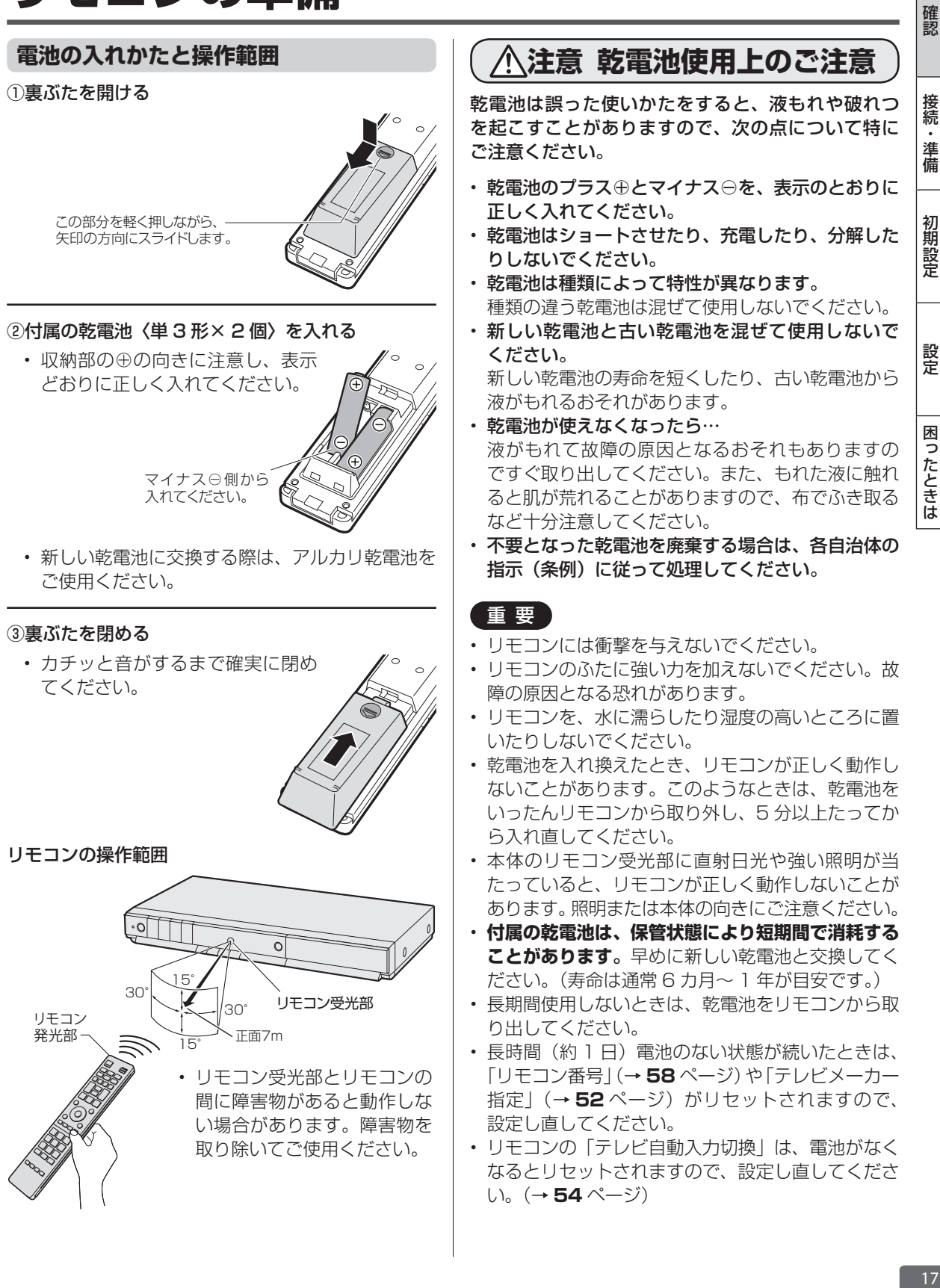

アンテナ接続

# **アンテナを接続する**

# **接続をする前に**

本機をお使いになる場所のアンテナの設置状況に よって、接続方法が異なります。まずは、アンテナ(放 送)環境を確認してから、本機に接続するアンテナ ケーブルを準備します。

- アンテナ(放送)環境により、以下の市販品などが 必要です。
	- ・ アンテナケーブル(市販品)
	- ・ 衛星放送用同軸ケーブル(市販品)
	- ・ 分波器(市販品)
- BS・110 度 CS 共用アンテナとの接続には「衛星 放送用同軸ケーブル(市販品)」をお使いください。 (S-5C-FB など)

# **BSアンテナと接続するときは**

### **F 型コネクターの取り付けについて**

• アンテナ線は、同軸ケーブル に F 型コネクターを接続して ご使用ください。

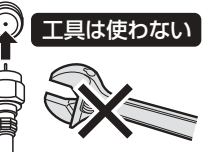

• F 型コネクターを取り付ける ときは、工具で強く締めつけ ないでください。

内部の結線が切れ、故障する場合があります。

## **BS アンテナの電源について**

- 本機の「BS・110 度 CS デジタル アンテナか ら入力」端子は、BS・110 度 CS アンテナに電 源を供給するはたらきをもっています。
- 初期設定で BS・110 度 CS アンテナ線接続(→ **43** ページ)を「する」に設定したときや BS・CS の アンテナ電源(→ **62** ページ)を「オート」または「入」 に設定したときは、本機から BS・110 度 CS ア ンテナに電源が供給されます。
- 本機のアンテナ電源が「オート」に設定されている ときは、本機の電源とアンテナ電源が連動します。

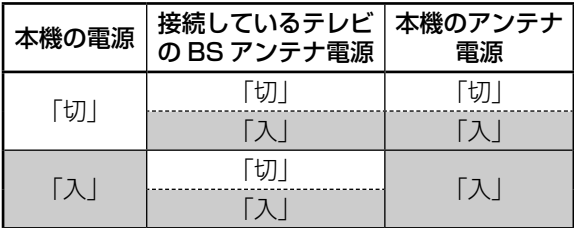

- BS・110 度 CS デジタルチューナー内蔵テレビ と本機を接続し、BS・CS アンテナへの電源供給 を本機からのみ行うときは、アンテナ電源を「入」 に設定してください。
- BS・110 度 CS アンテナを接続するときは、必 ず電源を「切」にしてください。

#### **放送局との自動通信について**

- 本機は電源「切」(待機状態)のとき、放送局との 通信(契約情報など)のため、自動的に電源が入り 動作することがあります。
- 通信中は、電源を「切」にしないでください。通信 が終了すると、自動的に電源「切」(待機状態)に 戻ります。

# **アンテナ接続時のご注意**

UHF/BS/CS の信号が混合されているアンテナ端子 から本機へアンテナ線を接続するときは、必ず UHF/ BS・CS 分波器(または UV/BS・CS 分波器)を 使用して接続してください。(**20** ページ をご覧 ください。)

# **分波器について**

分波器(市販品) シールドタイプ

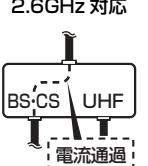

- UHF 信 号 と BS・110 度 CS デジタル信号を分けます。
- シールドタイプで 110 度 CS 帯域 (2.6GHz) まで対応した ものをご使用ください。
- 地上デジタル放送だけを見る場 合や、BS・110 度 CS デジタ ル放送だけを見る場合は必要あ りません。

# 重 要

- 「ホーム」-「設定」-「視聴準備」-「アンテナ 設定」- 「BS·CS デジタル」- 「信号出力設定」 (→ **63** ページ)を「しない」に設定しているときは、 本機の BS・110 度 CS アンテナ出力端子からテ レビへデジタル信号が出力されません。
- 安全のためテレビと本機の電源プラグをコンセン トから抜いて、接続してください。
- アンテナケーブルの端子は、接続する端子の奥まで しっかり差し込んでください。
- BS・110 度 CS デジタル放送を見るためには、 BS・110 度 CS 共用アンテナをお使いください。
- 本機にアンテナを接続する前に、「アンテナ接続時 のご注意」(上記)を必ずお読みください。
- すべての接続が終わったあとは、本機の電源プラグ をコンセントに差し込んでください。
- 本機の電源プラグをコンセントから外すと、テレビ の映りが悪くなったり、テレビ放送が映らなくなる 場合があります。

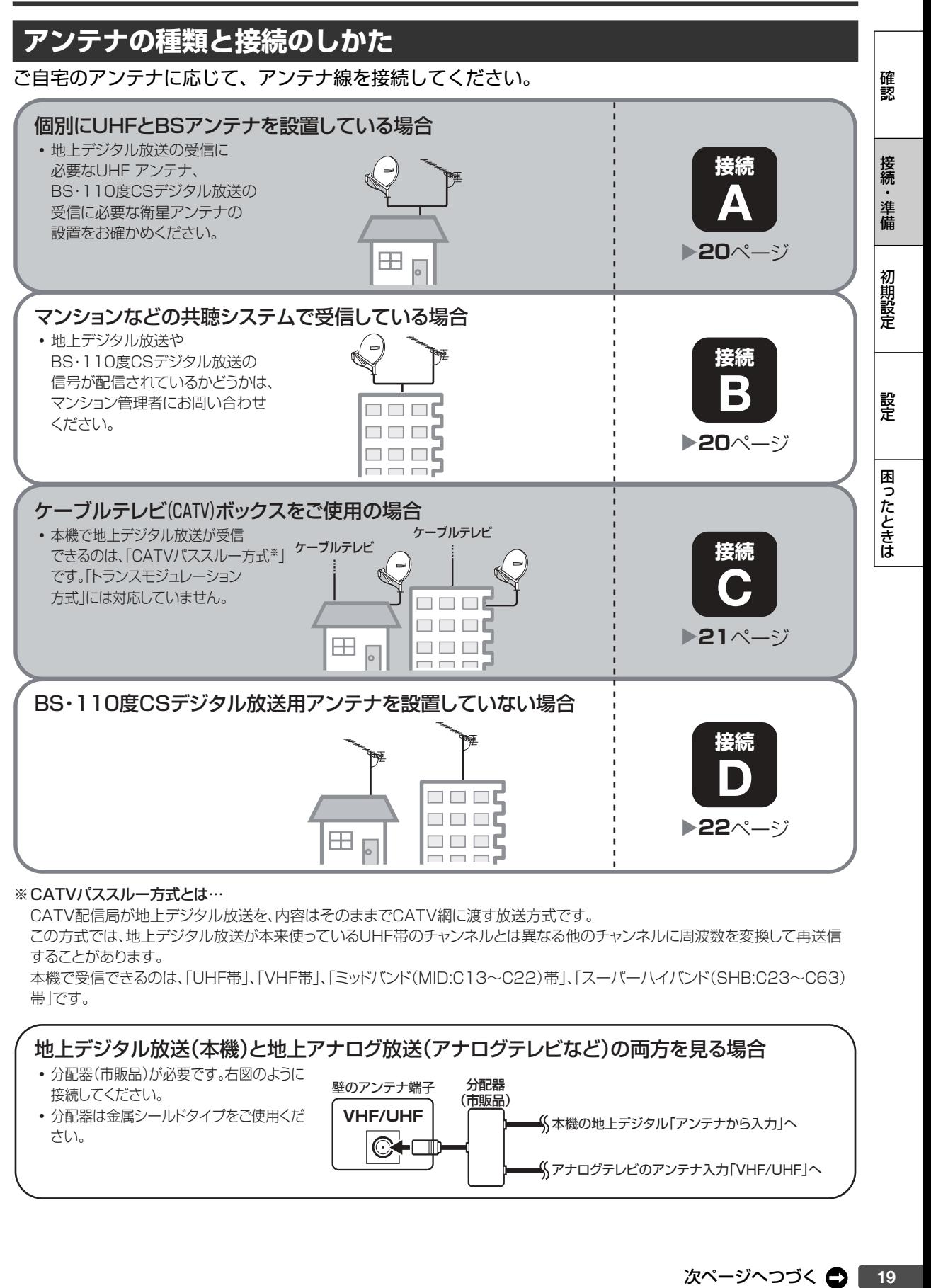

#### ※ CATVパススルー方式とは…

CATV配信局が地上デジタル放送を、内容はそのままでCATV網に渡す放送方式です。

この方式では、地上デジタル放送が本来使っているUHF帯のチャンネルとは異なる他のチャンネルに周波数を変換して再送信 することがあります。

本機で受信できるのは、「UHF帯」、「VHF帯」、「ミッドバンド(MID:C13~C22)帯」、「スーパーハイバンド(SHB:C23~C63) 帯」です。

# 地上デジタル放送(本機)と地上アナログ放送(アナログテレビなど)の両方を見る場合

- 分配器(市販品)が必要です。右図のように 接続してください。
- 分配器は金属シールドタイプをご使用くだ さい。

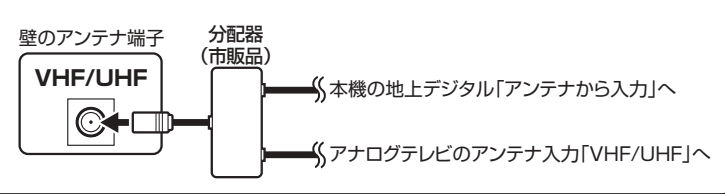

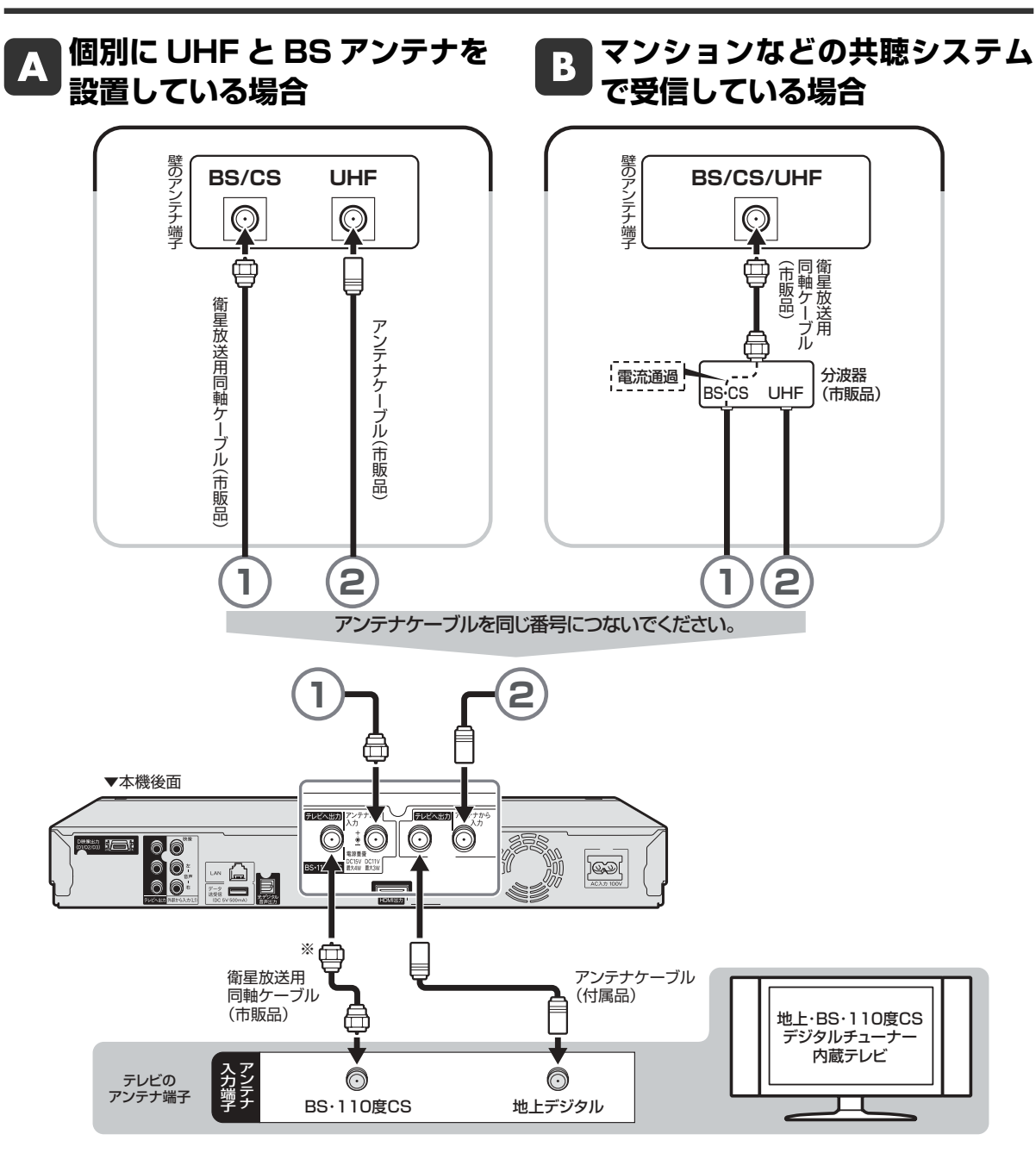

※本機の「BS・110度CS」の「テレビへ出力」端子とテレビのBS・110度CSデジタルアンテナ端子を接続したとき は、「ホーム」-「設定」-「視聴準備」-「アンテナ設定」-「BS・CSデジタル」の「信号出力設定」を「する」に設定し てください。「しない」に設定したときは、テレビへのアンテナ信号が出力されません。(→**63**ページ) 接続が済んだら、「テレビと接続する」に進みます。→**23**ページへ

確認

接続

準備

初期設定

磬

困ったときは

#### $\mathbf{C}$ **ケーブルテレビ(CATV)ボックスをご使用の場合**

- 接続図は一例です。ケーフルテレヒ(CATV)ホックスによりつなきかたは異なります。
- 安全のためテレビと本機の電源プラグをコンセントから抜いて、接続してください。
- ケーブルテレビ(CATV)を受信するときは、使用する機器ごとにケーブルテレビ会社との受信契約が必要 です。また、スクランブルのかかった有料放送の視聴・録画には、ケーブルテレビ専用のホームターミナル(ア ダプター)が必要です。
- 詳しくはケーブルテレビ会社にご相談ください。

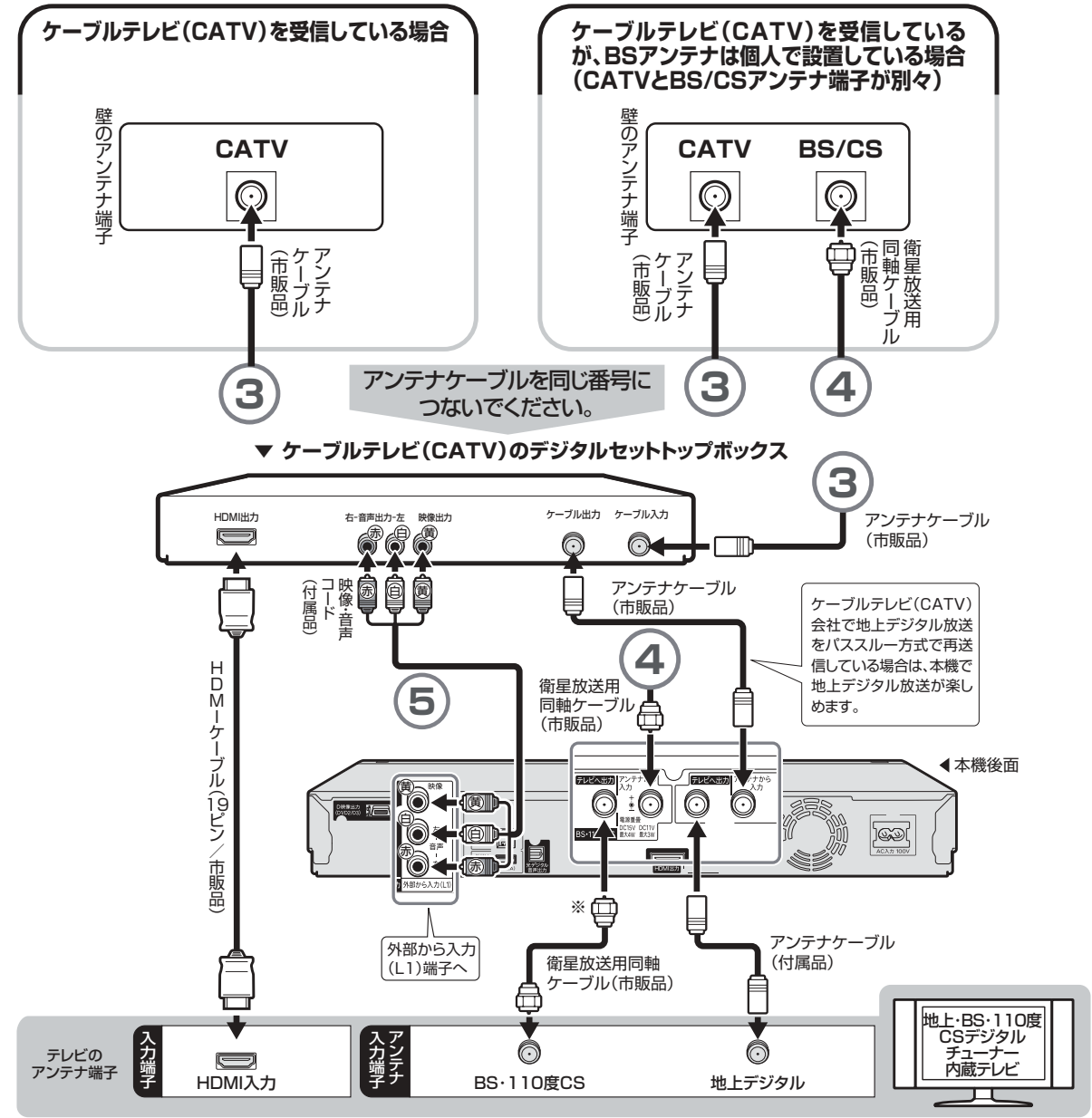

※本機の「BS・110度CS」の「テレビへ出力」端子とテレビのBS・110度CSデジタルアンテナ端子を接続したとき は、「ホーム」-「設定」-「視聴準備」-「アンテナ設定」-「BS・CSデジタル」の「信号出力設定」を「する」に設定し てください。「しない」に設定したときは、テレビへのアンテナ信号が出力されません。(→**63**ページ) 接続が済んだら、「テレビと接続する」に進みます。→**23**ページへ

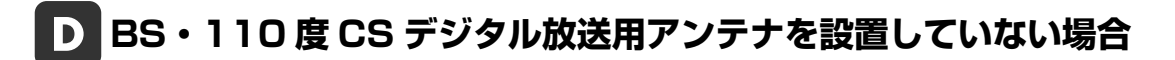

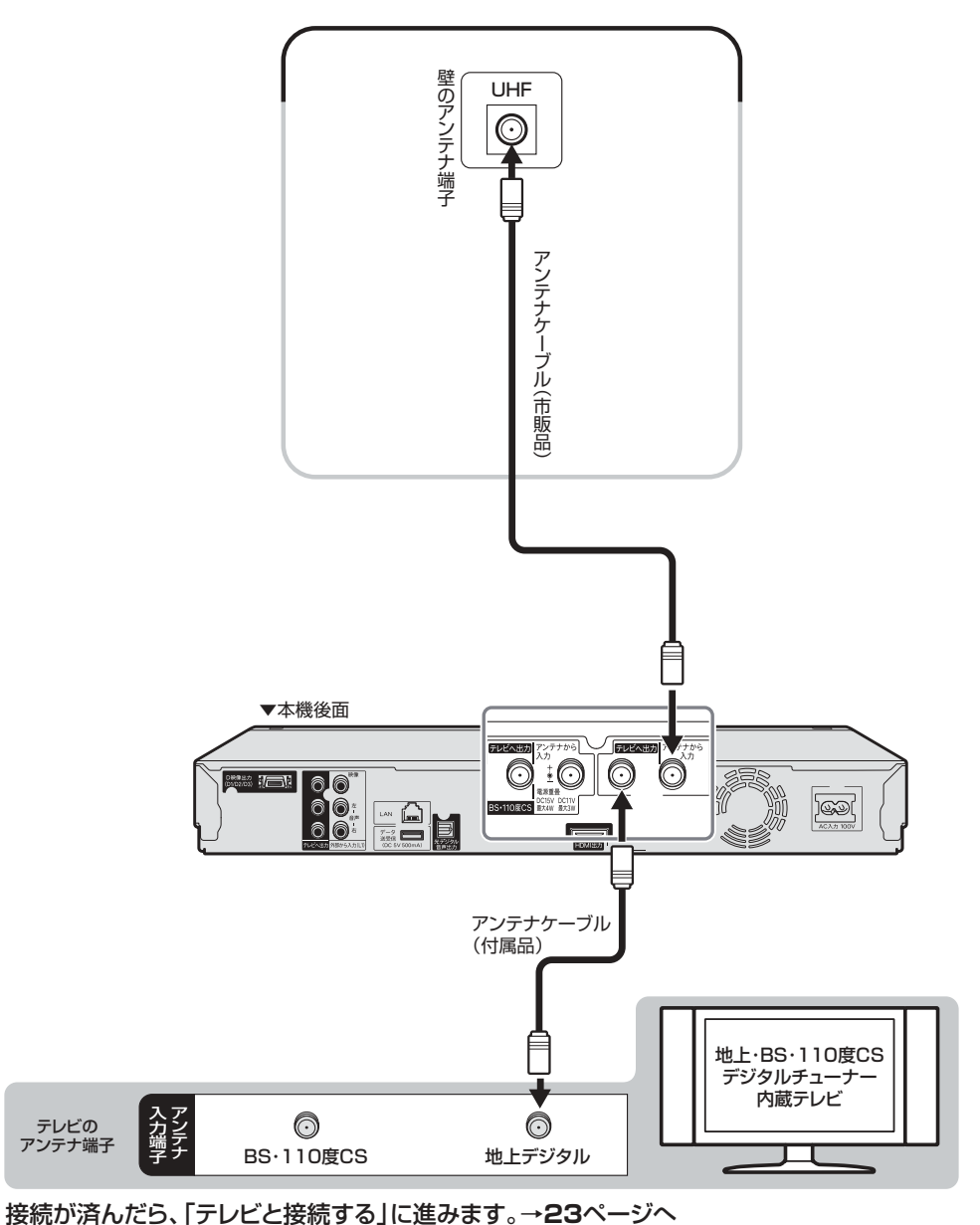

# **テレビと接続する**

テレビの入力端子をお調べになり、できる限り高画質に対応している端子とおつなぎください。

# **テレビ入力端子の種類**

テレビ接続

接続する端子により、お楽しみいただける画質が異なります。

## 映像がきれい

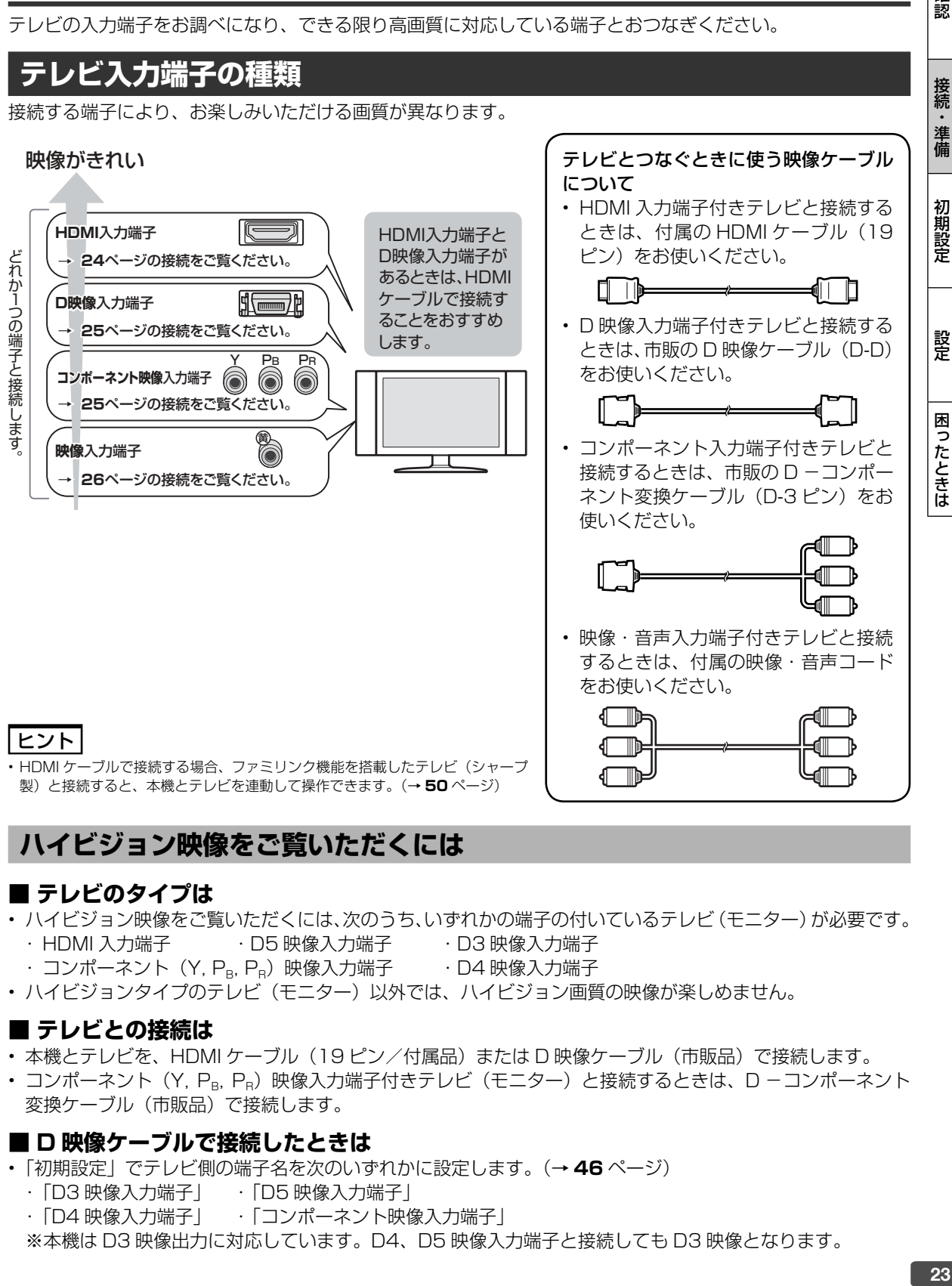

テレビとつなぐときに使う映像ケーブル

確認

接続

準備

# **ハイビジョン映像をご覧いただくには**

# **■ テレビのタイプは**

- ハイビジョン映像をご覧いただくには、次のうち、いずれかの端子の付いているテレビ(モニター)が必要です。 ・ HDMI 入力端子 ・D5 映像入力端子 ・D3 映像入力端子
- · コンポーネント (Y, PR, PR) 映像入力端子 · D4 映像入力端子
- ハイビジョンタイプのテレビ(モニター)以外では、ハイビジョン画質の映像が楽しめません。

# **■ テレビとの接続は**

- 本機とテレビを、HDMI ケーブル(19 ピン/付属品)または D 映像ケーブル(市販品)で接続します。
- コンポーネント (Y, PR, PR) 映像入力端子付きテレビ (モニター) と接続するときは、D -コンポーネント 変換ケーブル(市販品)で接続します。

# **■ D 映像ケーブルで接続したときは**

- 「初期設定」でテレビ側の端子名を次のいずれかに設定します。(→ **46** ページ)
	- ・ 「D3 映像入力端子」 ・ 「D5 映像入力端子」
	- ・ 「D4 映像入力端子」 ・ 「コンポーネント映像入力端子」

※本機は D3 映像出力に対応しています。D4、D5 映像入力端子と接続しても D3 映像となります。

# **HDMI 入力端子付きテレビと接続する**

HDMI 出力端子は、映像と音声のデジタル信号を 1 本のケーブルでつなぐことができる新しい規格のデジタル 専用端子です。HDMI ケーブル(19 ピン/付属品)を使うと、他の映像コード・音声コードを接続する必要 はありません。

• 「**ファミリンク機能**」を搭載したシャープ製のテレビ「アクオス」と HDMI ケーブルで接続すると、テレビの リモコンまたは本機に付属のリモコンで、テレビと本機の操作が行えます。

# 重 要

- 安全のためテレビと本機の電源プラグをコンセントから抜いて、接続してください。
- コード類は、接続する端子の奥までしっかり差し込んでください。
- テレビ側の接続は、テレビに付属の取扱説明書をご覧ください。
- テレビを接続して電源を入れるときは、テレビの電源を入れたあとに本機の電源を入れてください。
- 本機に接続した HDMI ケーブルが誤って強く引かれた場合、端子部が破損するおそれがあります。取り扱いにご注意ください。

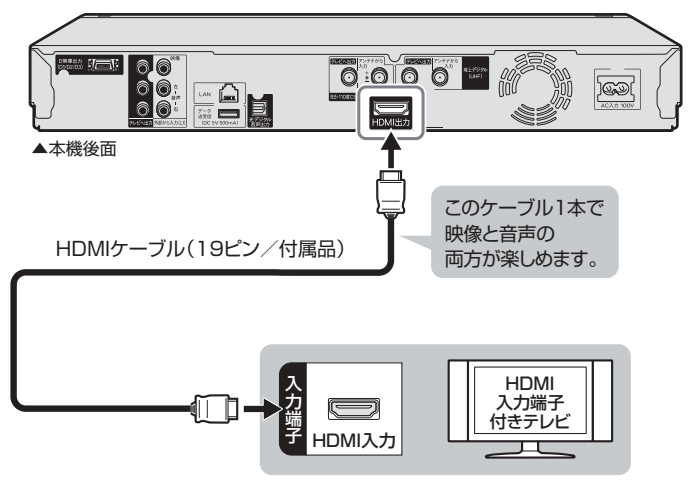

「アクオス純モード」「クアトロン 純モード」について • ファミリンク対応のシャープ製テ レビ「アクオス」「アクオス クア

- トロン」と HDMI ケーブルで接 続し、ファミリンク機能を使用す るための設定をしているとき、本 機の HDMI 端子から「アクオス」 「アクオス クアトロン」に最適な 画質で映像が出力される機能で す。
- 出力されている映像モードは、 「ホーム」-「設定」-「映像・音 声調整」 - 「画質調整」 (→ 2. 操作編 **219** ページ)で確認できます。

## **ファミリンク対応機種は?**

- 以下の手順で「ファミリンク対応」および「アクオス純モード」「アクオス クアトロン純モード」対応の機種 がご確認いただけます。
	- ① DVD/BD サポートステーション http://www.sharp.co.jp/support/av/dvd/ にアクセスします。
	- **② 「■使い方が分からないときは」の「? Q&A 情報」をクリックします。**
	- ③ 「■■ 「Q&A」ピックアップ情報(よくあるご質問)」の「▶AQUOS ファミリンクとは? 対応している機 種は?」をクリックします。
	- ④ 確認したい製品(「液晶テレビ AQUOS」、「AQUOS ハイビジョンレコーダー/ AQUOS ブルーレイ」、 「AQUOS オーディオ/ AQUOS サラウンド(BD1 ビットシアターシステム/ 1 ビットシアターラック システム)」)をクリックします。

# お知らせ

• テレビと接続したときは、「HDMI 映像出力設定」(解像度)は「オート」に設定されます。

「オート」設定状態で正常な映像が得られないときは、「映像・音声設定」の「HDMI 映像出力設定」(**→** 2. 操作編 **217** ページ)で出力解 像度を変更してください。

「HDMI 映像出力設定」を「オート」以外に設定するとき、接続先で対応していない解像度は選択できません。(HDMI ケーブルが接続されて いない、または接続先機器の電源が入っていないときも選択できません。)

- HDMI から 480p または 480i の出力をしているときは、96kHz/192kHz の PCM 音声は、48kHz で出力されます。
- DVI デジタル入力端子付きの機器と DVI-HDMI 変換ケーブル(市販品)を使用して接続したときは、正常な映像にならない、または映らな い場合があります。(本機の HDMI 出力端子は、HDMI 機器との接続を目的に設計されています。また、DVI-HDMI 変換ケーブルを使い DVI 機器と接続したときは、DVI 機器に音声が入力されません。)

#### 「HDMI 映像出力設定」(→ 2. 操作編 | 217 ページ)と「デジタル音声出力設定」(→ 2. 操作編 | 218 ページ)が必要な場合は、「ホーム」ー **「設定」-「映像・音声調整」-「映像・音声設定」で設定を行ってください。**

※「アクオス純モード」「クアトロン純モード」に対応した「アクオス」「アクオス クアトロン」と接続すると、BD ビデオ /DVD ビデオ再生時や、 ホーム画面操作時、写真再生時に、自動的に画面サイズ調整や映像調整が行われ、最適な映像を楽しむことができます。

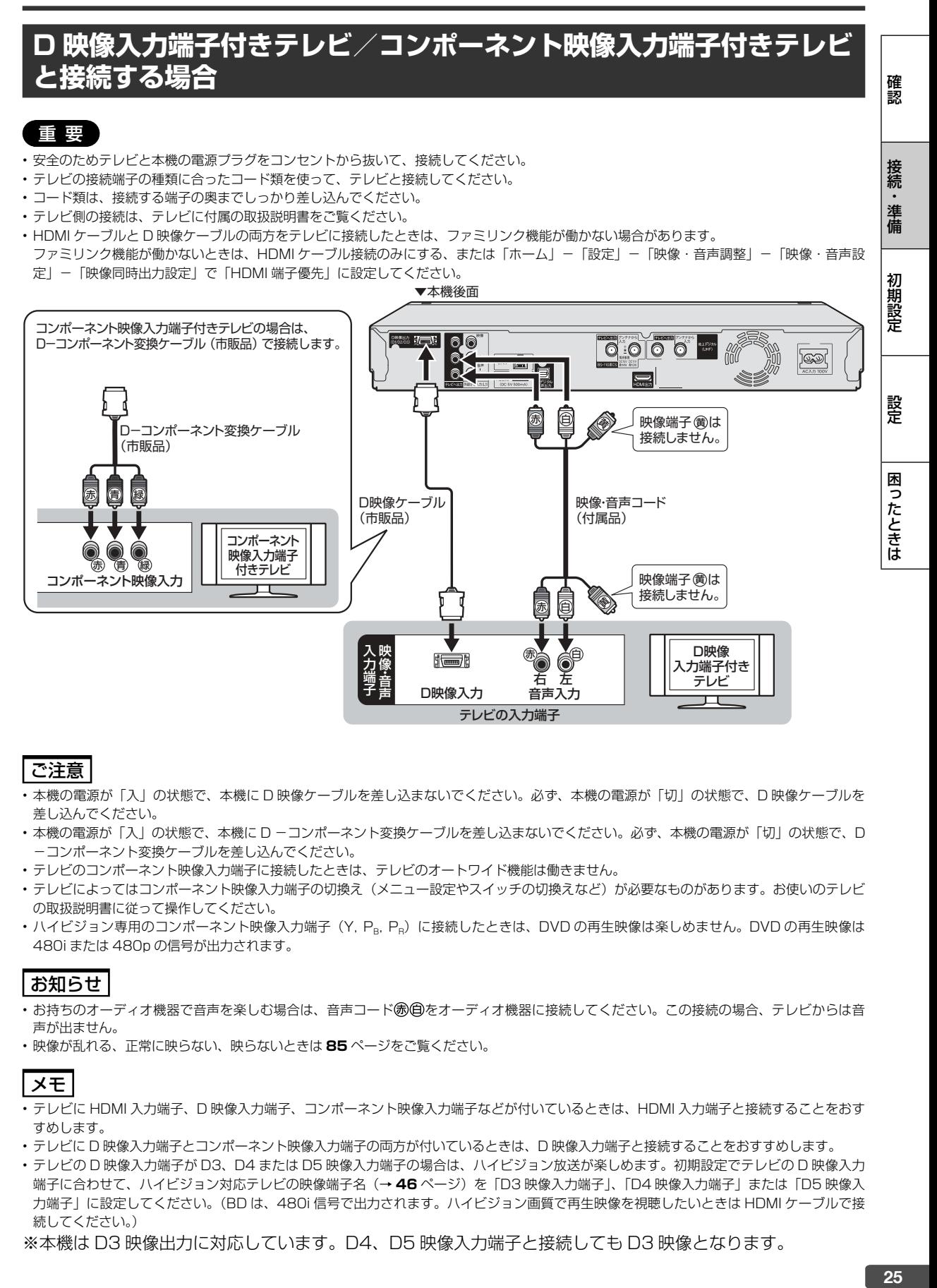

ご注意

- 本機の電源が「入」の状態で、本機に D 映像ケーブルを差し込まないでください。必ず、本機の電源が「切」の状態で、D 映像ケーブルを 差し込んでください。
- 本機の電源が「入」の状態で、本機に D -コンポーネント変換ケーブルを差し込まないでください。必ず、本機の電源が「切」の状態で、D -コンポーネント変換ケーブルを差し込んでください。
- テレビのコンポーネント映像入力端子に接続したときは、テレビのオートワイド機能は働きません。
- テレビによってはコンポーネント映像入力端子の切換え (メニュー設定やスイッチの切換えなど) が必要なものがあります。お使いのテレビ の取扱説明書に従って操作してください。
- · ハイビジョン専用のコンポーネント映像入力端子 (Y, P<sub>B</sub>, P<sub>B</sub>) に接続したときは、DVD の再生映像は楽しめません。DVD の再生映像は 480i または 480p の信号が出力されます。

# お知らせ

- •お持ちのオーディオ機器で音声を楽しむ場合は、音声コード® @をオーディオ機器に接続してください。この接続の場合、テレビからは音 声が出ません。
- 映像が乱れる、正常に映らない、映らないときは **85** ページをご覧ください。

# メモ

- テレビに HDMI 入力端子、D 映像入力端子、コンポーネント映像入力端子などが付いているときは、HDMI 入力端子と接続することをおす すめします。
- テレビに D 映像入力端子とコンポーネント映像入力端子の両方が付いているときは、D 映像入力端子と接続することをおすすめします。
- テレビの D 映像入力端子が D3、D4 または D5 映像入力端子の場合は、ハイビジョン放送が楽しめます。初期設定でテレビの D 映像入力 端子に合わせて、ハイビジョン対応テレビの映像端子名(→ 46 ページ)を「D3 映像入力端子」「D4 映像入力端子」または「D5 映像入 力端子」に設定してください。(BD は、480i 信号で出力されます。ハイビジョン画質で再生映像を視聴したいときは HDMI ケーブルで接 続してください。)
- ※本機は D3 映像出力に対応しています。D4、D5 映像入力端子と接続しても D3 映像となります。

# **映像・音声入力端子付きテレビと接続する場合**

### 重 要

- 安全のためテレビと本機の電源プラグをコンセントから抜いて、接続してください。
- テレビの接続端子の種類に合ったコード類を使って、テレビと接続してください。
- コード類は、接続する端子の奥までしっかり差し込んでください。
- テレビ側の接続は、テレビに付属の取扱説明書をご覧ください。

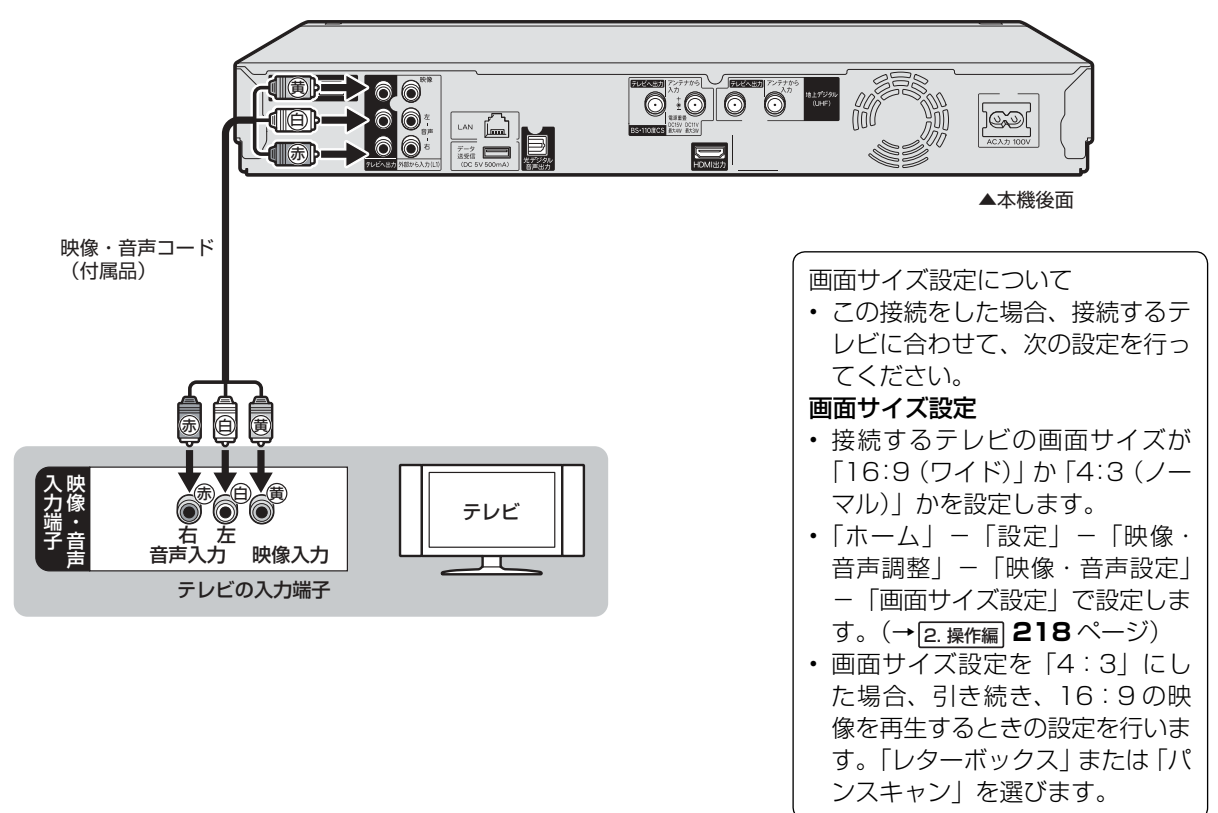

## ご注意

- 本機とテレビを接続しているコード類をアンテナ線と一緒に束ねないでください。テレビ放送を見るときに画面にノイズが出るなど、電波妨 害の原因となることがあります。
- 機器間の相互干渉による映像の乱れや雑音などを避けるため、電源コードや他の接続コード類をアンテナ線からできる限り離してご使用くだ さい。

# お知らせ

- ·お持ちのオーディオ機器で音声を楽しむ場合は、音声コード® @をオーディオ機器に接続してください。この接続の場合、テレビからは音 声が出ずに、オーディオ機器から楽しめます。
- 映像が映らないとき、正常に映らないとき、乱れるときは **85** ページをご覧ください。

確認

接続

準備

初期設定

設定

# **テレビとの接続設定について**

# **初期設定(→ 41 ページ)をしたあとで設定し直したい場合は**

「ホーム」-「設定」-「映像・音声調整」-「映像・音声設定」(→ 2. 操作編 217 ページ)で、次の設定を行ってください。

# **■ 付属の HDMI ケーブル(19 ピン)を使って HDMI 入力端子付きテレビと接続したとき**

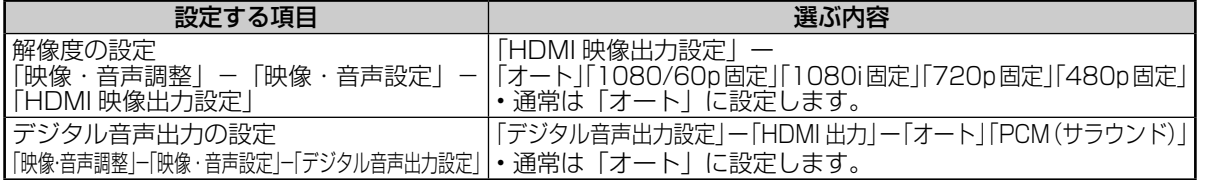

• 「HDMI 映像出力設定」を「オート」以外に設定するとき、接続先で対応していない解像度は選択できません。 (HDMI ケーブルが接続されていない、または接続先機器の電源が入っていないときも選択できません。)

• HDMI から 480p または 480i の出力をしているときは、96kHz/192kHz の PCM 音声は、48kHz で出力されます。

# **■ 市販の D 映像ケーブルを使って D 映像入力端子付きテレビと接続したとき**

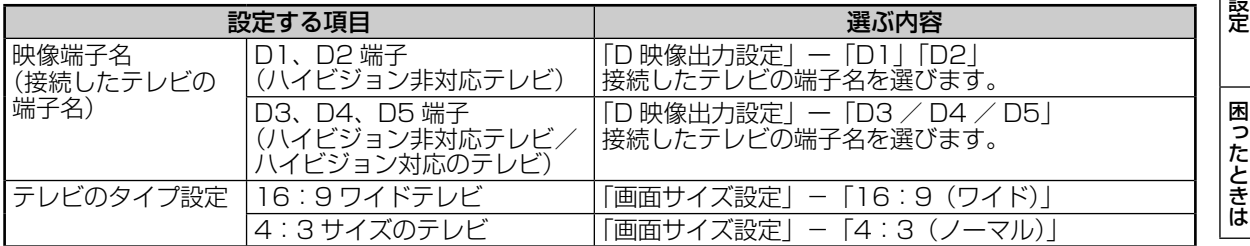

# **■ HDMI ケーブルと D 映像ケーブルの両方を使ってテレビと接続したとき**

「ホーム」-「設定」-「映像・音声調整」-「映像 ・ 音声設定」で「映像同時出力設定」を行います。設定は、 D 映像ケーブルを接続したテレビに合わせます。

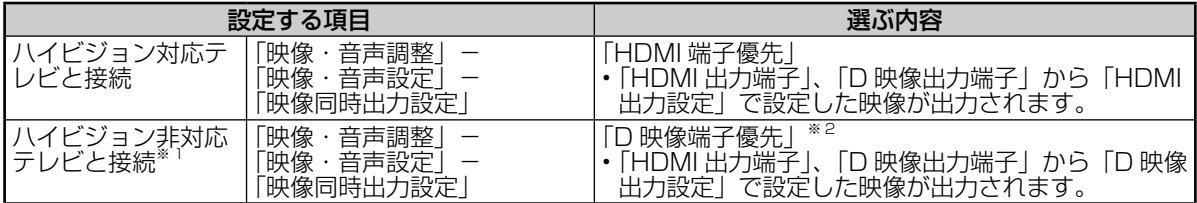

※ 1 「HDMI 端子優先」に設定しているときは、ハイビジョン信号が D 映像端子から出力されるため、ハイビジョ ン非対応テレビでは映像が見られません。

※ 2 「D 映像端子優先」に設定したときは、ファミリンク機能は働きません。

# ■ 市販の D -コンポーネント変換ケーブル(RCA ピンタイプ)を使ってコンポーネント **映像入力端子付きテレビと接続したとき**

「設定」では設定できません。リモコンふた内の <sup>286</sup> を 5 秒以上押して、次の設定を行ってください。 (→ 48 ページ) 「設定リセット」(→ **48** ページ)、「個人情報初期化」(→ 2. 操作編 **224** ページ)でも再設定が行えます。設定がリセッ トされ、自動的に電源が「切」になります。その後、電源を「入」にすると、初期設定画面(→41 ページ)が表示されます。

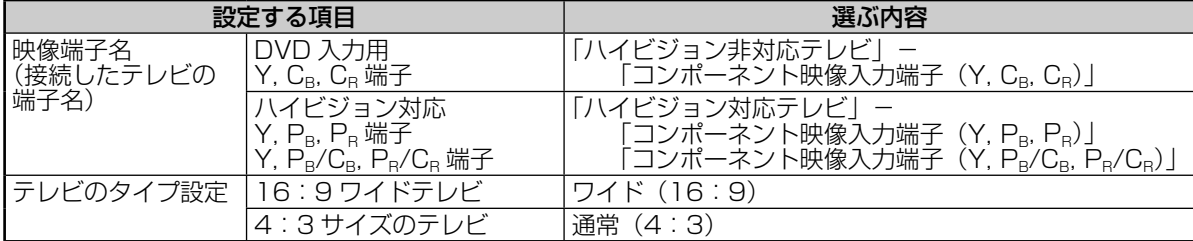

# **■ 付属の映像・音声コードを使用してテレビと接続したとき**

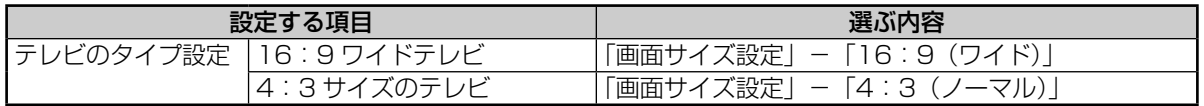

# その他機器接続

# **その他の機器を接続する**

## 本機をさらに楽しむために、必要に応じてその他の機器と接続しましょう。

#### 重 要

- 安全のため本機・テレビ・接続する機器の電源プラグをコンセントから抜いて、接続してください。
- 接続する端子に合ったケーブル類を使って、接続してください。
- ケーブル類は、接続する端子の奥までしっかり差し込んでください。
- 接続する機器側の接続については、接続する機器に付属の取扱説明書をご覧ください。

# お知らせ

• 映像が映らないとき、テレビの映りが悪いとき、正常な録画ができないときは、**83** ~ **85、90** ページをご覧ください。

# **ビデオカメラやビデオデッキを接続する場合**

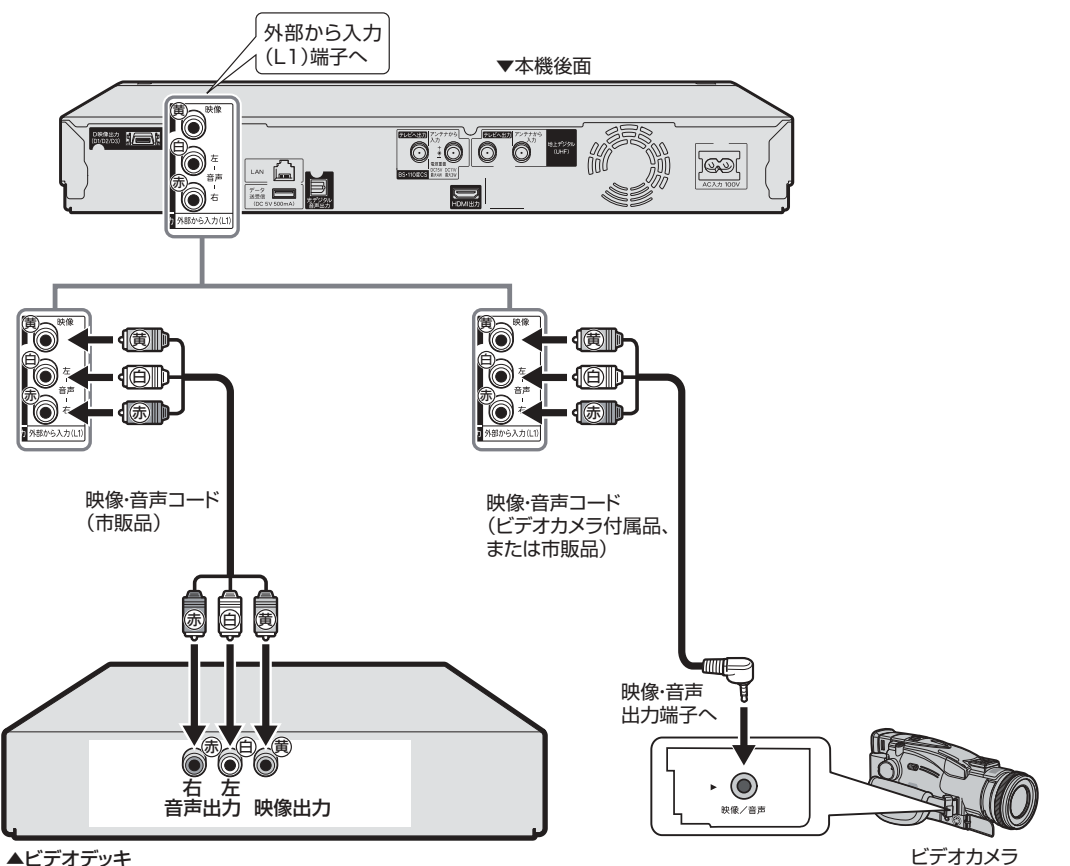

ご注意

- 本機とテレビは直接接続してください。ビデオデッキを経由して本機の映像 をテレビに映した場合、コピー防止機能の働きにより映像が乱れることがあ ります。
- 著作権保護された番組をビデオデッキなどで録画する際、著作権保護のため の機能が働き、正しく録画できません。また、この機能により、再生目的で もビデオデッキを介してモニター出力した場合には画質劣化する場合があり ますが、機器の問題ではありません。著作権保護された番組を視聴する場合 は本機とモニターを直接接続してお楽しみください。

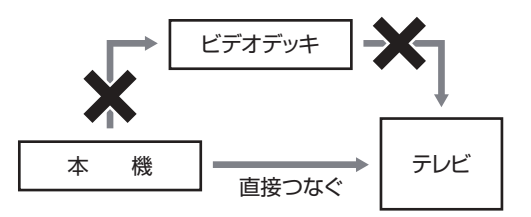

確認

接続

準備

初期設定

磬

困ったときは

# **オーディオ機器を接続する場合**

# **HDMI 接続で音声を楽しむときは**

本機の音声を HDMI 入力端子付きオーディオ機器で楽しむための接続です。

- 次世代オーディオフォーマットのデコードに対応した AV アンプなどと HDMI 接続することにより、ブルー レイディスクに記録されている最大 7.1ch のロスレスオーディオ「DTS-HD Master Audio」や「ドルビー TrueHD」音声など大迫力の高音質サラウンド音声が楽しめます。
- オーディオ機器側の接続については、オーディオ機器の取扱説明書をご覧ください。
- ファミリンク対応のアクオスオーディオ(アクオスサラウンド)を接続する場合は **34** ~ **35** ページの接続 をしてください。

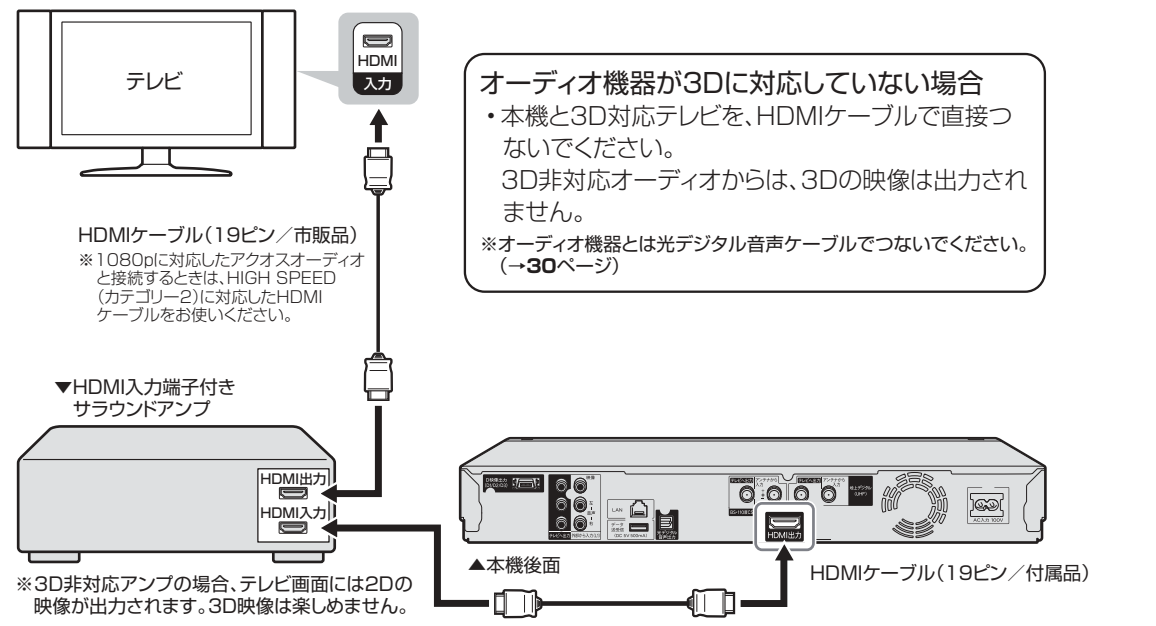

# 重 要

• 本機に接続した HDMI ケーブルが誤って強く引かれた場合、端子部が破損するおそれがあります。取り扱いにご注意ください。

# ご注意

- 接続後は、「ホーム」-「設定」-「映像・音声調整」-「映像・音声設定」の「デジタル音声出力設定」を行ってください。(→ 2. 操作編 **218** ページ) ① 「デジタル音声出力設定」の「1. サラウンド機器と接続した端子の設定をします。」で「HDMI 出力」を選択します。 ② 接続した機器に合わせ、「オート」または「PCM(サラウンド)」に設定します。
- 「デジタル音声出力設定」を「HDMI 出力」に設定したとき、本機から出力される音声は「音声設定と出力される音声について」(→ **31** ページ) をご覧ください。

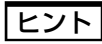

- アナログ接続で 2ch オーディオ機器などで音声を楽しむときは、市販の音声コードを使い、本機の音声出力端子(テレビへ出力)で本機と オーディオ機器を接続します。
- オーディオ機器の接続について詳しくは、オーディオ機器の取扱説明書をご覧ください。

# **デジタル接続で音声を楽しむときは**

本機の音声をデジタル音声入力端子付きオーディオ機器で楽しむときの接続です。

- 通常のステレオ音声に加えドルビーデジタルや DTS などの迫力ある音響効果を楽しめます。
	- ・ ドルビーデジタル /AAC/DTS デジタルサラウンドプロセッサーまたはドルビーデジタル /AAC/DTS デ ジタルサラウンドデコーダー内蔵アンプと本機を光デジタル接続することにより、大迫力の臨場感あふれ るサラウンド音声を楽しむことができます。
	- ・ DTS 音声を楽しむには、DTS デジタルサラウンドデコード機能搭載のプロセッサーまたはアンプが必要 です。
	- ・ DTS デジタルサラウンド音声を楽しむときは、DVD 再生時にディスクメニューで DTS 音声を選ぶか、リ モコンふた内の で DTS 音声を選んでください。音声の選びかたについては、 2. 操作編 **109** ページをご 覧ください。
	- ・ DTS デジタルサラウンドデコード機能搭載の機器と接続したときは、「光デジタル音声出力」(→ 2. 操作編 **218** ページ)で「ビットストリーム」に設定します。
- オーディオ機器側の接続について詳しくは、オーディオ機器の取扱説明書をご覧ください。

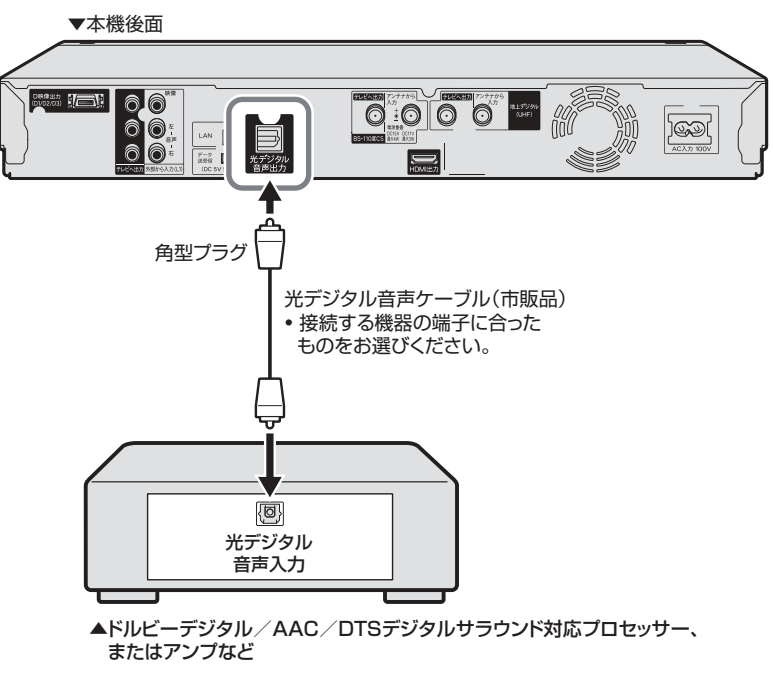

# ご注意

- 接続後は、「ホーム」-「設定」-「映像・音声調整」-「映像・音声設定」の「デジタル音声出力設定」を行ってください。(→ 2. 操作編 **218** ページ)
- 「デジタル音声出力設定」を「光デジタル音声出力」に設定したとき、本機から出力される音声は「音声設定と出力される音声について」(→ **31** ページ) をご覧ください。

# お知らせ

#### **デジタル音声出力について**

- 二ヶ国語放送や二ヶ国語放送を録画した番組の再生では、音声の切り換えはできません。(プロセッサーまたはアンプに音声切換機能がある ときは、オーディオ機器側で切り換えてください。)
- 音楽用 CD を再生したとき、音声の切り換えはできません。
- 96kHz/24bit(LPCM)音声を楽しむときは、96kHz に対応しているプロセッサーまたはアンプが必要です。

#### **MD とデジタル接続し、録音して楽しむとき**

·本機と MD をデジタル接続し CD を MD に録音したときに、CD と MD の曲番 (トラック番号) が一致しないことがあります。

**DTS デコーダーを内蔵していないデジタル入力付きのオーディオ機器や MD プレーヤーとデジタル接続したとき**

• DTS で記録されているディスクは正常な音声がでません。

確認

接続

準備

初期設定

磬

困ったときは

# **音声設定と出力される音声について**

本機とオーディオ機器を HDMI 端子または光デジタルケーブルで接続しているとき、本機の設定によって出力 される音声が変わります。本機の「デジタル音声出力設定」、「音声出力方式」、「BD ビデオ付加音声」の設定によっ て、出力される音声は次のとおりになります。

- 「デジタル音声出力設定」、「音声出力方式」、「BD ビデオ付加音声」は、「ホーム」-「映像・音声調整」-「映 像・音声設定」で設定します。
- 再生するオーディオストリームの内容は、ソフトによって異なります。

### ●デジタル音声出力設定を「HDMI 出力」に設定し、

#### 「マルチチャンネル PCM」対応のオーディオ機器と接続

デジタル音声出力設定を「HDMI 出力」に設定したとき、光デジタル音声出力端子から出力される音声は、オー ディオストリームに関係なく、PCM(ステレオ)音声になります。

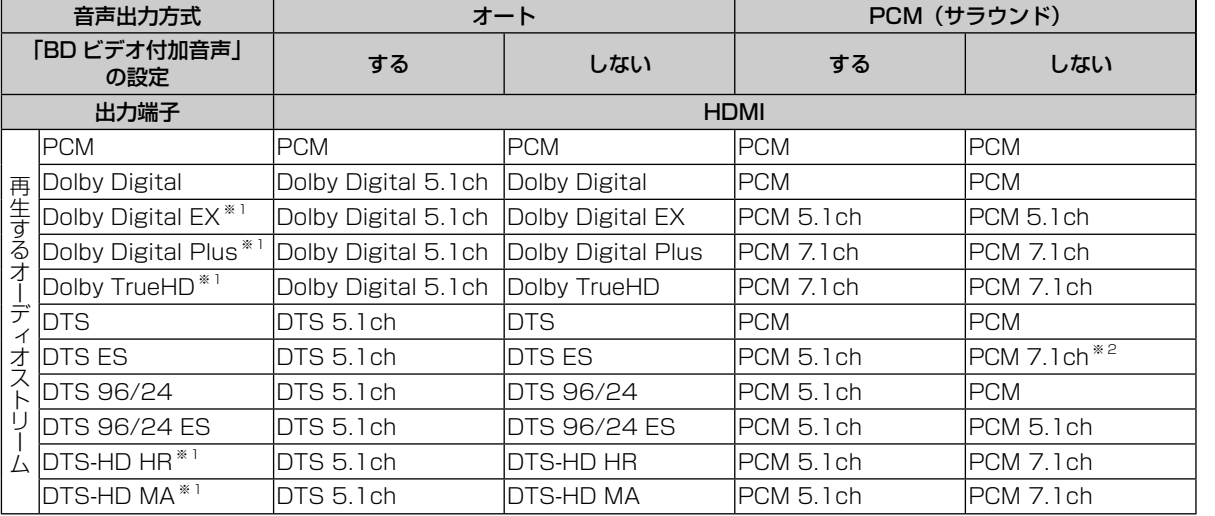

※1 接続する機器がステレオタイプ(チャンネル数に対応していない)のとき、それぞれの音声をデコード対応していないときは、 Dolby Digital、DTS、PCM 2ch 音声として出力されます。

※ 2 DVD ビデオは 5.1ch の音声となります。

#### ●デジタル音声出力設定を「光デジタル音声出力」に設定

- デジタル音声出力設定を「光デジタル音声出力」に設定したとき、HDMI 出力端子から出力される音声は、 オーディオストリームに関係なく、PCM(ステレオ)音声になります。
- 音声出力方式を「PCM(ステレオ)」に設定したとき、光デジタル音声出力端子、HDMI 出力端子ともに、 出力される音声は、オーディオストリームに関係なく、PCM(ステレオ)音声になります。

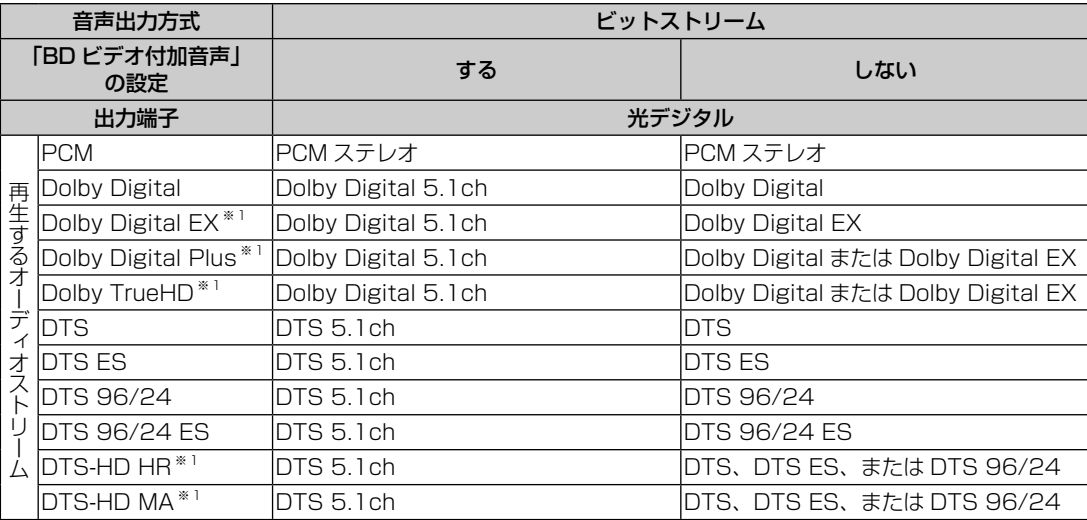

※ 1 接続する機器がステレオタイプ(チャンネル数に対応していない)のとき、それぞれの音声をデコード対応していないときは、 Dolby Digital、DTS、PCM 2ch 音声として出力されます。

# **外付け HDD(ハードディスク)を接続する場合**

本機に市販の外付け HDD(ハードディスク)を接続し、番組を録画することができます。

## 重 要

- ·外付け HDD (ハードディスク)を本機に取り付けるときは、必ず本機の電源が切れた状態で行ってきださい。接続した後は。「ホーム」-「設 定」-「初期化・更新」-「外付け HDD 設定」の「登録」を行ってください。(→ **79** ページ)
- 外付け HDD(ハードディスク)を取り外す場合は、必ず外付け HDD(ハードディスク)の取り外しの作業を行ってください。外付け HDD (ハードディスク)の取り外しについては、**79** ページをご覧ください。

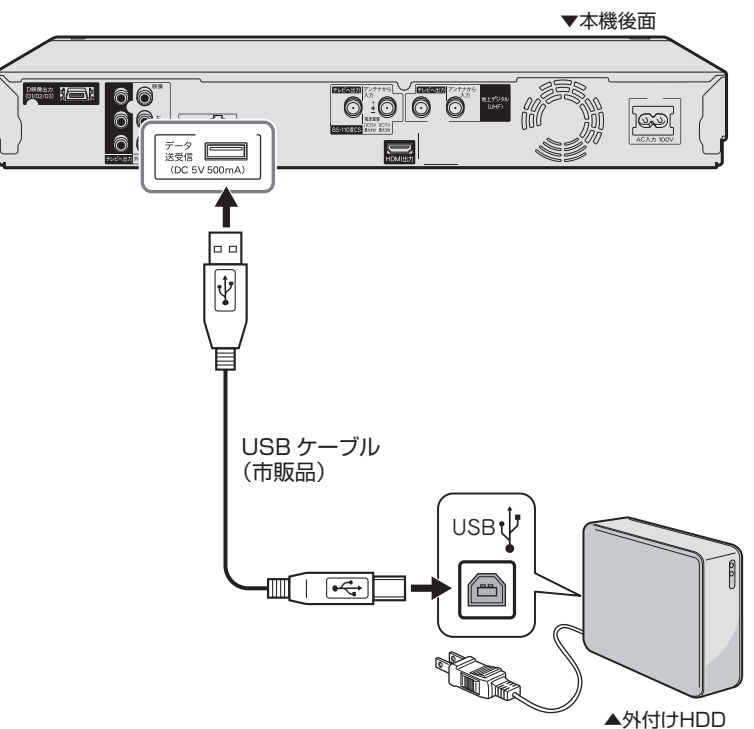

## ご注意

- 本機に接続できる外付け HDD(ハードディスク)は、セルフパワータイプの HDD です。バスパワータイプの HDD には対応していません。 誤って接続した場合、故障の原因となります。
- •本機に接続できる外付け HDD(ハードディスク)は、1 台だけです。USB ハブ等をご使用になり、複数の外付け HDD(ハードディスク) を同時に接続した場合、本機は外付け HDD(ハードディスク)を認識できません。

# お知らせ

• 動作確認済みの外付け HDD(ハードディスク)の機種については、シャープサポートホームページ(http://www.sharp.co.jp/support/ av/dvd/)でご確認ください。

ファミリンクの接続

# **ファミリンクを楽しむための接続**

# **ファミリンク対応テレビ・アクオスオーディオと接続**

ファミリンク機能は、シャープ製のファミリンク対応機器と HDMI ケーブルで接続したときに働く 機能です。それ以外の機器では働きません。(正常に動作しない、または一部の機能しか働きません。)

ファミリンクのための接続をしましょう

ファミリンクのための設定をしましょう

お持ちの機器に合わせて接続しましょう

お持ちの機器(本機と接続する機器)

ファミリンク対応テレビ ノンコン アクオスオーディオ※ **24**ページ **34**ページ **35**ページ ○ ー ○  $\left(\begin{array}{c}\right)$ ー 3D対応 ○ ー  $\overline{\phantom{0}}$ 3D非対応  $\bigcirc$  $\bigcirc$ ー 3D対応 3D非対応 ー  $\bigcirc$  $\bigcap$ ご覧 いただく ページ

※ AN-ACX1/AN-ACY1/AN-ACR1/AN-ACS1 は、1080p 信号には対応していません。

※ 1080p に対応したアクオスオーディオと接続するときは、HIGH SPEED (カテゴリー 2)に対応した HDMI ケーブルをお使いください。

確認は、実施的には、実施的には、実施的には、実施的には、実施的には、実施的には、実施的には、実施的には、実施的には、実施的には、実施的には、実施的には、実施的には、実施的には、実施的には、実施的には、

初期設定

磬

困ったときは

確認

接続· 準備

X**24**、**34** ~ **35** ページ

X**49** ~ **50** ページ

# ファミリンクの接続

# **3D 対応テレビと 3D 対応アクオスオーディオを接続する 3D 非対応テレビと 3D 対応/非対応アクオスオーディオを接続する**

# **準備するもの**

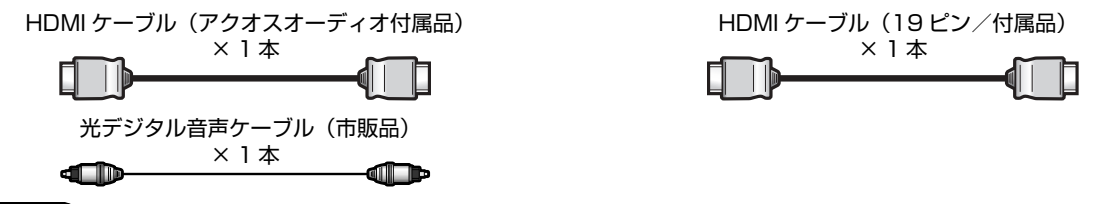

### 重 要

• アクオスオーディオ側の接続については、アクオスオーディオに付属の取扱説明書をご覧ください。

安全のため、本機・テレビ・アクオスオーディオなど、接続する機器の電源プラグをコンセントから抜いて、 接続してください。

# 接続例:アクオスオーディオ「AN-AR430/AN-AR530/AN-AR630」の場合

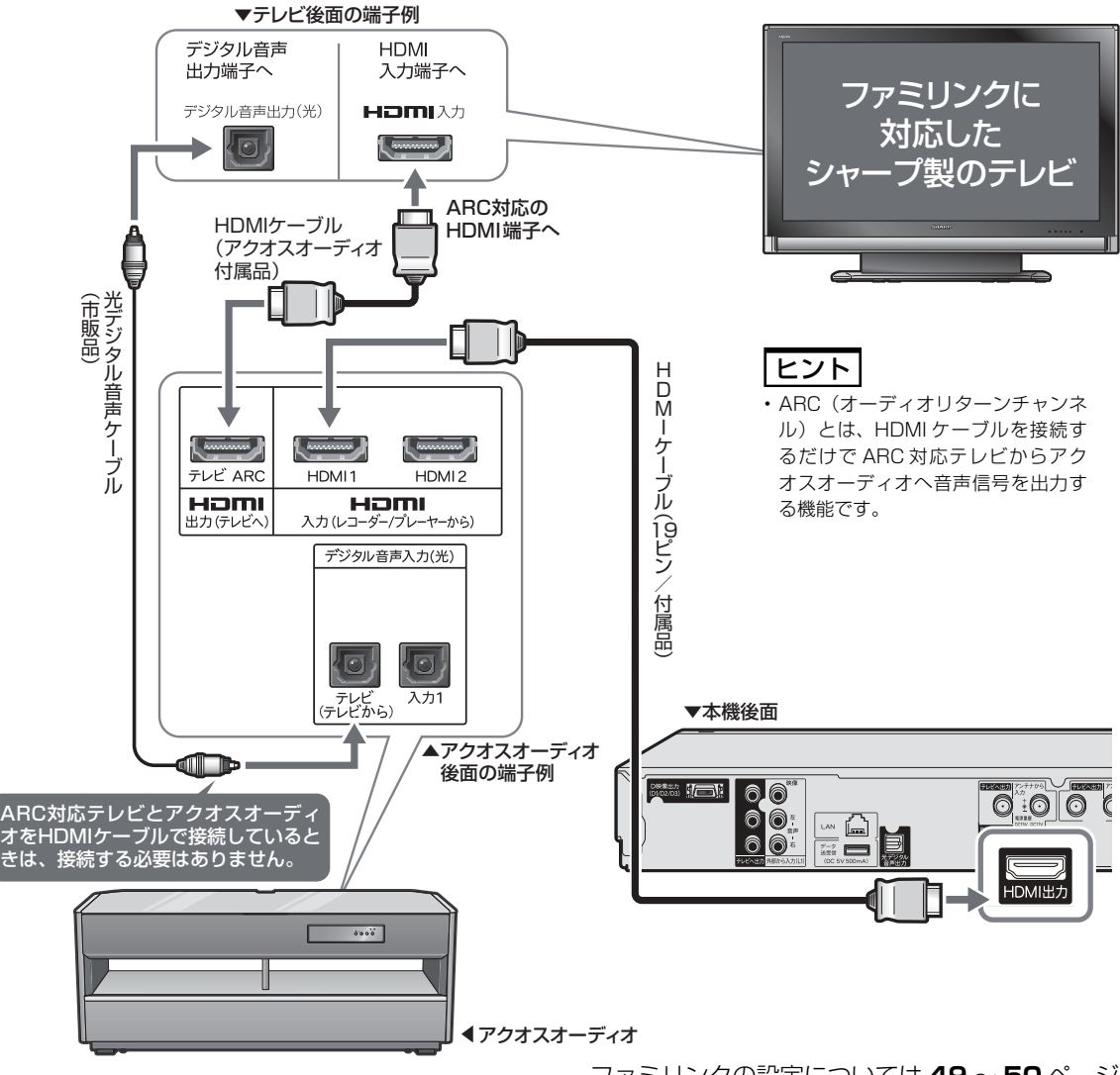

ファミリンクの設定については **49** ~ **50** ページ

# **3D 対応テレビと 3D 非対応アクオスオーディオを接続する**

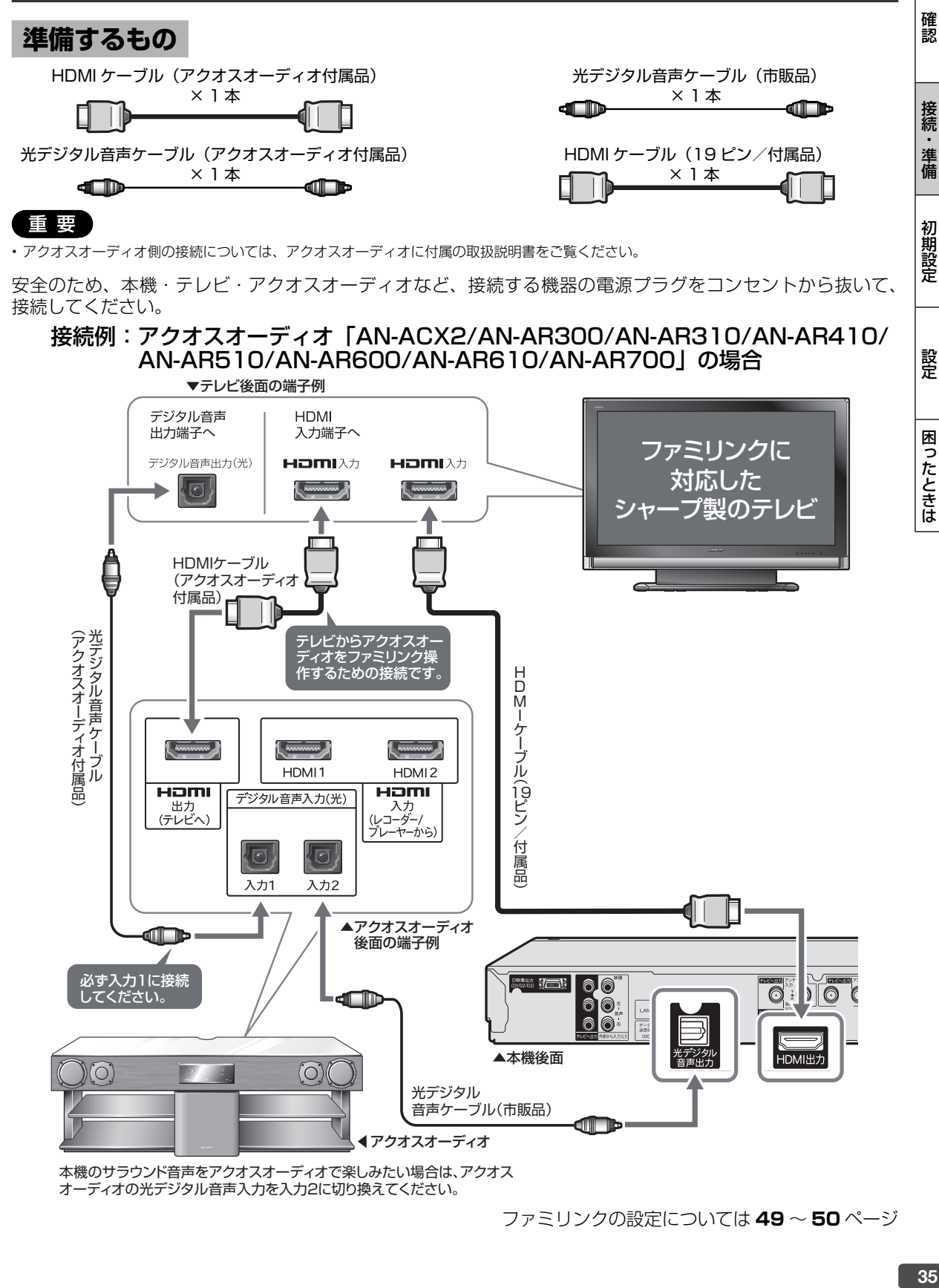

• アクオスオーディオ側の接続については、アクオスオーディオに付属の取扱説明書をご覧ください。

安全のため、本機・テレビ・アクオスオーディオなど、接続する機器の電源プラグをコンセントから抜いて、 接続してください。

接続例: アクオスオーディオ「AN-ACX2/AN-AR300/AN-AR310/AN-AR410/ AN-AR510/AN-AR600/AN-AR610/AN-AR700」の場合

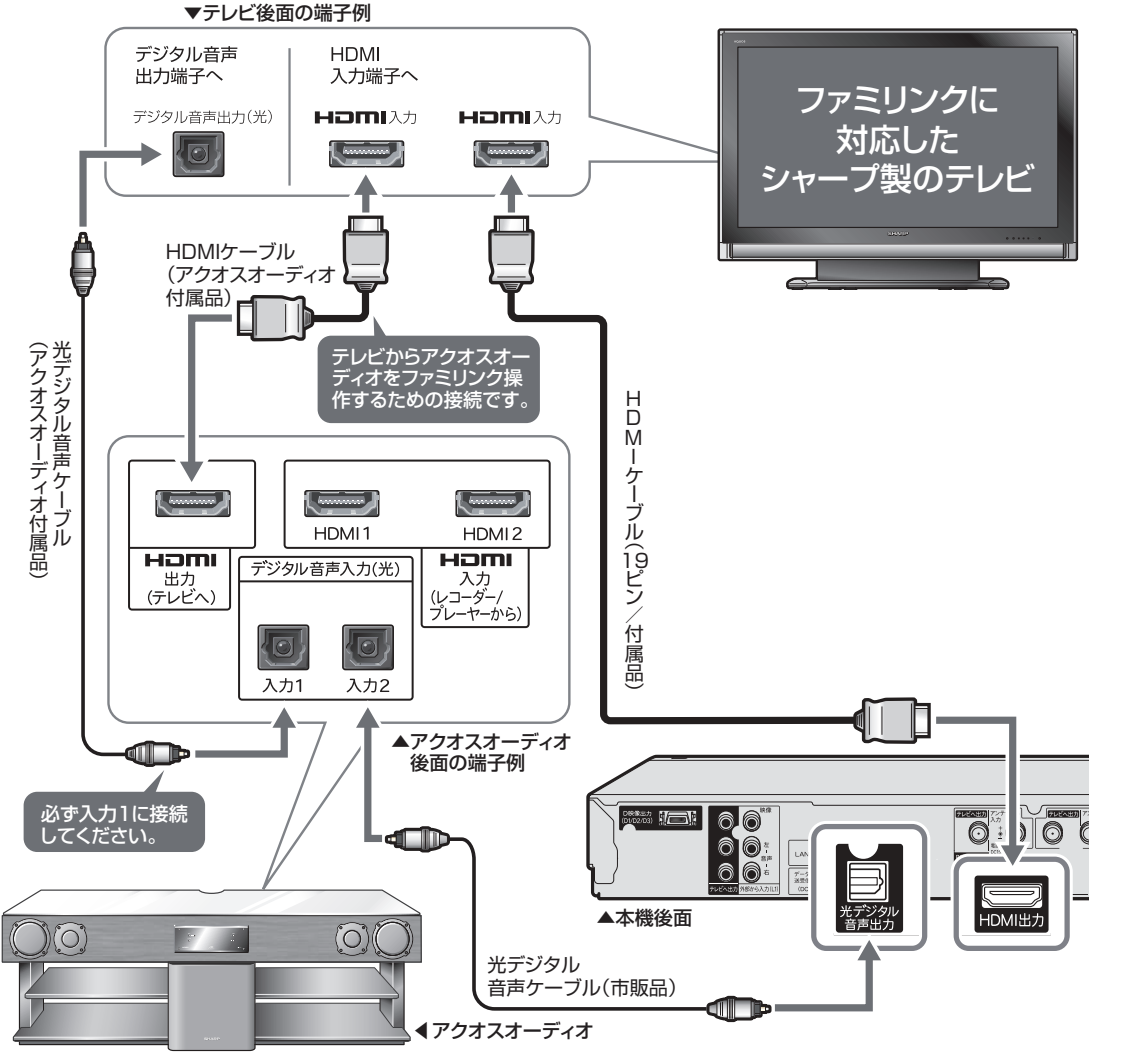

本機のサラウンド音声をアクオスオーディオで楽しみたい場合は、アクオス オーディオの光デジタル音声入力を入力2に切り換えてください。

ファミリンクの設定については **49** ~ **50** ページ

磬

困ったときは

LAN 接続

# **双方向通信/インターネット/ホーム ネットワークの接続をする**

# **LAN 接続でできること**

## 次のサービスを楽しむに は、LAN(Local Area Network)接続と **72** ページの LAN 設定が必要です。

- デジタル放送の双方向通信
- アクトビラ
- TSUTAYA TV
- You tube
- BD ビデオの BD-LIVE 機能
- ホームネットワーク • LAN 接続のスカパー! HD 対応チューナー から録画(「スカパー! HD 録画」)
- お知らせ
- プロバイダとの契約も必要です。サービス内容の詳しい情報は、ご 契約のプロバイダにお問い合わせください。ホームネットワークの みを利用するときは、プロバイダ契約は不要です。
- ホームネットワークを利用するときは、ホームネットワーク設定 (→ 78ページ)が必要です。
- LAN に接続する場合は、必ず本機の電源を「切」にして行ってく ださい。(電源を入れた状態で LAN 接続したときは、回線接続が できない場合があります。)

## ●LAN ケーブルの種類について

- LAN ケーブルは、カテゴリー 5 以上のものを ご使用ください。 モデムやルーター、ホームネットワーク機器な ど、使用する機器に合わせた LAN ケーブルを ご使用ください。詳しくは、使用する機器の取 扱説明書をご覧ください。
- ●ADSLの契約について
	- ADSL 専用の契約(通常の電話を使用せず IP 電 話回線網の使用に限定した契約)の場合、双方 向サービスへの接続ができない場合があります。

# **■ 有線 LAN 接続のしかた**

(ADSL での接続の一例です。)

- 回線業者やプロバイダにより、必要な機器や接 続方法が異なります。
- 本機は公衆 LAN への接続には対応しておりません。 通信端末認定品の市販ルーターなどを用いて LAN 接続をしてください。

• ADSL など、ブロードバンドサービスの接続 には専門知識が必要です。詳しくは、ADSL 事業者にお問い合わせください。

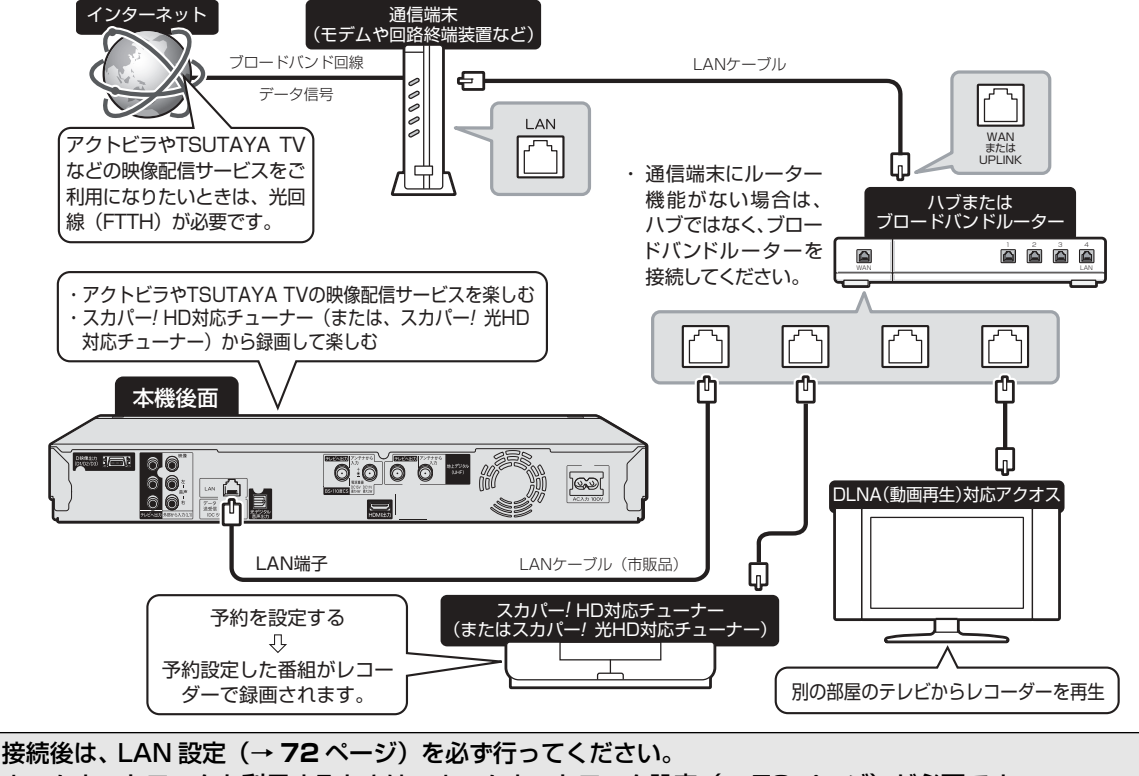

ホームネットワークを利用するときは、ホームネットワーク設定(→ 78 ページ)が必要です。
B-CAS (ビーキャス) カード

# **B-CAS(ビーキャス)カードを挿入する**

デジタル放送を視聴するために、本機に B-CAS カードを必ず挿入してください。 B-CAS カードは、デジタル放送を受信する機器それぞれに挿入することが必要です。

## **デジタル放送と B-CAS(ビーキャス)カードについて**

- B-CAS カードを挿入していただくことで、NHK や無料民放も、これまでどお り番組をお楽しみいただけます。 B-CAS カードを挿入しないと、地上デジタル放送や BS デジタル放送が映りま せん。
- 地上デジタル放送、BS・110 度 CS デジタル放送は、B-CAS カードを利用 した限定受信システムを採用しています。2004 年 4 月より、有料放送だけで なく、無料放送も B-CAS カードが必要です。
- B-CAS カードの取り扱い詳細は、カードを貼ってある台紙の説明をご覧くださ い。

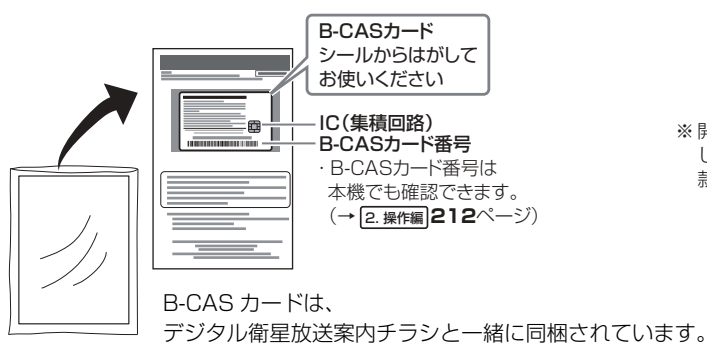

※ 開封すると添付されている契約約款に同意 したとみなされます。開封前に必ず契約約 款をよくお読みください。

#### **B-CAS カードの取り扱い**

- 折り曲げたり変形させない。 IC(集積回路)部には、手を触れない。
- 重いものをおいたり、踏みつけない。 分解や加工をしない。
- 水をかけたり、ぬれた手で触らない。

#### **B-CAS カードのお問い合わせは(紛失時など)**

 B-CAS カスタマーセンター TEL 0570-000-250

## **地上デジタル放送を見るには**

地上デジタル放送の受信には UHF 対応のアンテナを使用します。 現在お使いのアンテナが UHF 対応であれば、そのままご使用に なれます。(※一部取り替えや調整が必要な場合もあります。)

### お知らせ

• アンテナ工事は技術と経験が必要ですので、販売店にご相談ください。

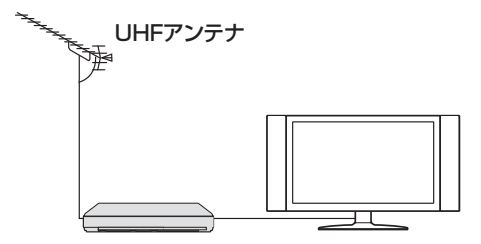

確認は、実施的には、実施的には、実施的には、実施的には、実施的には、実施的には、実施的には、実施的には、実施的には、実施的には、実施的には、実施的には、実施的には、実施的には、実施的には、実施的には、

初期設定

磬

困ったときは

確認

接続・ 準備

## **BS・110 度 CS デジタル放送を見るには**

### **BS デジタル放送や 110 度 CS デジタル放送の有料放送を視 聴するには放送局への申し込みが必要です。**

• お客さまが視聴したい番組を放送している放送局の契約申込 書に、必要事項をご記入のうえ、投函してください。 詳しくは、それぞれの有料放送を行う放送局のカスタマーセ ンターにお問い合わせください。

### **[有料放送の視聴・録画について]**

• WOWOW などの有料放送を本機で視聴・録画をするには、契 約済み B-CAS カードを本機に挿入しておく必要があります。 (有料放送は、未契約の B-CAS カードでは視聴・録画が行え ません。)

### お知らせ

- 本機は、契約データの受信のために、電源「切」(待機状態=電源ランプ赤色点 灯)のときでも動作することがあります。
- •放送局との通信中は、本体表示部に「71月14日」と表示されます。

## **B-CAS(ビーキャス)カードを本機に挿入する**

地上デジタル・BS・110 度 CS デジタル放送を ご覧いただくには、B-CAS カードを本機に挿入 する必要があります。

**1** 本機前面の扉を開けます

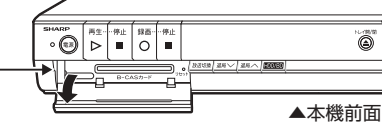

扉に指をかけ、手前に引きます。

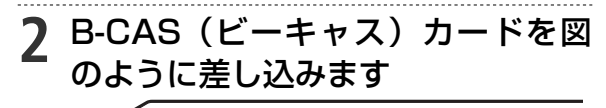

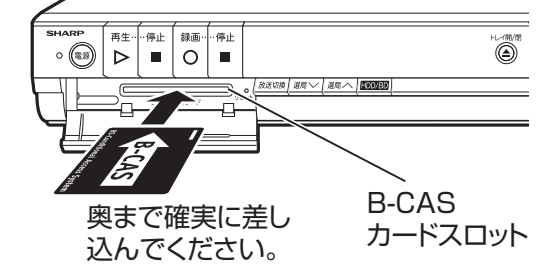

• 表面を上にし、矢印の方向に挿入します。

### **3** 本機前面の扉を閉めます

• **差し込みが不完全な状態で本機前面の扉を閉 めると、カードの破損や本機の故障の原因と なります。**

## B-CAS (ビーキャス)カードを取り出 すときはまっすぐに手で引き抜いてく ださい。

### こ注意

#### **B-CAS カードの取扱い上のご注意**

- B-CAS カードを挿入するとき、取り外すときは本機の電源を切っ てください。
- 本機使用中は、B-CAS カードに触れないでください。
- 差し込み口に B-CAS カード以外のものを挿入しないでください。
- 本機使用中は、B-CAS カードを抜き差ししないでください。視聴 できなくなる場合があります。
- B-CAS カードを折り曲げたり、変形させたり、傷をつけたりしな いでください。
- B-CAS カードの上に重いものを置いたり、踏みつけたりしないで ください。
- B-CAS カードの金属部には手を触れないでください。
- B-CAS カードを分解、加工しないでください。

#### **B-CAS カードは大切に保管してください**

• 仮に他人があなたの B-CAS カードを使用して有料番組を視聴した 場合でも、視聴料はあなたの口座に請求されます。

#### **B-CAS カードを破損した場合は**

• 破損等により B-CAS カードの再発行を依頼される場合は費用がか かります。

 詳しくは、B-CAS カスタマーセンターまでご連絡ください。 (連絡先:0570-000-250)

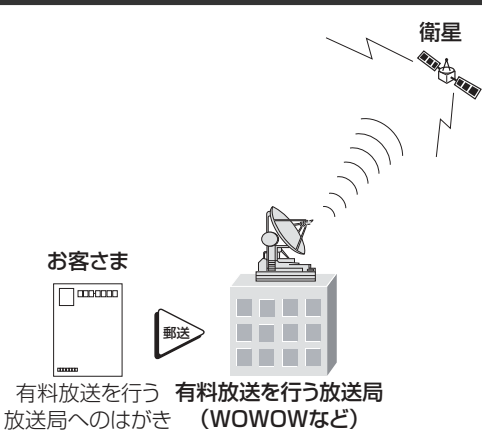

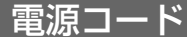

# **電源プラグを差し込む**

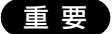

- **電源コードは、束ねずに伸ばしてご使用ください。**
- **機器間の相互干渉による映像の乱れや雑音などを避けるために、電源コードや他のケーブル類をアンテナ線からできる限り離してご使用くだ さい。**

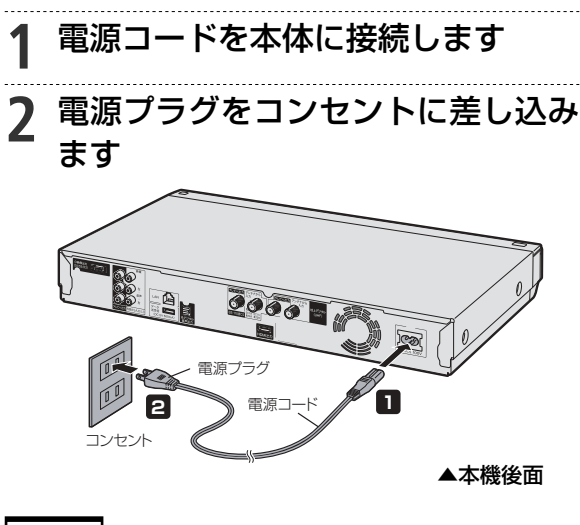

#### お知らせ

• コンセントから電源プラグを抜いたあと再び接続して電源を入れ た場合、あるいはリセット操作(→ **82** ページ)を行うと以下の 表示が出ることがあります。表示が消えるまでお待ちください。

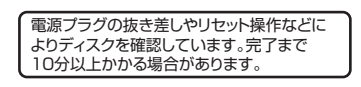

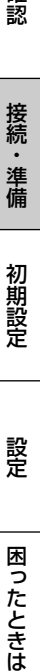

確認

接続

準備

初期設定

#### ご注意

- 本機の電源プラグは、アンプなどの電源スイッチに連動した電源コ ンセントにつながないでください。アンプの電源を切ったときに、 本機の設定内容が消去されてしまうことがあります。
- 本機の電源が切れているときは、本体の電源ランプ(赤色)が点灯 します。電源プラグを差し込んだときは、自動的に HDD(ハード ディスク)の信頼性を確認するため、操作が行えるようになるまで 多少時間がかかります。本体表示部の「は日ート」表示が消えるま でお待ちください。「以月一ト」表示中は、システム準備中のため、 電源を「入」にできません。

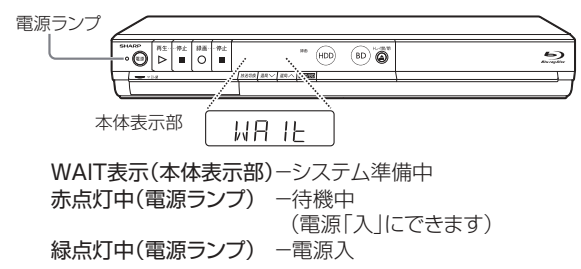

設定のながれ

# **設定のながれ**

以下のような場合はそれぞれの設定を行ってください。

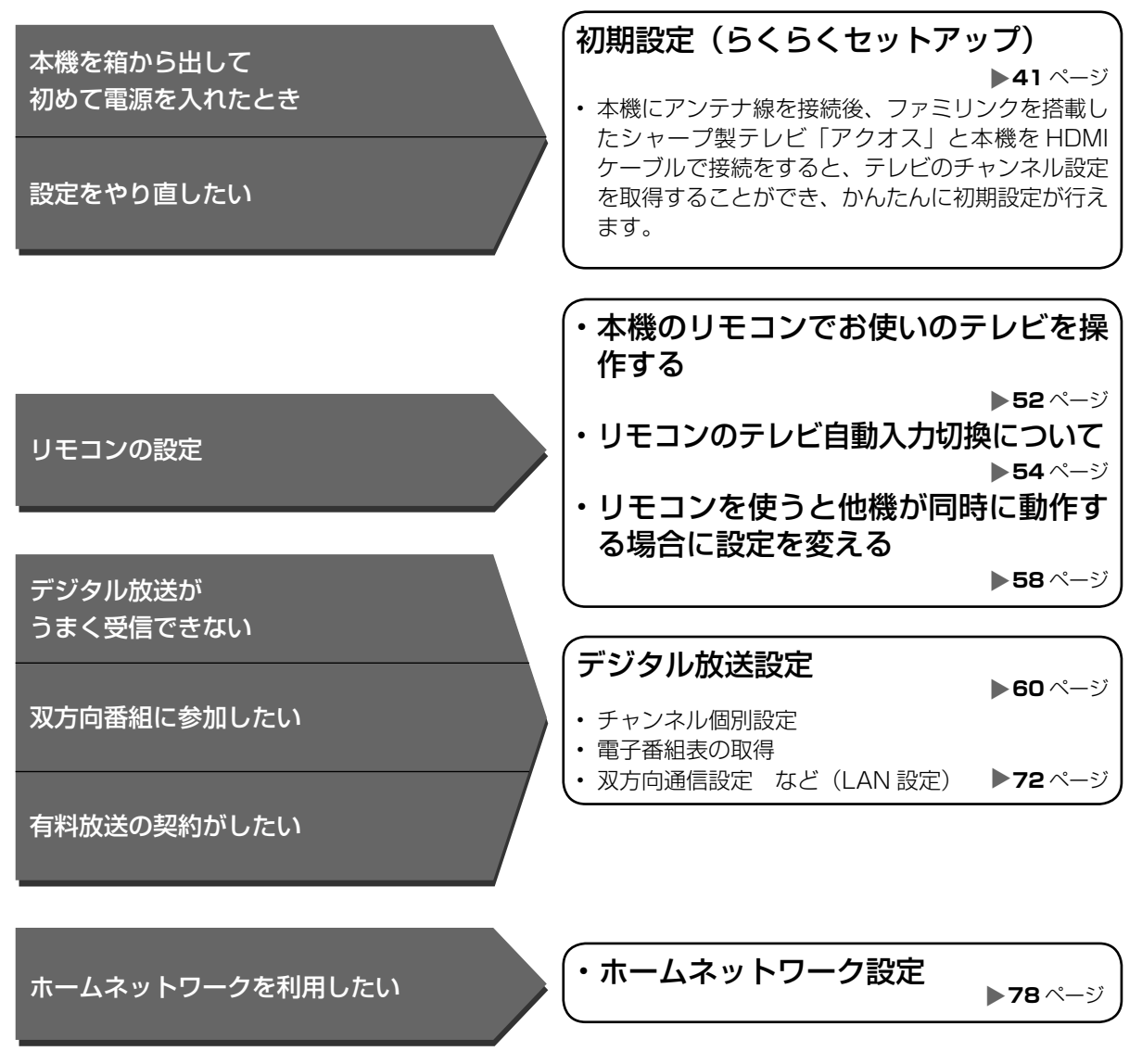

### お知らせ

• ARIB 放送規格の変更により、メニューなどの仕様が変わる場合があります。

初期設定

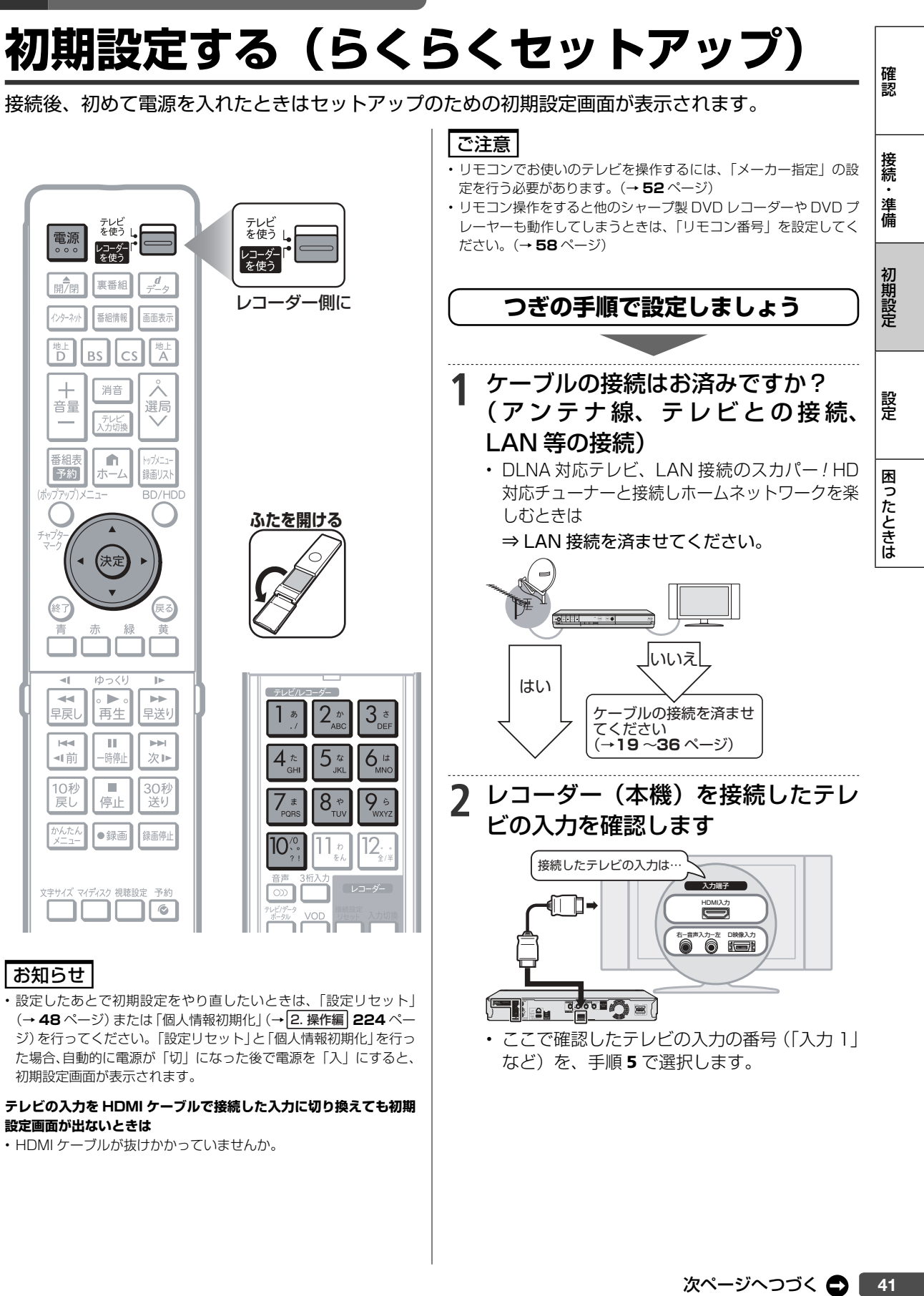

• 設定したあとで初期設定をやり直したいときは、「設定リセット」 (→ **48** ページ)または「個人情報初期化」(→ 2. 操作編 **224** ペー ジ)を行ってください。「設定リセット」と「個人情報初期化」を行っ た場合、自動的に電源が「切」になった後で電源を「入」にすると、 初期設定画面が表示されます。

#### **テレビの入力を HDMI ケーブルで接続した入力に切り換えても初期 設定画面が出ないときは**

• HDMI ケーブルが抜けかかっていませんか。

次ページへつづく △ | 41

• ここで確認したテレビの入力の番号(「入力 1」

など) を、手順5で選択します。

哈巧司

il en

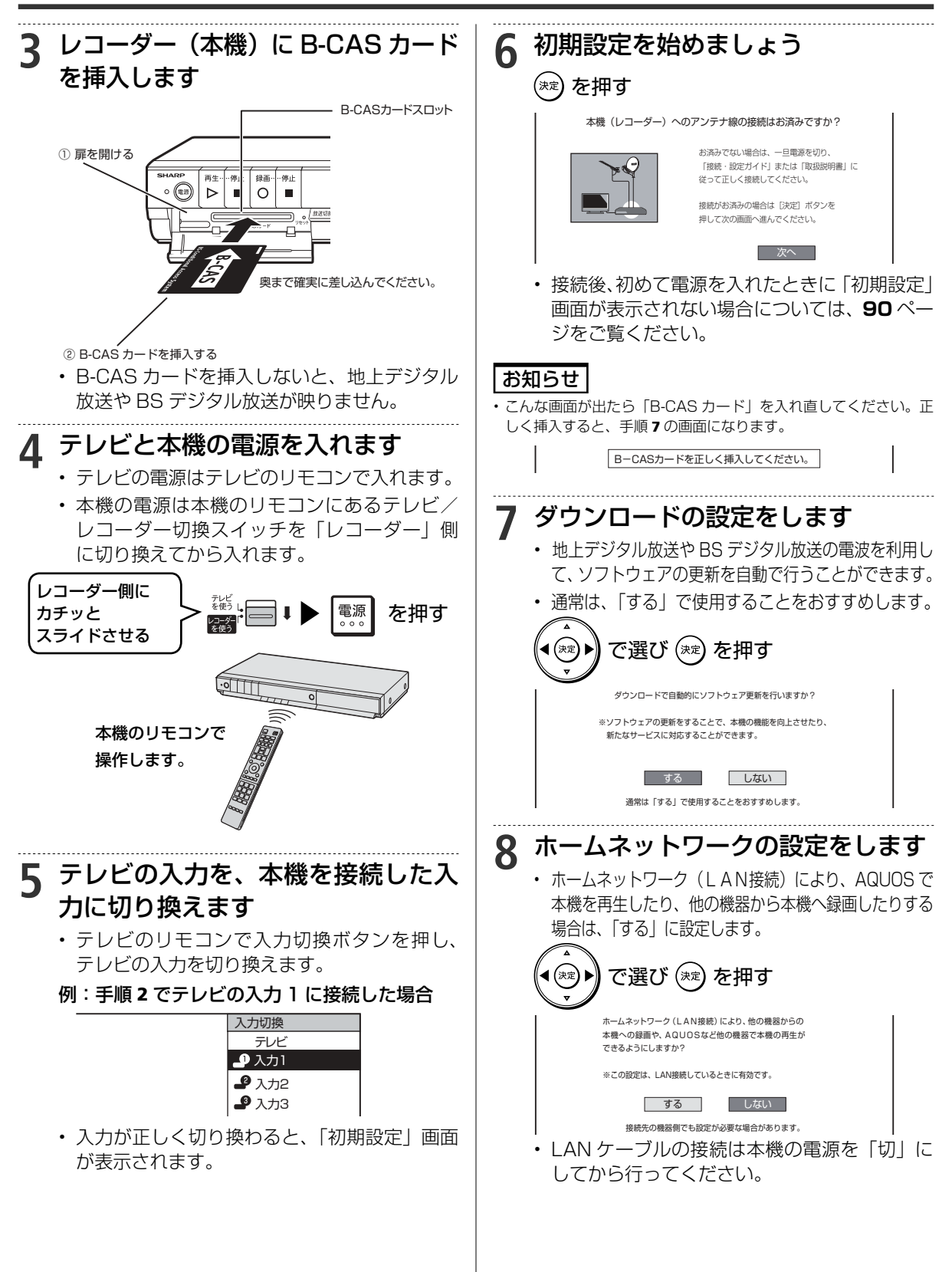

確認は、このことは、このことは、このことは、このことは、このことは、このことは、このことは、このことは、このことは、このことは、このことは、このことは、このことは、このことは、このことは、このことは、

初期設定

磬

困ったときは

確認

接続

・準備

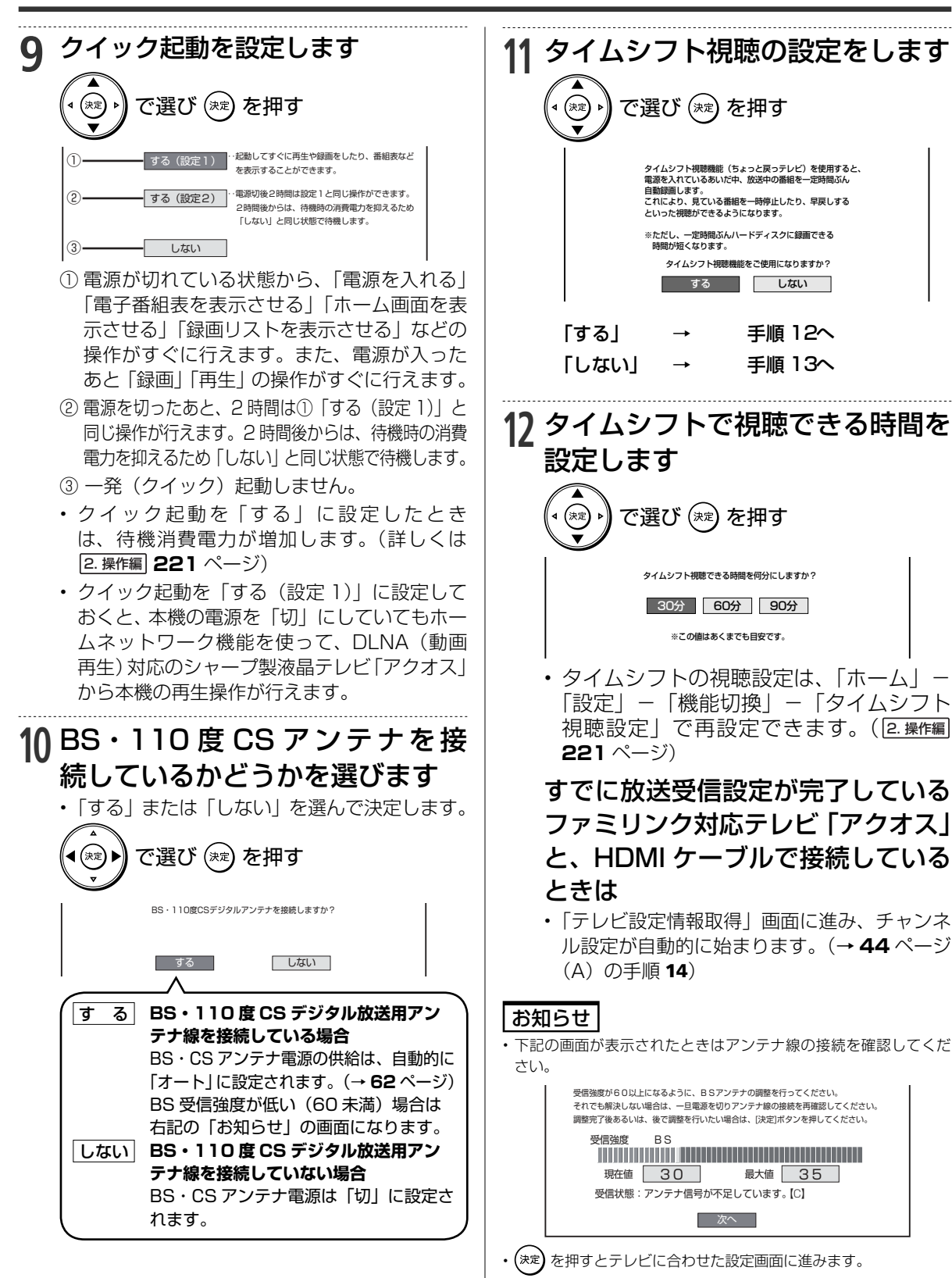

次ページへつづく ➡ | 43

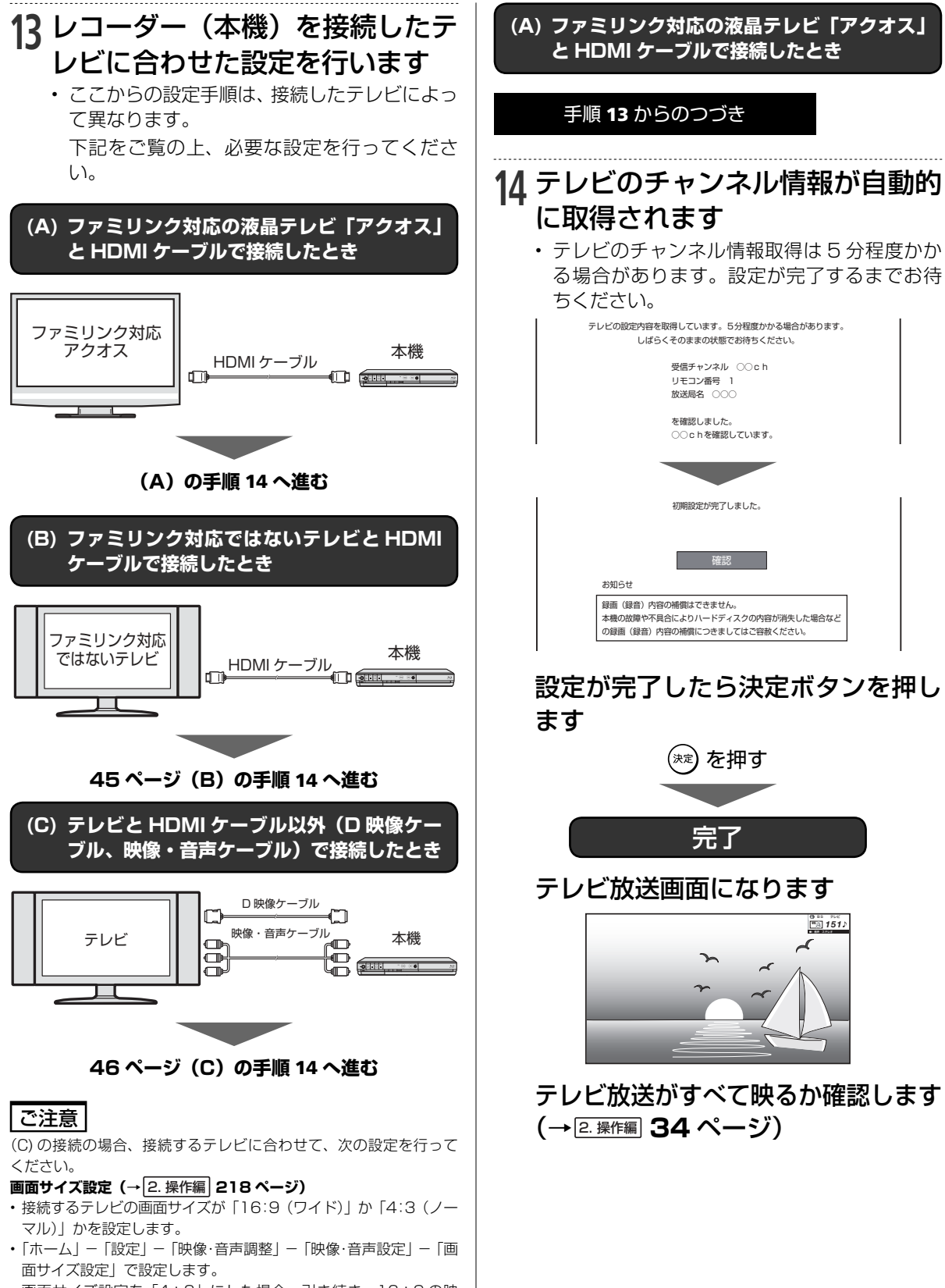

• 画面サイズ設定を「4:3」にした場合、引き続き、16:9 の映 像を再生するときの設定を行います。「レターボックス」または 「パンスキャン」を選びます。

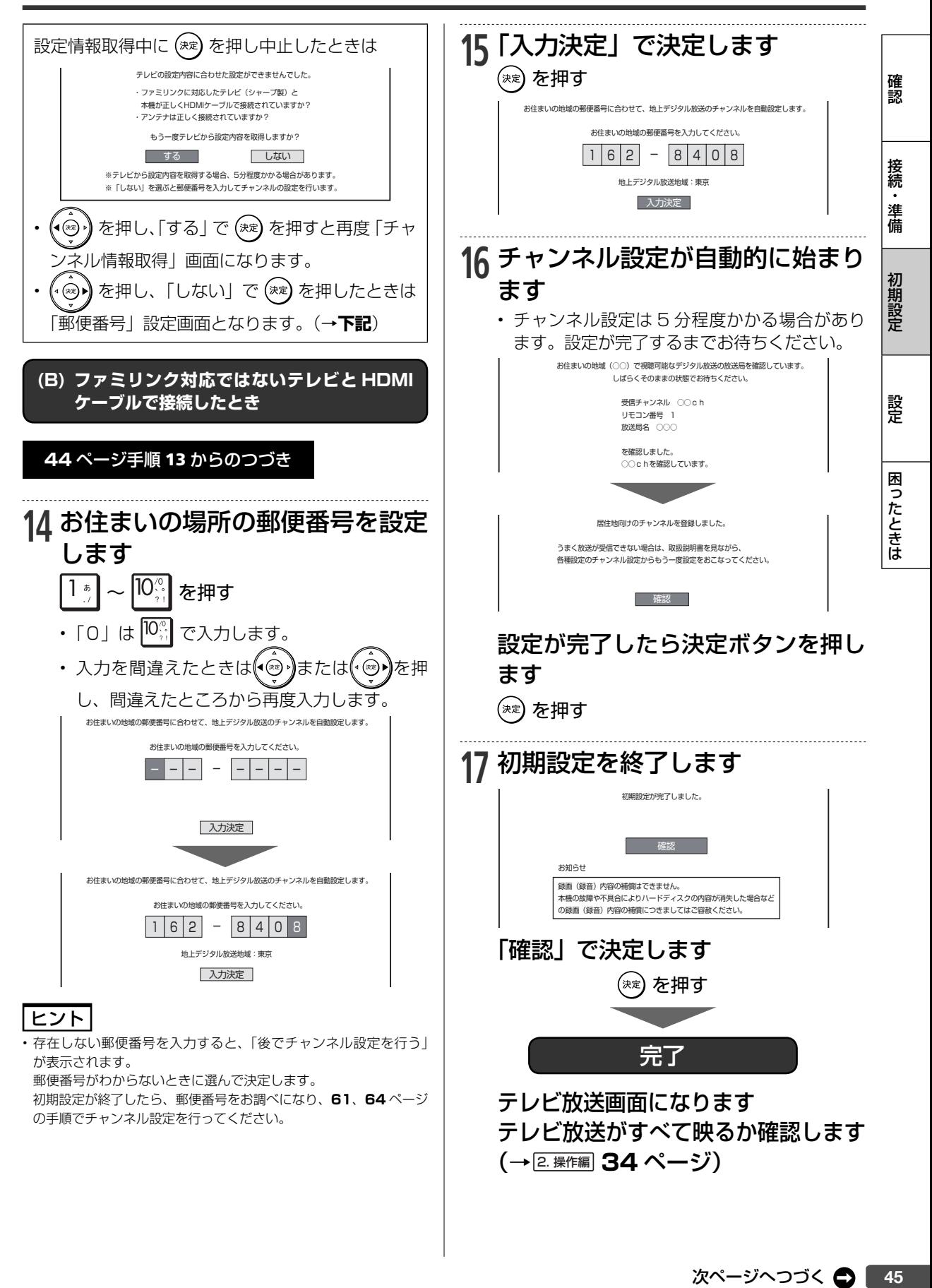

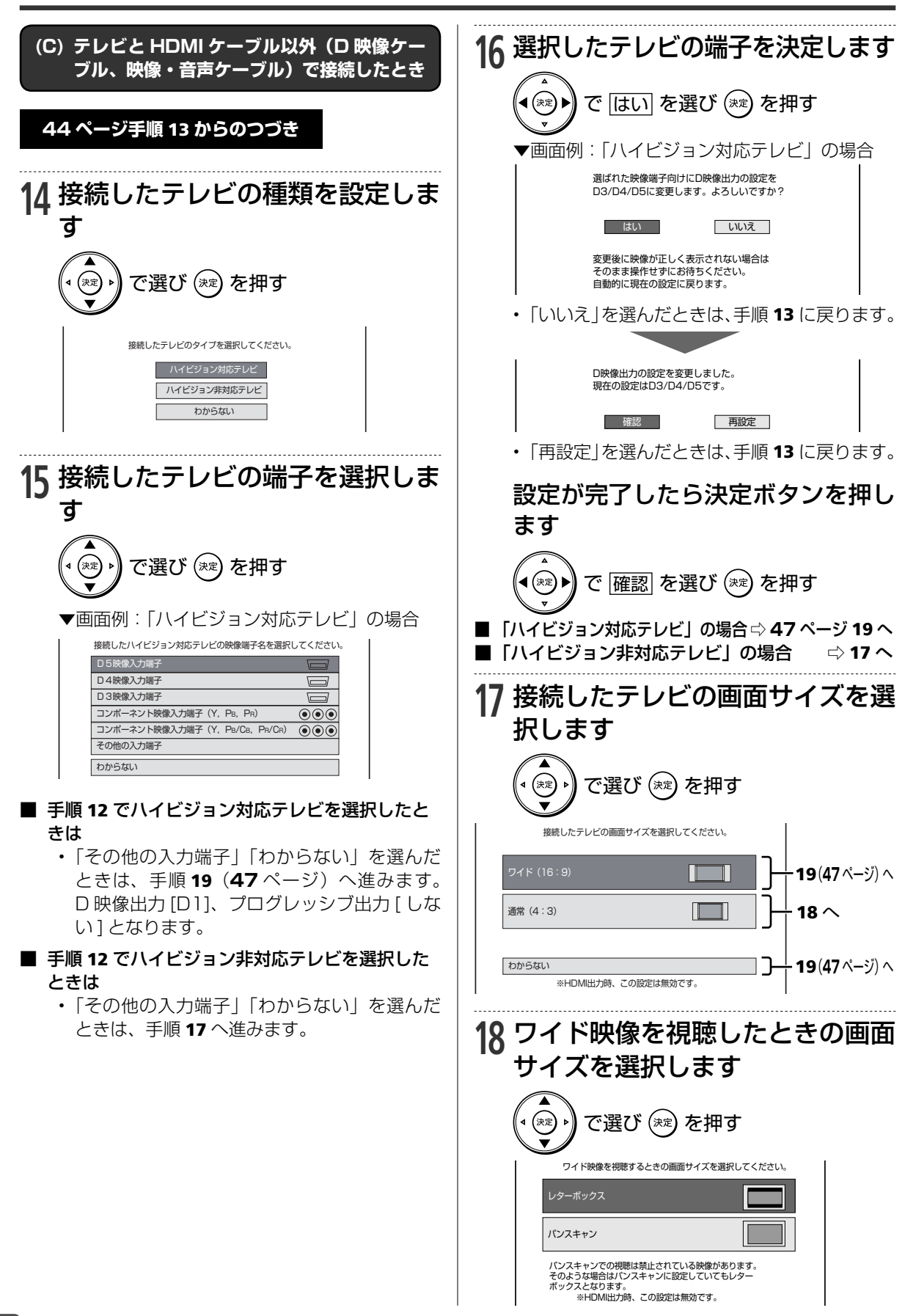

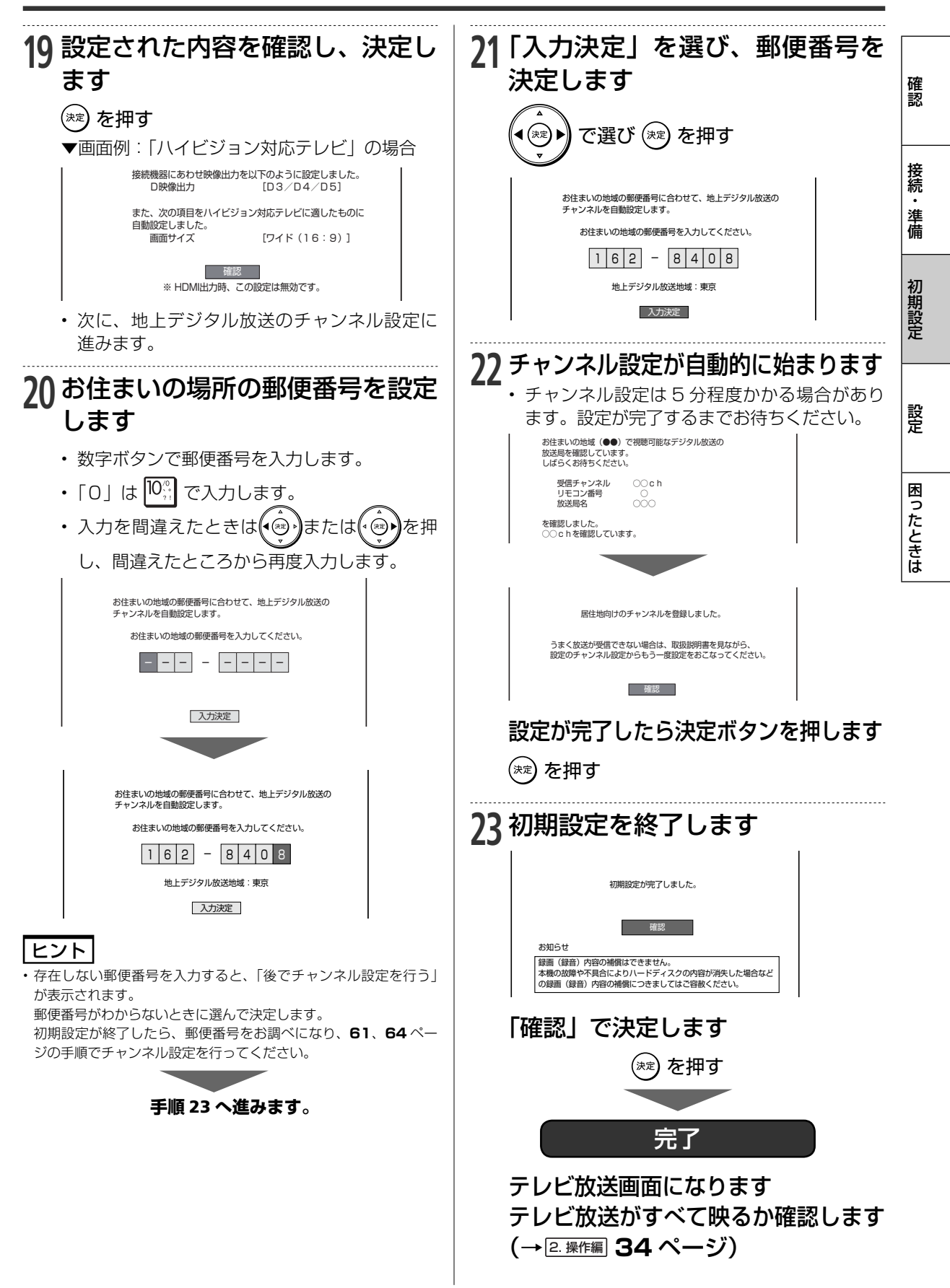

### お知らせ

• 初期設定後、本機から D 映像ケーブルを取り外すと、設定は「D1」 になります。

テレビ側の映像端子を「D2」~「D5」または「コンポーネント 映像入力端子」に設定していたときは、「設定」の「映像・音声調整」 -「映像・音声設定」で「D 映像出力設定」をやり直してください。

## **初期設定をやり直す**

引越しやテレビの買い換えなどで初期設定をやり直 す場合は、次のように行ってください。

- **1** 「ホーム」-「 設定」-「初期化・ 更新」-「設定リセット」を選んで 決定します
- **2** 「リセットする」を選んで決定します

• 自動的に電源が切れます。 .....................................

### **3** 本機の電源を入れます

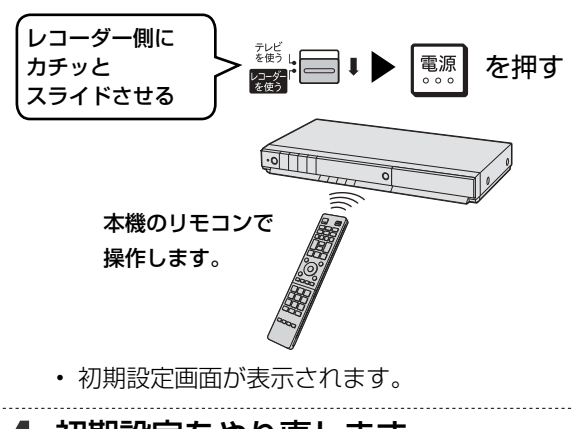

**4** 初期設定をやり直します

**▶42 ページ手順 6** 

### お知らせ

- 設定リセットを実行すると予約内容や番組表データは消去されま す。(HDD 内の番組は消去されません。)
- 暗証番号はリセットされません。
- 本体のリモコン番号は「1」に戻ります。リモコンで操作ができな くなったときは、**59** ページをご確認ください。

## **映像端子とテレビのタイプの設定**

「初期設定」で設定できる各項目のうち、次の項目に ついては「初期設定」をやり直さなくても再設定す ることができます。

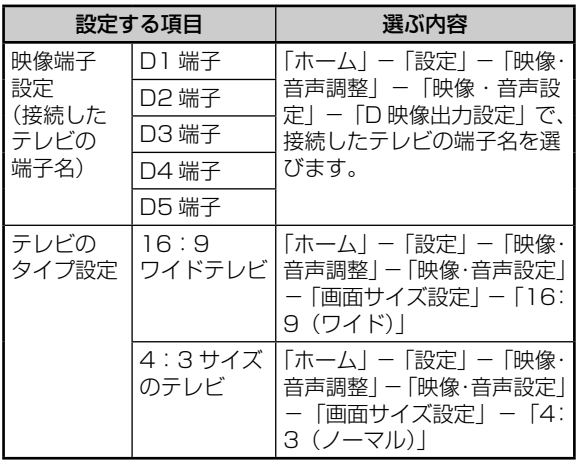

**D 映像ケーブルを使ってテレビと接続して いる場合に誤った設定を行い、テレビ画面に 本機の映像が映らなくなったときは(接続設 定リセット)**

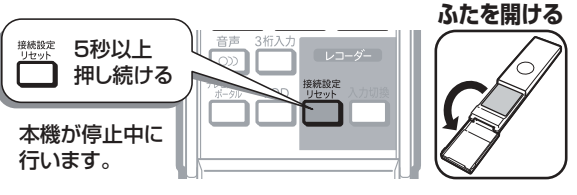

• 「映像同時出力設定」が「D 映像端子優先」に、 「D 映像出力設定」が「D1」に変更されます。 接続したテレビに合わせて「ホーム」-「設 定」-「映像・音声調整」-「映像・音声設定」 を変更してください。(→ 2. 操作編 **217** ページ)

連動設定

# **ファミリンクのための設定をする**

ファミリンク対応テレビと HDMI ケーブルで接続し必要な設定を行うと、ファミリンク機能をお楽 しみいただけます。

## **設定のながれ**

• 本機の再生などの操作にあわせて、テレビの電源を入れ、テレビの画面を本機の画面に切り換えたり、テレ ビで見ている番組を HDD(ハードディスク)に録画するなど、ファミリンクを楽しむための設定をします。 下記のながれに沿って、テレビと本機の設定を行ってください。(ファミリンク機能での録画はハードディス クに限定されます。)

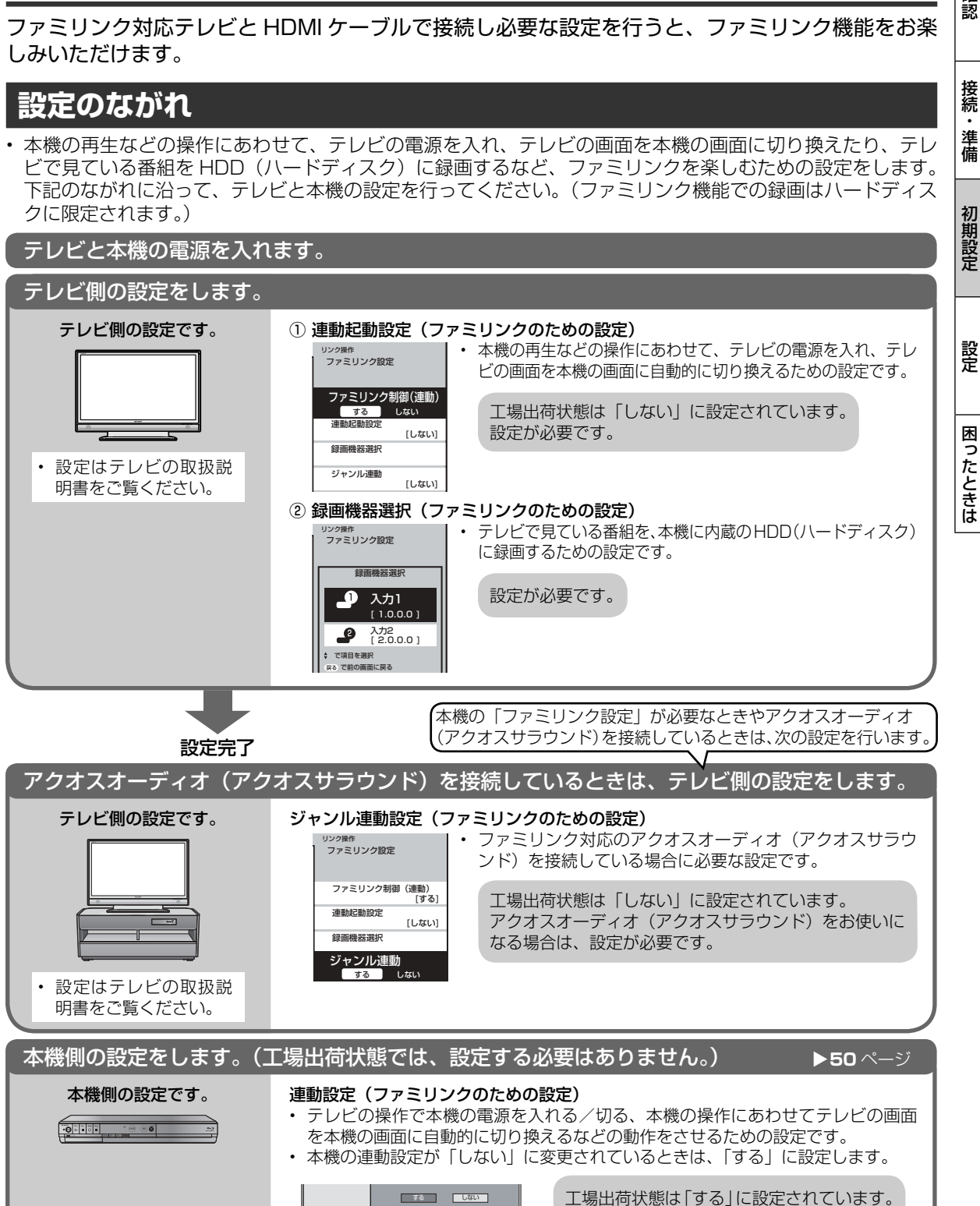

確認

接続・ 準備

### **ファミリンク機能を使うための本機側の設定**

ファミリンク機能で本機を動作させるには、「ファミリンク設定」の「連動設定」を「する」に設定します。 (工場出荷時は「連動設定」が「する」に設定されています。)

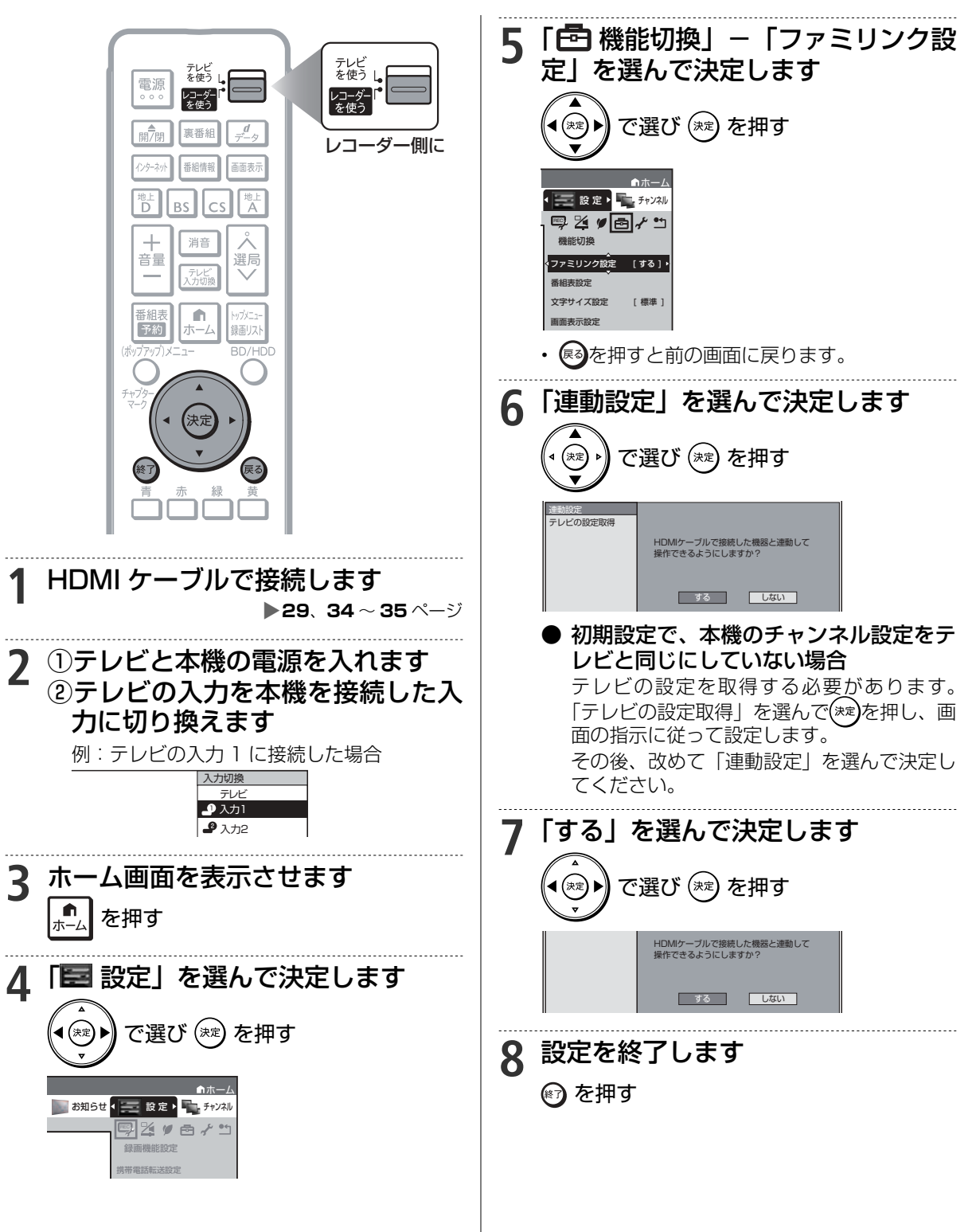

日付・時刻設定

# **時計を合わせる**

通常は時計合わせを行う必要はありません。

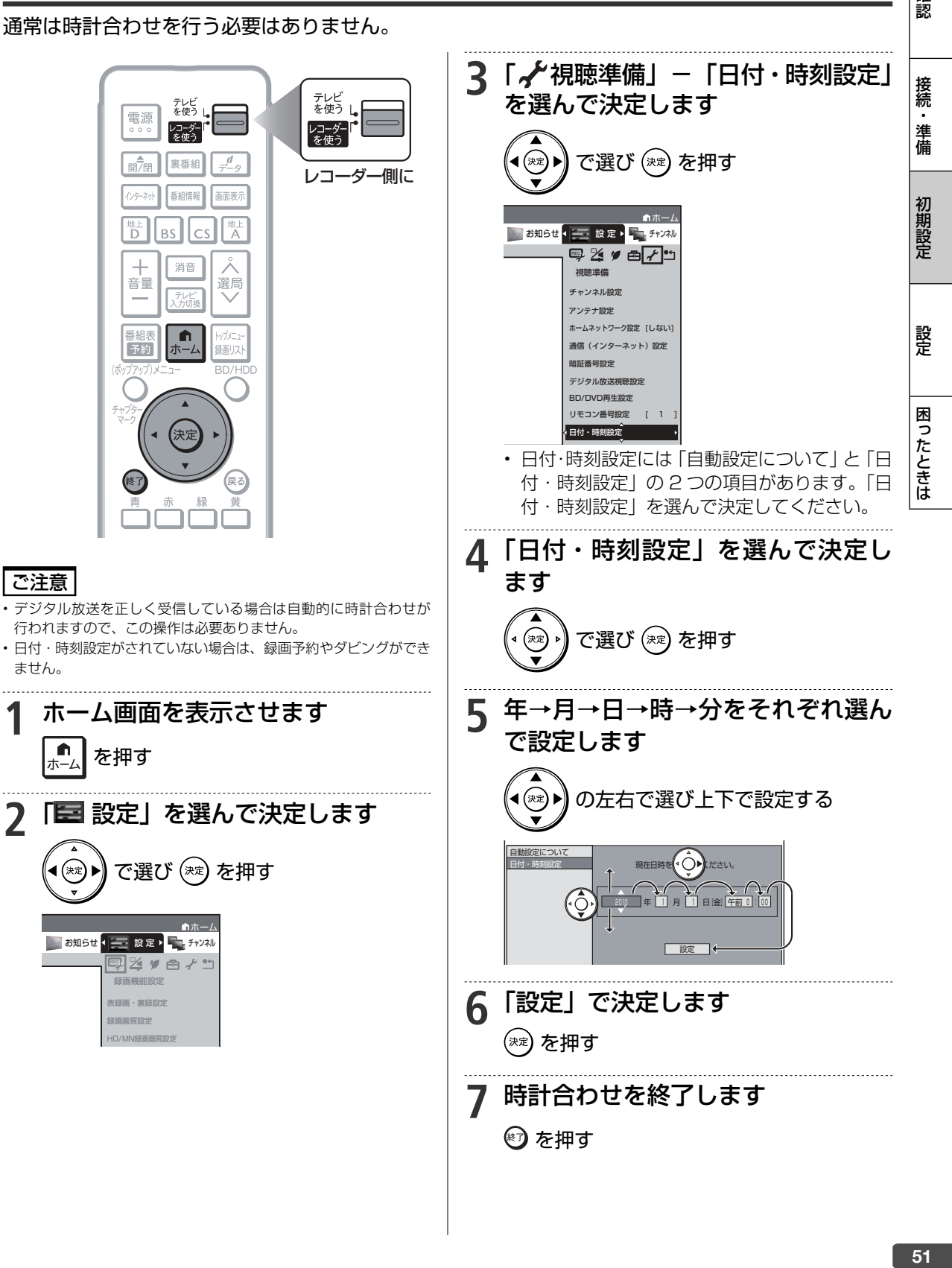

確認

テレビ操作

# **本機のリモコンでテレビを操作する**

本機のリモコンでお使いのテレビを操作することができるようになります。(テレビメーカー指定)

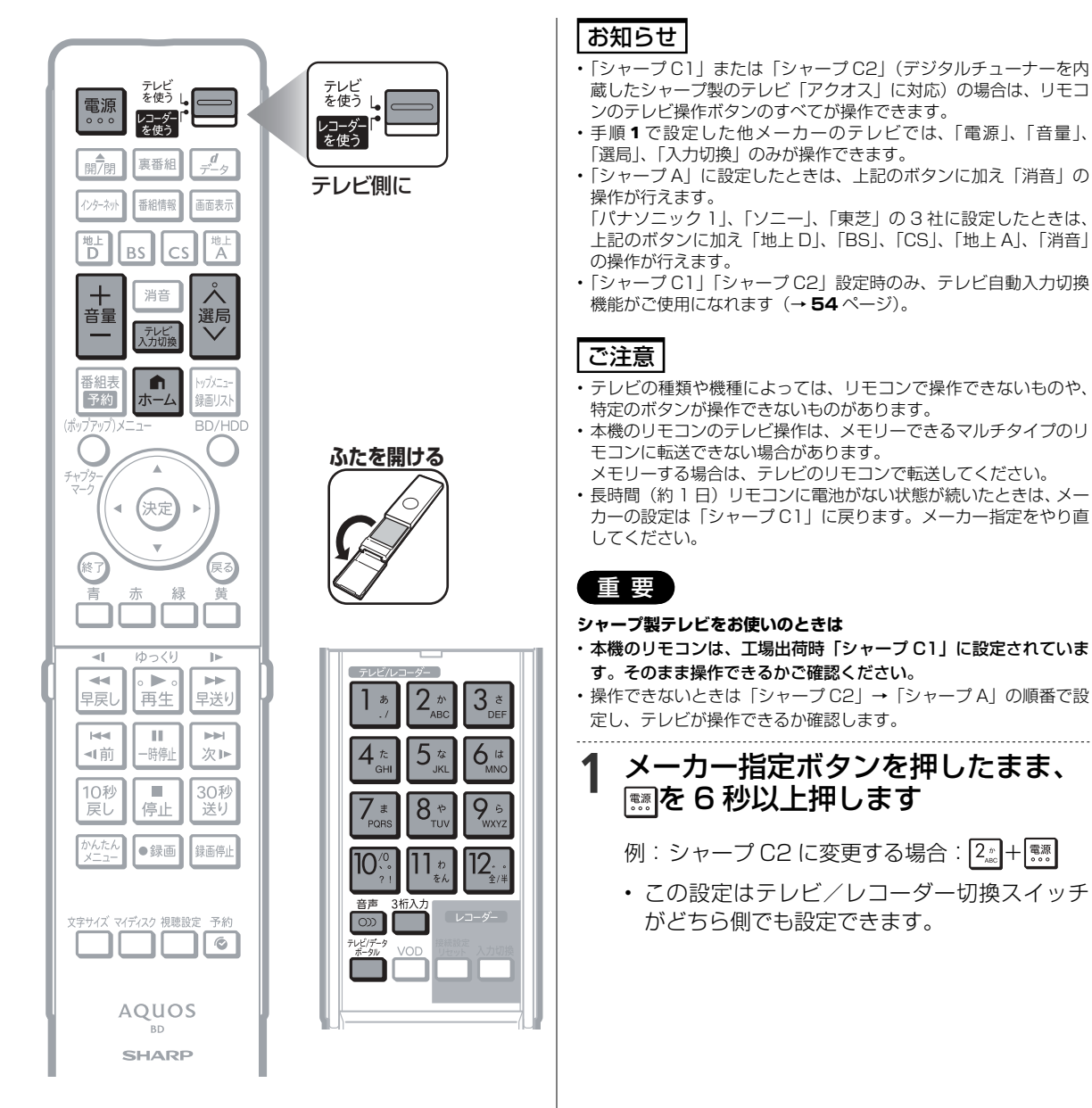

. . . . . . . . . . . . . . . . . .

### 対応メーカーと指定ボタン一覧表

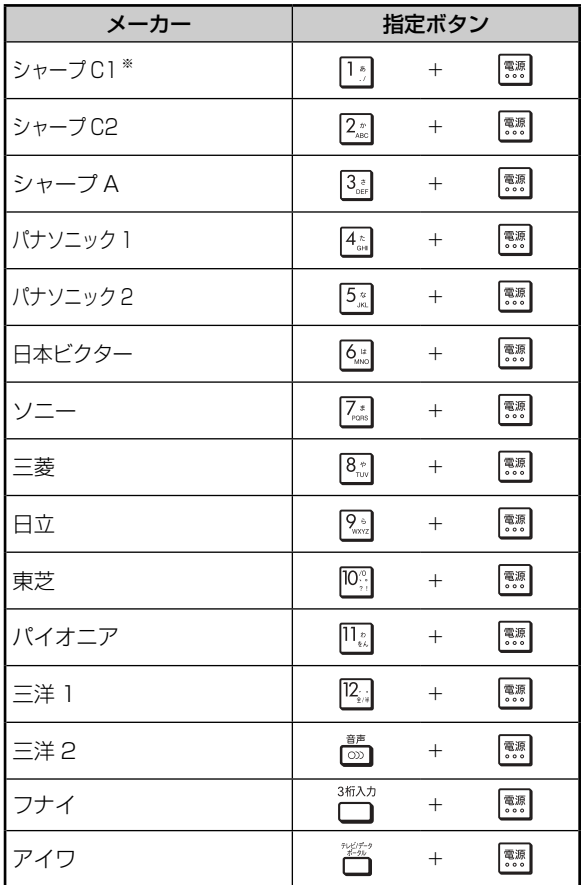

### ※工場出荷時

- 同じメーカーで指定番号が 2 つ以上あるもの は、順番に試して、手順 3 でテレビの操作が できるものを選んで設定してください。
- **2** テレビ/レコーダー切換スイッチを テレビ側にします

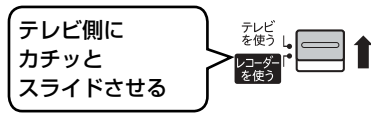

**3** リモコンをテレビに向けてテレビが 操作できるか確認します

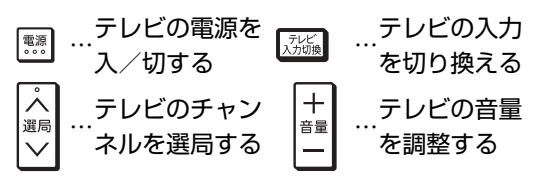

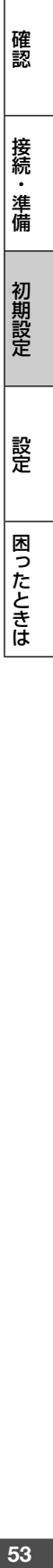

自動入力切換

# **テレビの入力を自動で切り換えるには(テレビ自動入力切換)**

本機のリモコンは、シャープ製のデジタルチューナー内蔵テレビ「アクオス」の外部入力を自動的 に切り換える機能を持っています。

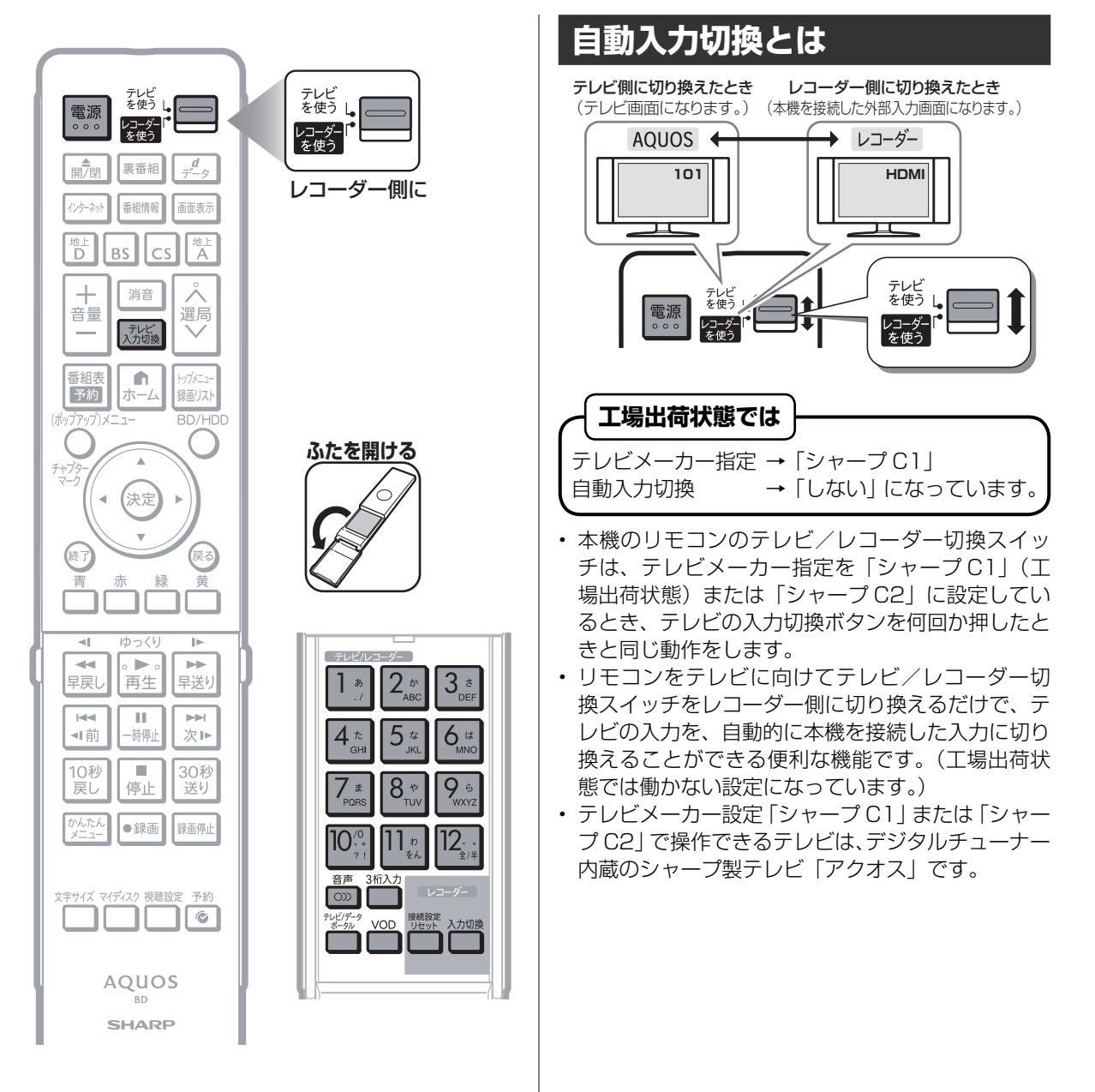

## テレビの入力を自動で切り換えるには(テレビ自動入力切換)

### **自動入力切換の設定をする** • 自動入力切換は、工場出荷状態では働かない設定に なっています。テレビの外部入力を、本機を接続し た入力に自動的に切り換わるように設定するには、 **56** ページまたは **57** ページの設定を行ってくださ い。 **こんな使いかたが便利です たとえば、本機をテレビの入力 5(HDMI 端子) に接続している場合** • テレビの「入力」が、自動的に入力 5(HDMI 端子) に切り換わるよう設定できます。 テレビ画面に 本機を接続した入力に 切り換わる 切り換わる **AQUOS** レコーダー **テレビ** 101 **入力5** HDMI テレビ<br>を使う - ※ ※ 1 **設定について** • 設定はテレビのタイプに合わせて行います。ファミ リンク対応のテレビをご使用の場合は、〔タイプ 1〕 で設定してください。 〔タイプ 1〕(→ **56** ページ) テレビの入力切換がダイレクトに選べるテレビ ◀テレビのリモコン例  $\lambda$ カ1 $\Omega$  $\lambda$ カ2 $\Omega$  $\lambda$ カ3 入力4 入力5 入力6 〔タイプ 2〕(→ **57** ページ) テレビの入力切換を何回か押して入力切換を行うテ レビ ▼テレビの画面例ぶ論<br>○を押して「入力切換」

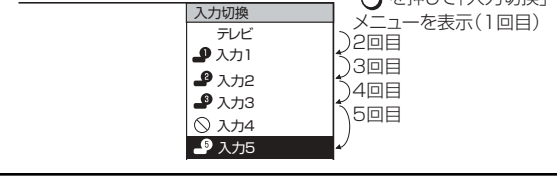

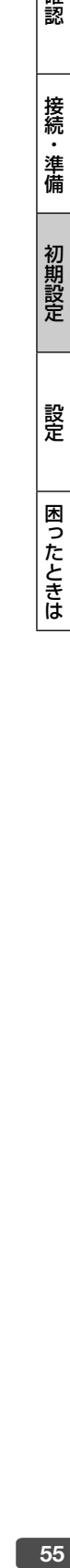

T#

## **〔タイプ 1〕の設定 テレビの外部入力を、本機を接続した入力にダイレクトに切り換わるようにします**

〔タイプ 1〕(ダイレクト入力切換対応)のテレビは、ファミリンク対応の「アクオス」と、LC-45BE1W/LC-45BE2W/LC-37BE1W/LC-37BE2W/LC-37BE10/LC-37BD1W/LC-37BD2W です。設定しても切り 換わらないときは〔タイプ 2〕の設定を行ってください。(→ **57** ページ)

■ファミリンク対応の「アクオス」については、シャープホームページの DVD/BD サポートステーション (http://www.sharp.co.jp/support/av/dvd/)⇒「■使い方が分からないときは | -「2 Q&A 情報 | ⇒ 「 「Q&A」ピックアップ情報(よくあるご質問)」-「▶ AQUOS ファミリンクとは? 対応している機種は?」 をご覧ください。

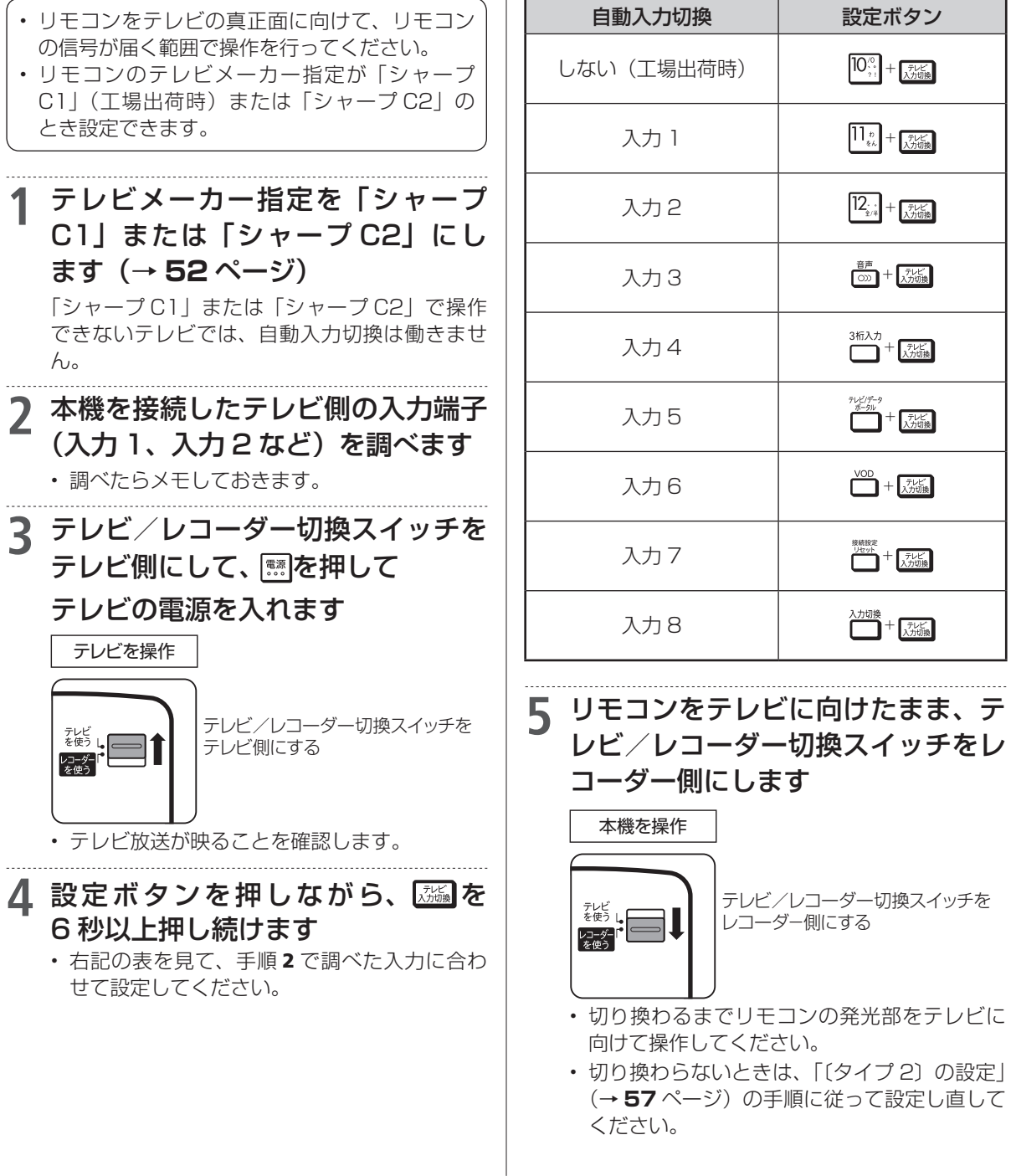

テレビの入力を自動で切り換えるには(テレビ自動入力切換)

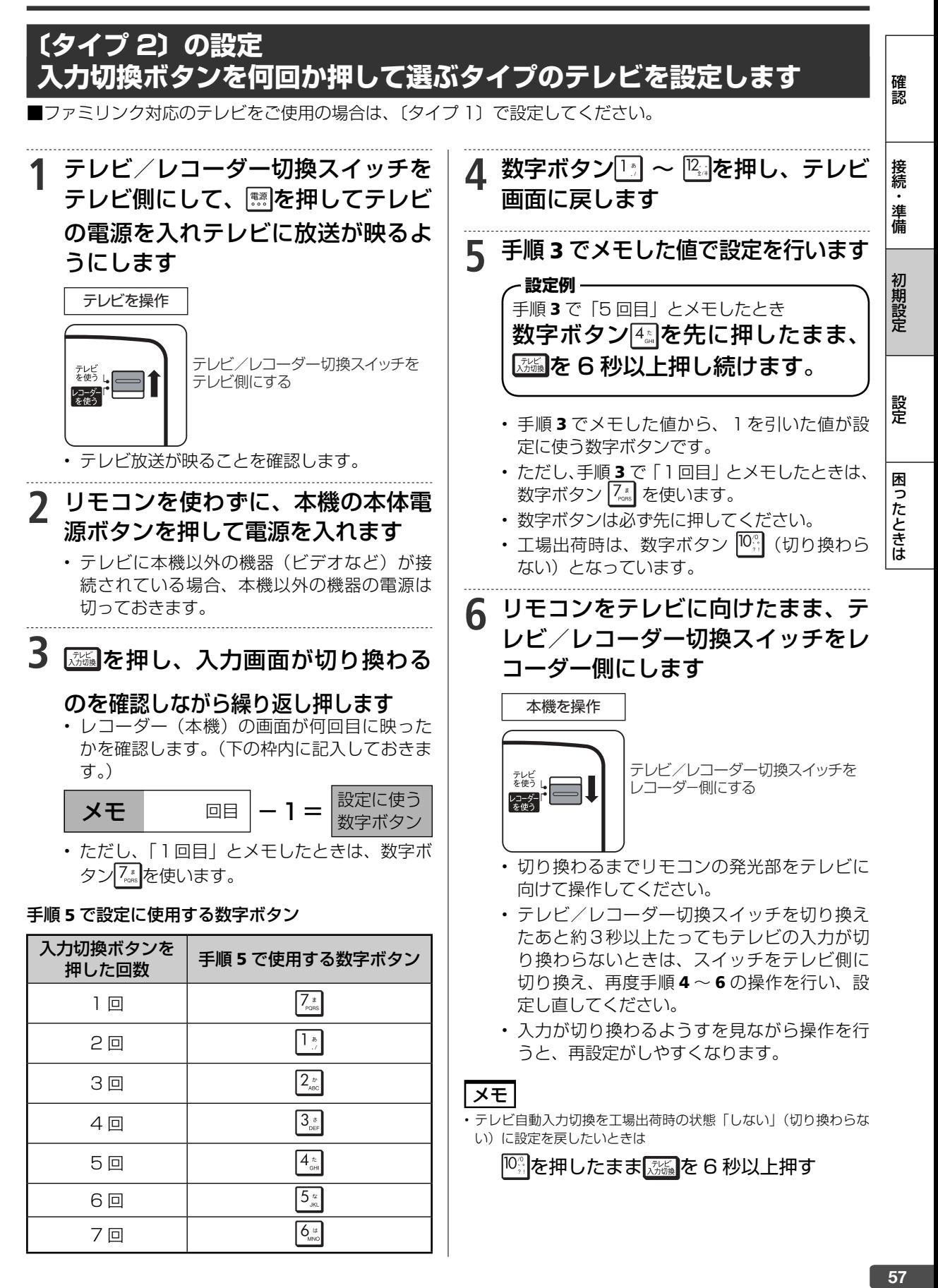

### リモコン番号変更

# **リモコンで操作すると他の機器まで動作してしまうとき(リモコン番号変更)**

リモコンで本機を操作する信号には、リモコン番号 1、2、3 の 3 種類があります。 シャープ製 BD・DVD 機器 (工場出荷時: リモコン番号 1) をお持ちで、リモコンを使うとシャー プ製 BD・DVD 機器と本機が同時に動作してしまう場合は、別のリモコン番号に設定することで、 本機のみ動作させるようにできます。

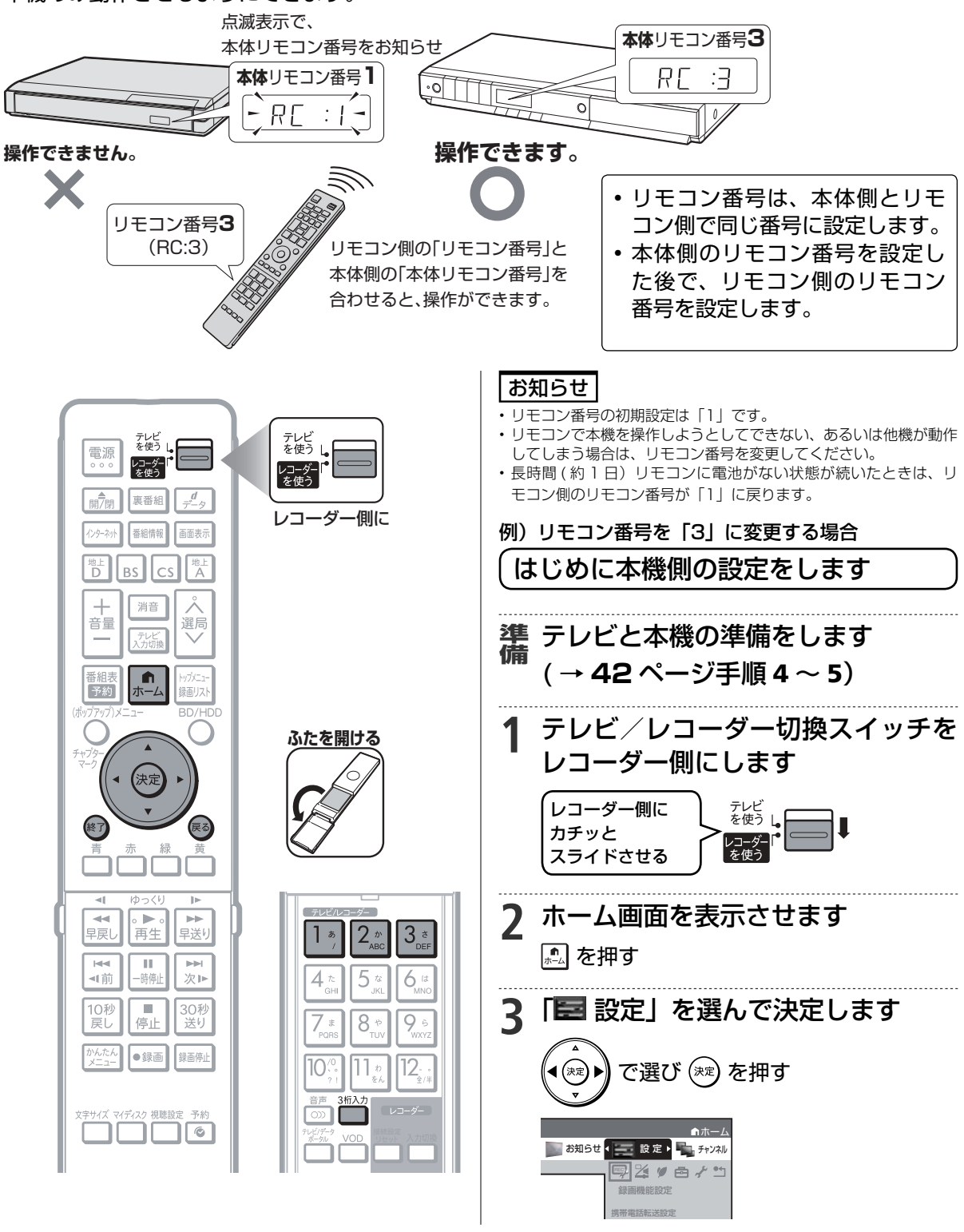

リモコンで操作すると他の機器まで動作してしまうとき(リモコン番号変更)

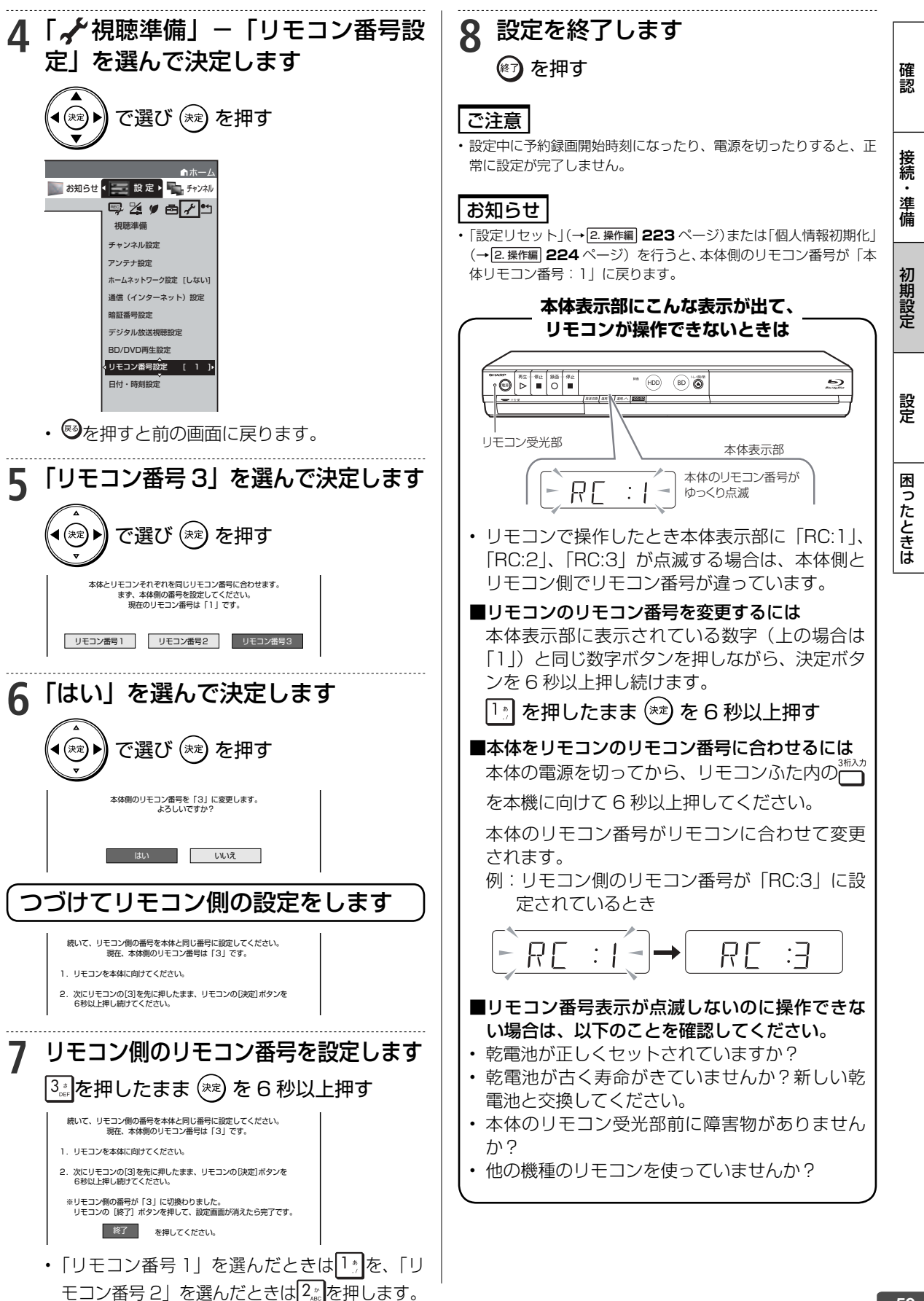

デジタル放送設定

# **デジタル放送を視聴するための設定をする**

引越しなどで本機をお使いになる地域が変わった場合、チャンネル設定が必要です。

### **デジタル放送設定のながれ デジタル放送用アンテナの接続と B-CAS カードの準備はお済みですか? 設定をする前に ご確認ください。 ● デジタル放送を視聴するときの接続をする → → 19 〜 22 ページ ● B-CAS カードを本機に挿入する** → **38** ページ • 地上・BS・110 度 CS デジタル放送は、B-CAS カードを挿入しないとご覧になれません。 **State 1.地域と郵便番号を設定する → 61** ページ • デジタル放送では、地域ごとに特有の放送が行われている場合があります。 お住まいの地域特有の放送が受信できるように、地域と郵便番号を設定してください。 • この設定は、地上デジタル放送のチャンネルを自動設定する前に必ず設定してください。 **2. BS・110 度 CS デジタル放送を楽しむとき BS・110 度 CS 共用アンテナの設定をする → 62 ページ** • BS・CS アンテナ電源の設定をします。 • 受信強度を確認し、アンテナの向きを調整します。 **3. 地上デジタル放送を楽しむとき 地上デジタル放送のチャンネル設定をして、電子番組表を受信する** • 地上デジタル放送のチャンネルを自動で設定します。 • 地上デジタル放送のチャンネル再編を有効にします。 → → 65 ぺージ • 電子番組表(EPG)データを受信します。 → **65** ページ • 地上デジタル放送のチャンネルを個別に設定します。 → → → 67 〜 68 ページ **4. BS・110 度 CS デジタル放送を楽しむとき BS・1 10 度 CS デジタル放送のチャンネル設定をする → → フロ** ページ **5.リモコンに登録されているチャンネルを確認する → 71** ページ • リモコンに登録されているデジタル放送のチャンネルを確認できます。 チャンネルの追加登録もできます。 **双方向番組に参加したい場合は** • デジタル放送では、テレビ上でのショッピングや、視聴者が参加できるクイズ番組なども放送されています。これ らは、双方向通信を利用した番組です。 • 双方向番組は LAN 接続で利用できます。  $\overline{\phantom{a}}$  **LAN の設定をする** • LAN 接続をします。 → **38** ページ • 「デジタル放送接続制限」設定で LAN 接続を(禁止)「しない」に設定します。 → **75** ページ (工場出荷時は(禁止)「しない」に設定されています。) • LAN 設定をします。 • LAN 設定 → **72** ~ **74** ページ |お知らせ|

• 通常のデジタル放送は、LAN 接続を行わなくても楽しめます。

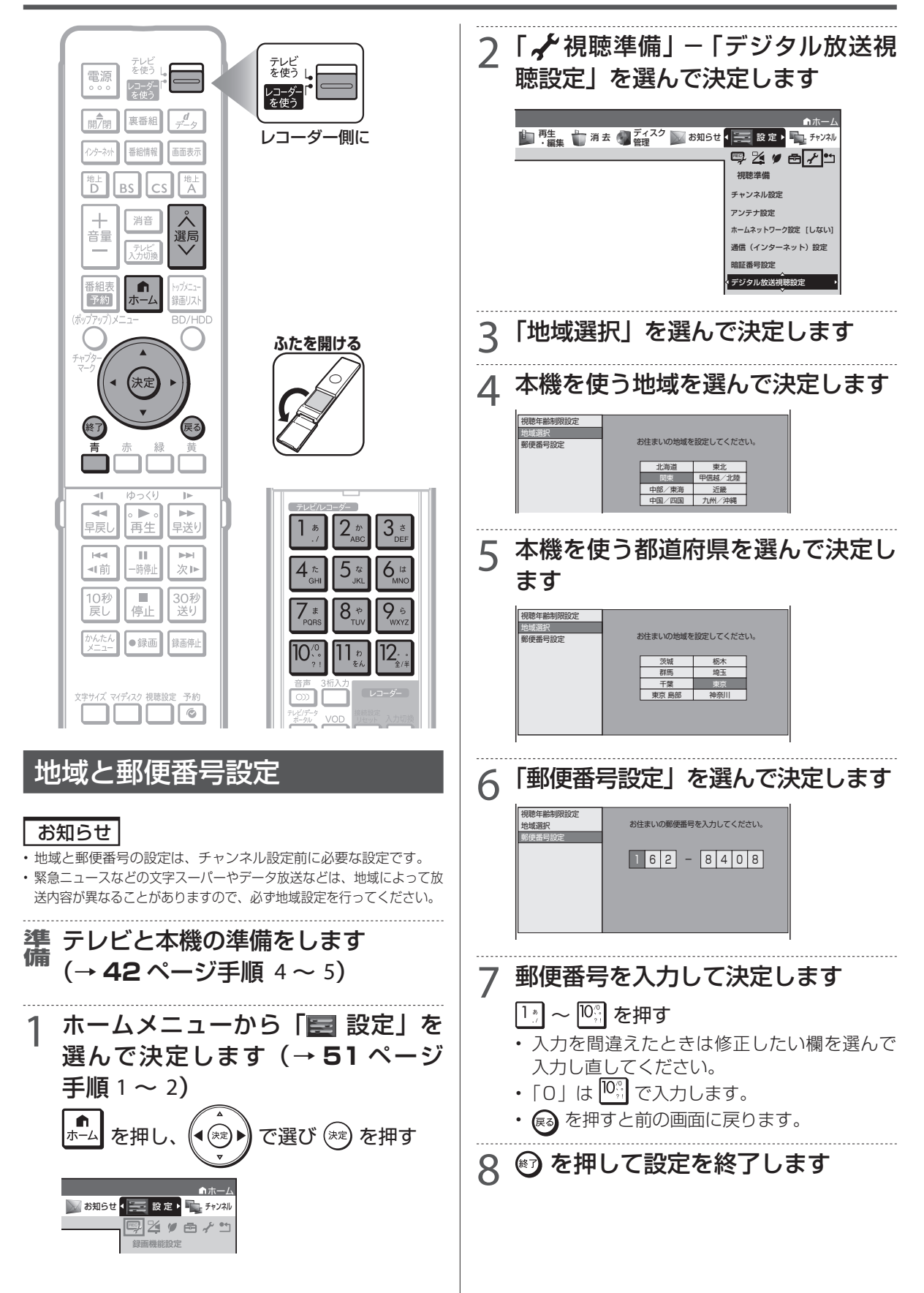

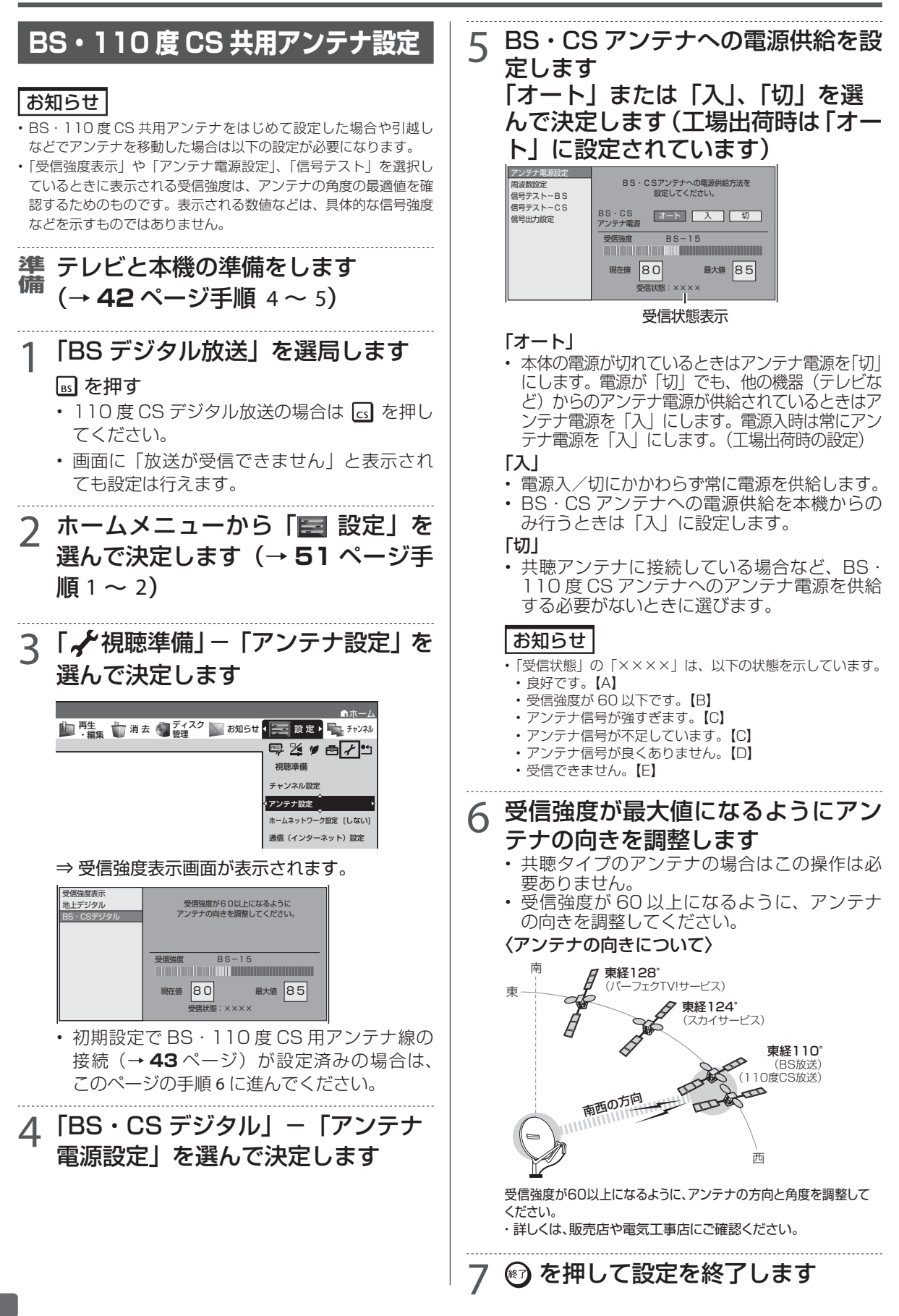

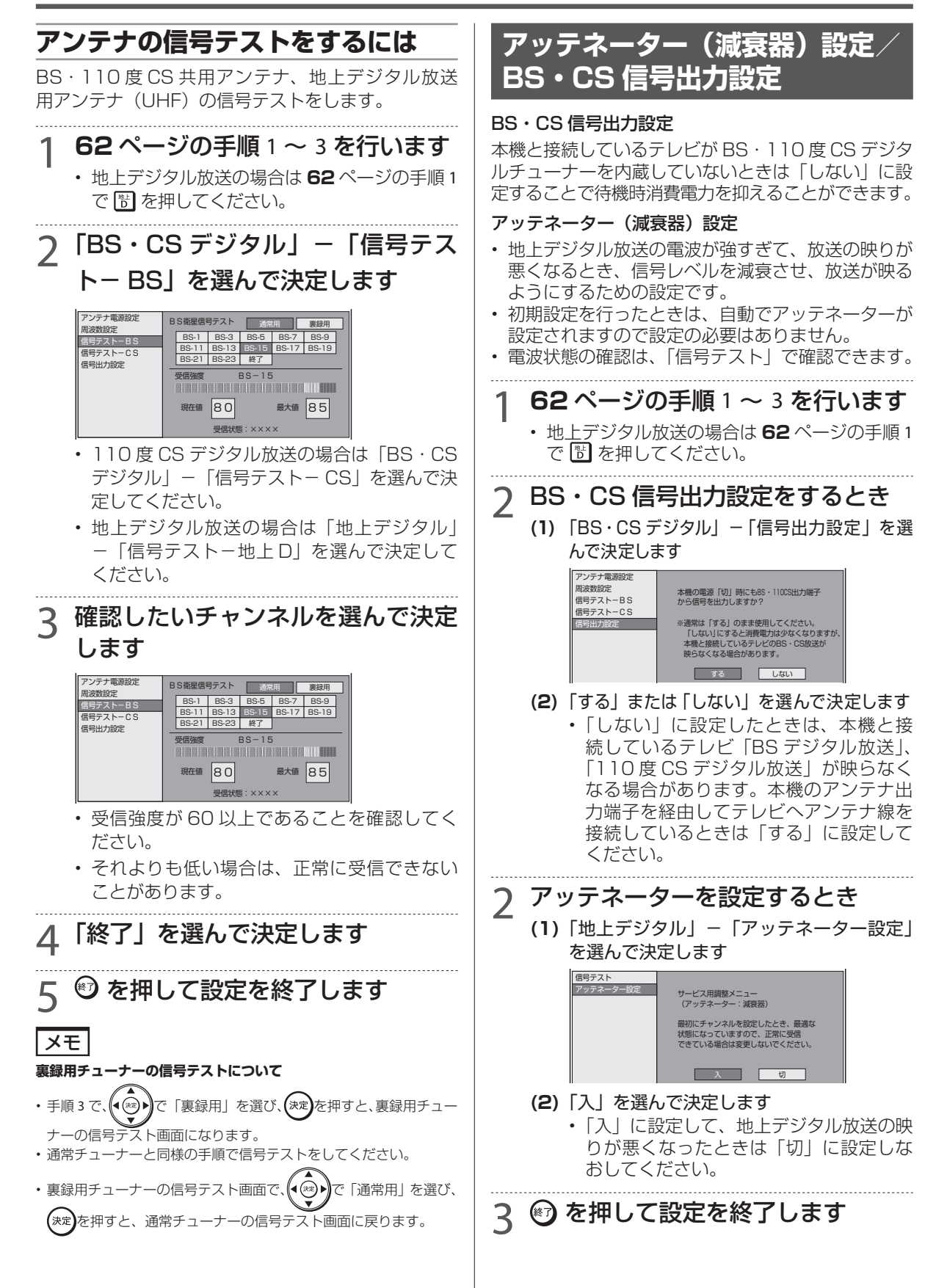

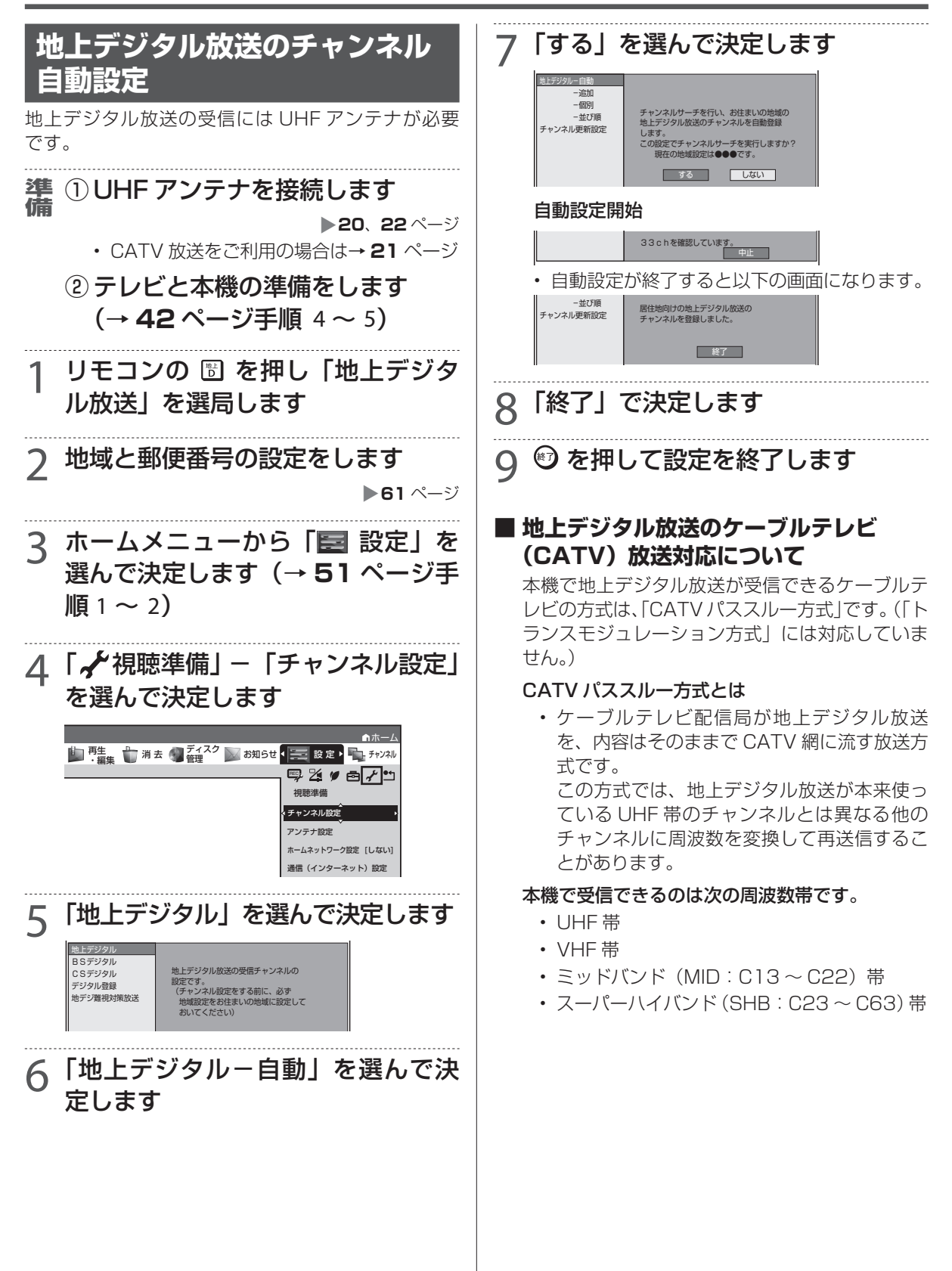

#### **地上デジタル放送の電子番組表 地上デジタル放送のチャンネル データを受信する 再編設定 ■ 地上デジタル放送のチャンネル再編(変** お知らせ **更) について** • 「番組表取得設定」を「する」に設定し、設定した時刻に本機の電 • 2011 年 7 月 24 日の地上アナログ放送終了にとも 源が切のとき地上デジタル放送の電子番組表データを取得します。 ない、地上デジタル放送のチャンネルが再編(変更) (地上デジタルは約 20 分、BS は約 2 時間かかります。) • 地上デジタル放送の各チャンネルを選局している間も、選んでいる される地域があります。 放送局からそのチャンネルの番組表データが送られてきます。 そのためこれらの地域では、チャンネルの再編に合わ • 電波状態(受信状態)によっては、電子番組表のデータを取得でき せてチャンネル設定を変更する必要があります。 ない場合があります。 • 本機は、「チャンネル更新設定」を「自動」に設定する • 番組表が表示されない場合、受信できていないチャンネルを番組表 と自動でチャンネル再編情報を取得し、再編開始日と で選んで←■を押しても番組表を受信できます。 再編開始日の翌日にチャンネルを自動で設定します。 準 テレビと本機の準備をします • 通常は「自動」でご使用されることをおすすめします。 **準備 備 (→42 ページ手順 4 〜 5)**  テレビと本機の準備をします 淮 <del>備</del> (→ 42 ページ手順 4 〜 5) **準備** リモコンの 圕 を押し「地上デジタ ル放送」を選局します ホームメニューから「图 設定」を 選んで決定します(→ **51** ページ手 2 ホームメニューから「■ 設定」を 順 $1 - 2$ 選んで決定します(→ **51** ページ手 順 1 ~ 2) 2「 視聴準備」−「チャンネル設定」 を選んで決定します 3「 機能切換」−「番組表設定」を 3「地上デジタル」を選んで決定します 選んで決定します 地上デジタル BSデジタル CSデジタル 地上デジタル放送の受信チャンネルの デジタル登録 設定です。<br>(チャンネル設定をする前に、必ず<br>- 地域設定をお住まいの地域に設定して<br>おいてください) 再生 - 『 消去 』 ディスク | 「 お知らせ | ニ 設 定 ・ ニ チャンネル 地デジ難視対策放送 零20回/コ 機能切換 ファミリンク設定 [ する ] 4「地上デジタル-チャンネル更新設定」 番組表設定 文字サイズ設定 [ 標準 ] を選んで決定します 4「番組表取得設定」を選んで決定し 地上デジタル-自動 -追加 -個別 放送局が増えたときや、チャンネルの変更があった時は 自動で更新しますか? ます - att z vine チャンネル更新設定 自動 手動 番組表取得設定 予約リスト表示設定 設定した時刻に本機の電源が切のとき 地上デジタル放送の番組表を自動で取得します。 通常は自動でご使用くだ 放送局の追加、周波数変 さい。放送局の追加、周 更時に自動で更新しませ 波数変更時に自動で更新 ん。現在の設定を変更し サブチャンネル設定 ジャンルアイコン設定 番組表を自動で取得しますか? します。 たくない場合に「手動」 を選択ください。 スキップ設定について - 番組表の取得 取得時刻 する 午前11 : <sup>05</sup> 5「自動」を選んで決定します 設定 で選び (\*\*) を押す お知らせ • チャンネル更新設定を「自動」に設定したとき

- • 設置直後に電源を切ったときは、約 5 分後に電源が入り再編情 報を取得します。
- • チャンネル再編情報が更新されるたびに、本機の電源が入り再編 情報を取得します。
- 再編情報取得中は、本体表示部に「7] | 」が表示されます。
- チャンネル再編当日と翌日に自動でチャンネルサーチを行いチャ ンネルを設定します。

ホーム

### デジタル放送を視聴するための設定をする

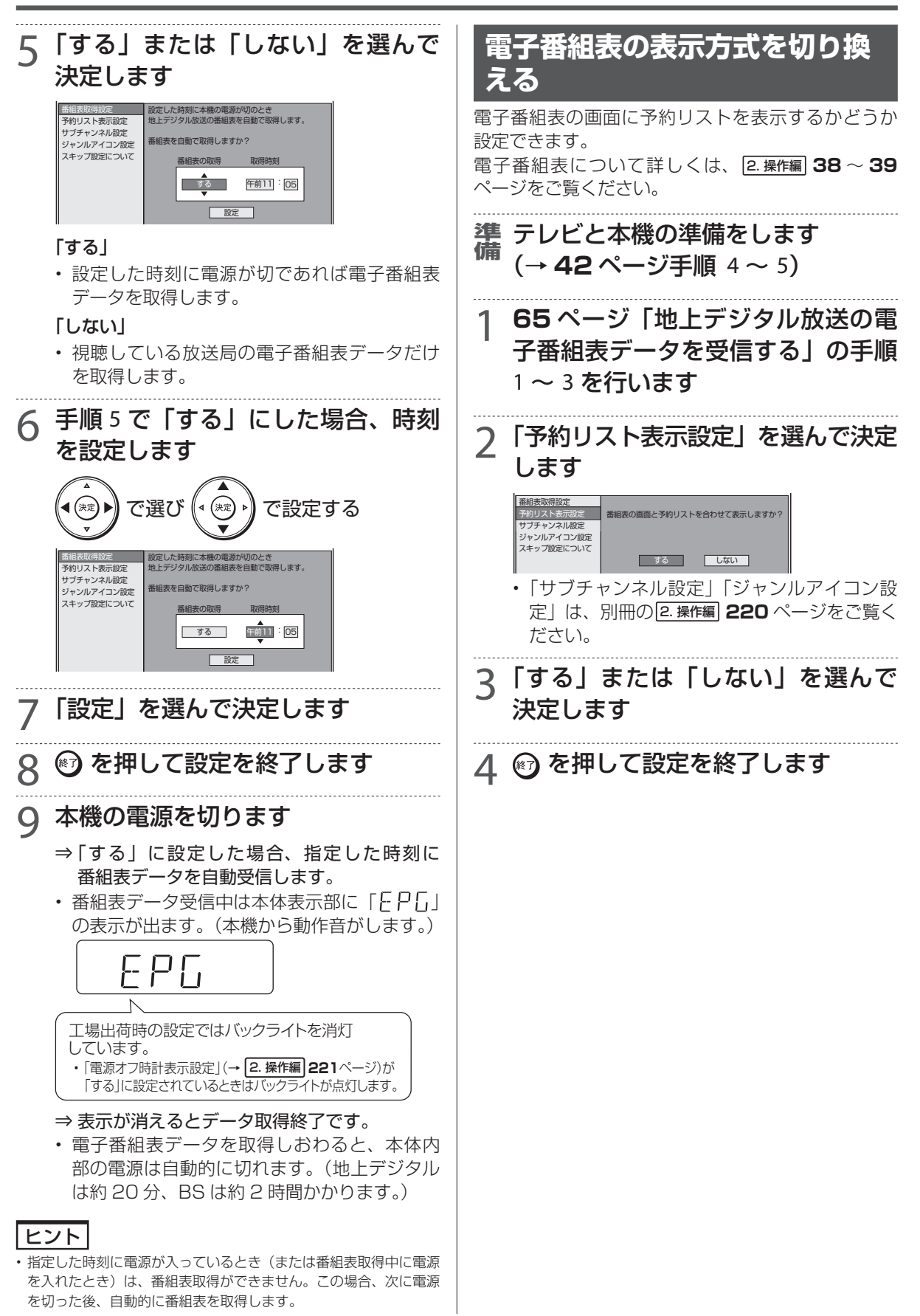

## デジタル放送を視聴するための設定をする

## **チャンネルの個別設定**

登録された地上デジタル放送のチャンネルを確認し、 登録先のリモコンの数字ボタンを変更したり、選局 ボタンでの選局時にスキップするかどうか、あるい はチャンネルに4桁目(枝番)がある場合の設定を 行います。

### 地上デジタル放送チャンネル(工場出荷時)

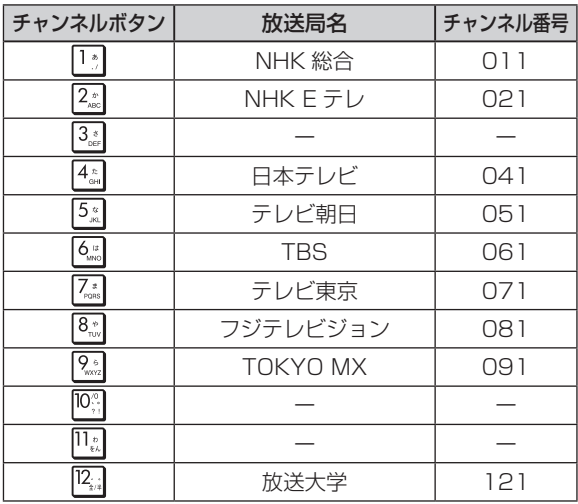

※ 2012 年 2 月現在

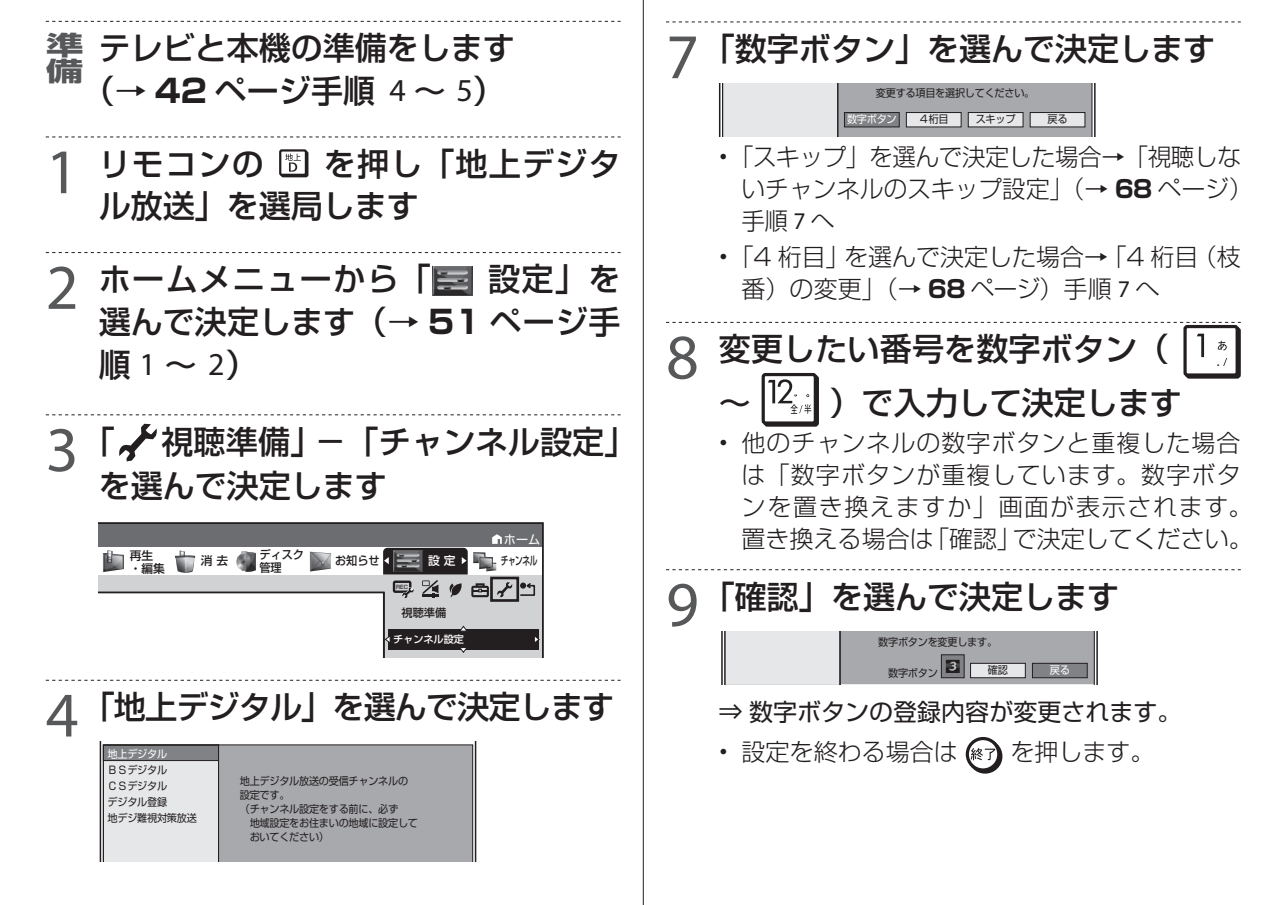

## 5「地上デジタル−個別」を選んで決 定します

リモコンの数字ボタン 3桁のチャンネル番号

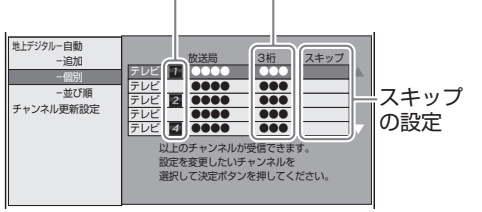

• 確認だけの場合は ⊗ を押して設定を終わっ てください。

6 変更したいチャンネルを選んで決定 します

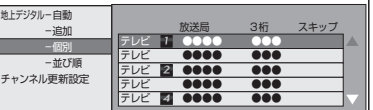

### **登録先の数字ボタン変更**

ここで選んだチャンネルを、お好きなリモコン番号 に割り当てることができます。

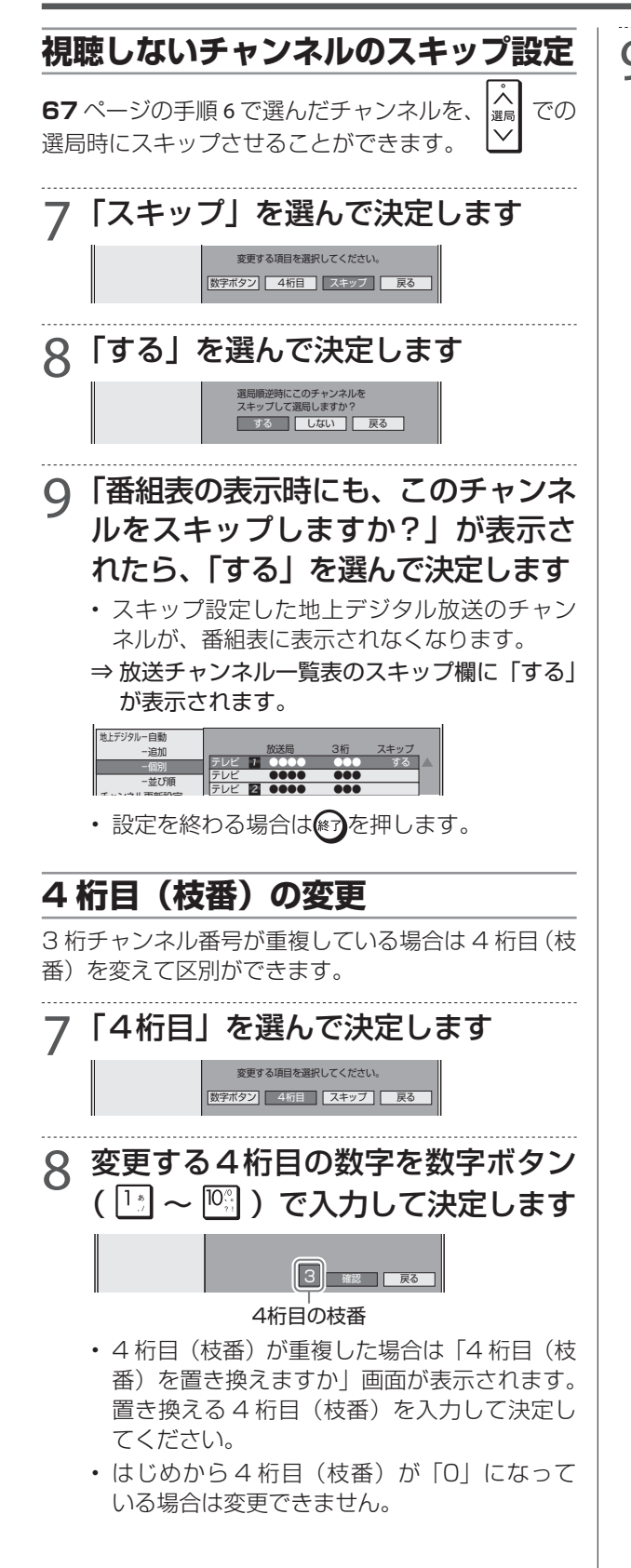

- 9「確認」を選んで決定します
	- ⇒ チャンネルの 4 桁目が変更されます。
	- 設定を終わる場合は ⊗ を押します。
	- 地上デジタル放送のチャンネル番号と枝番について
	- 地上デジタル放送では、チャンネルボタン (  $\overline{1_{\frac{1}{2}}}\sim\overline{|2_{\frac{1}{2}}|}$  ) のチャンネル番号のほかに、3 桁のチャンネル番号が付けられています。1 つの放送局が複数の番組を同時に放送する場 合には、3 桁のチャンネル番号で区別するこ とになります。
	- • 3 桁のチャンネル番号は、放送地域内(都府県、 北海道は 7 地域)ではそれぞれ別番号になっ ています。したがって、通常は 3 桁で放送番 組を特定できます。

ただし、本機をお使いになる地域によっては、 隣接する地域の放送も同じチャンネル番号で受 信できることがあります。この場合は、さらに もう 1 桁を入力して選局することになります。 その 1 桁の番号を「4 桁目(枝番)」といいます。

## デジタル放送を視聴するための設定をする

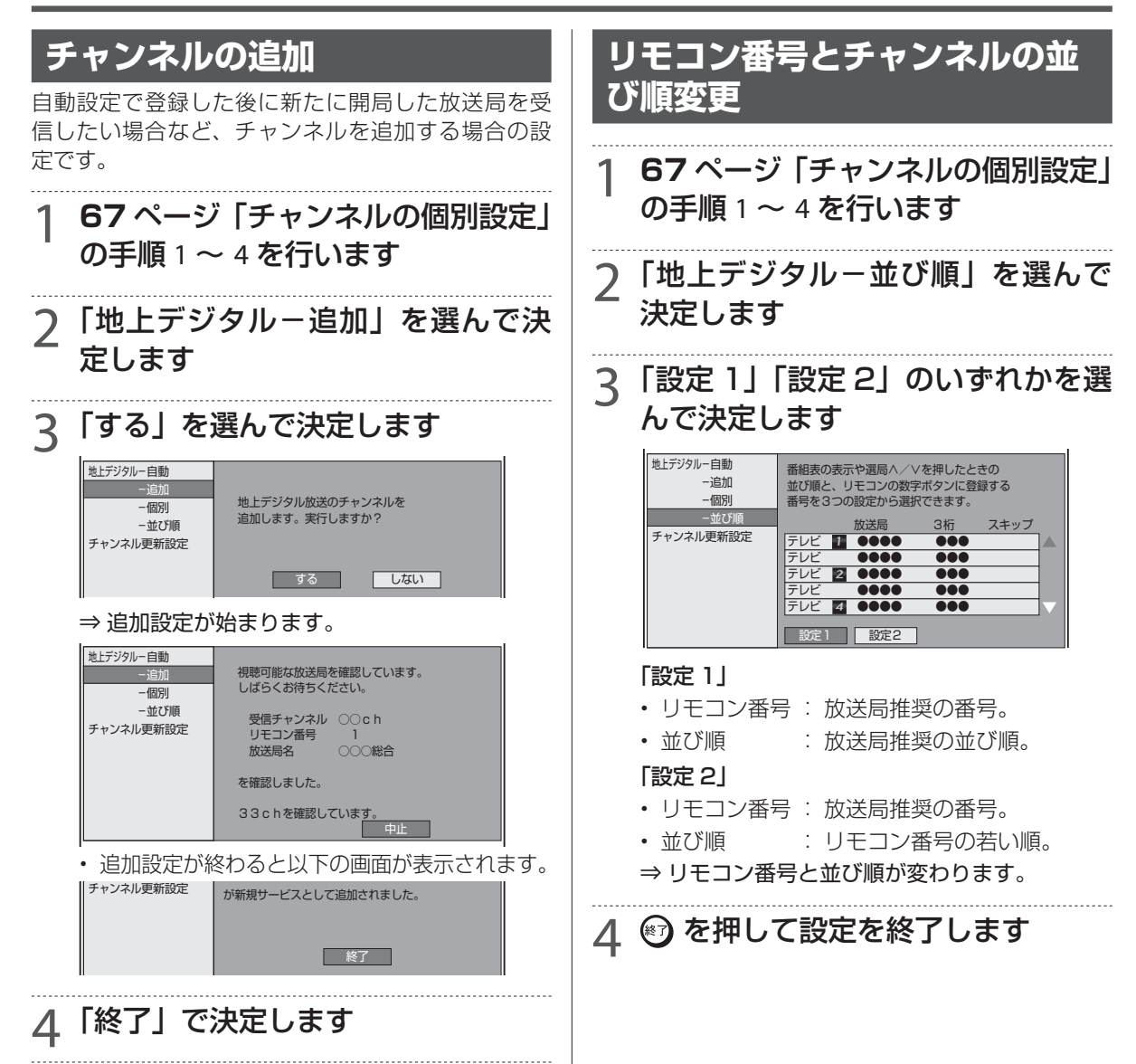

5 + 5 を押して設定を終了します

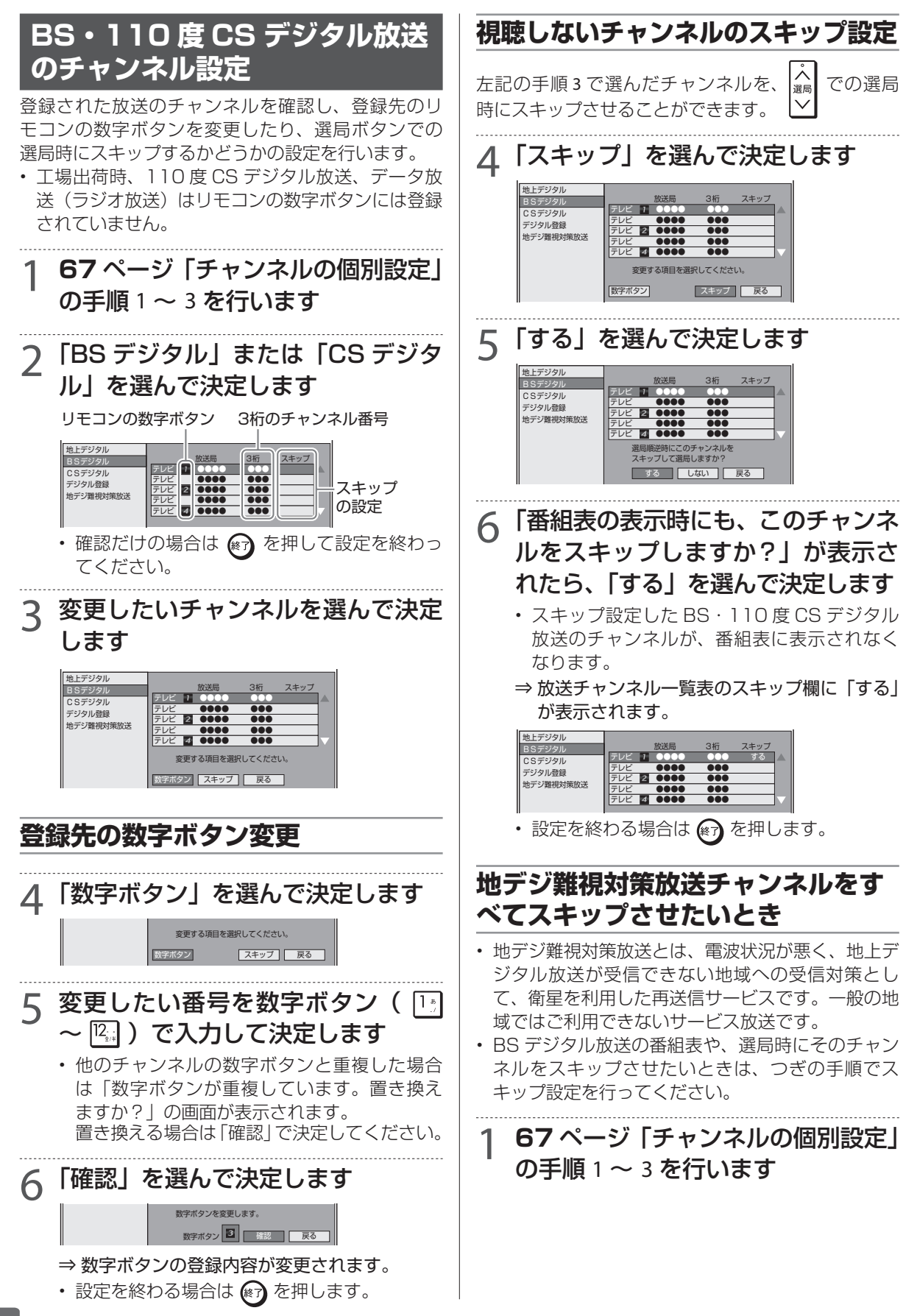

### デジタル放送を視聴するための設定をする

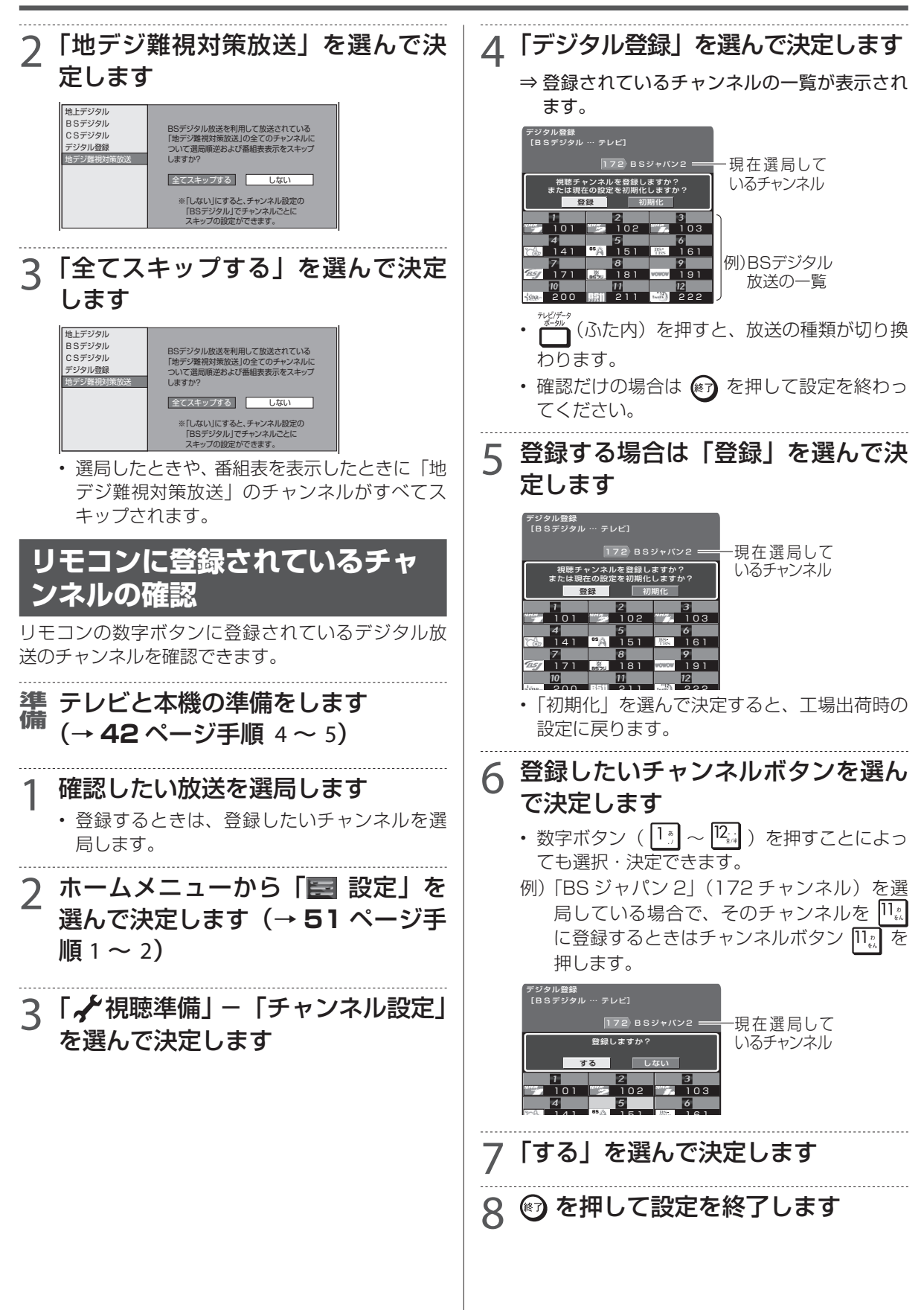

### LAN 設定

# **LAN の設定をする**

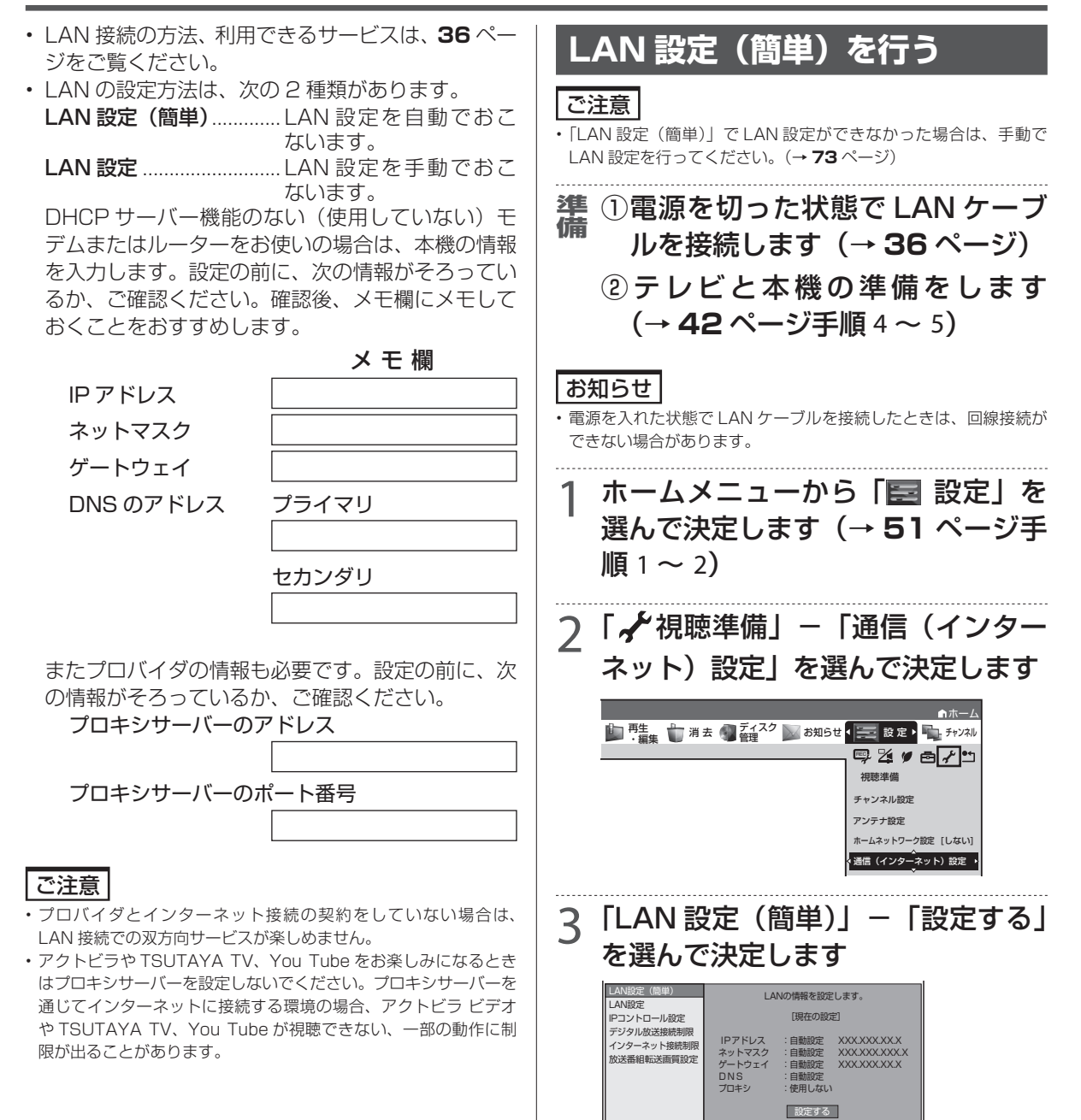

• 設定中は、「設定中です」の表示が点滅します。
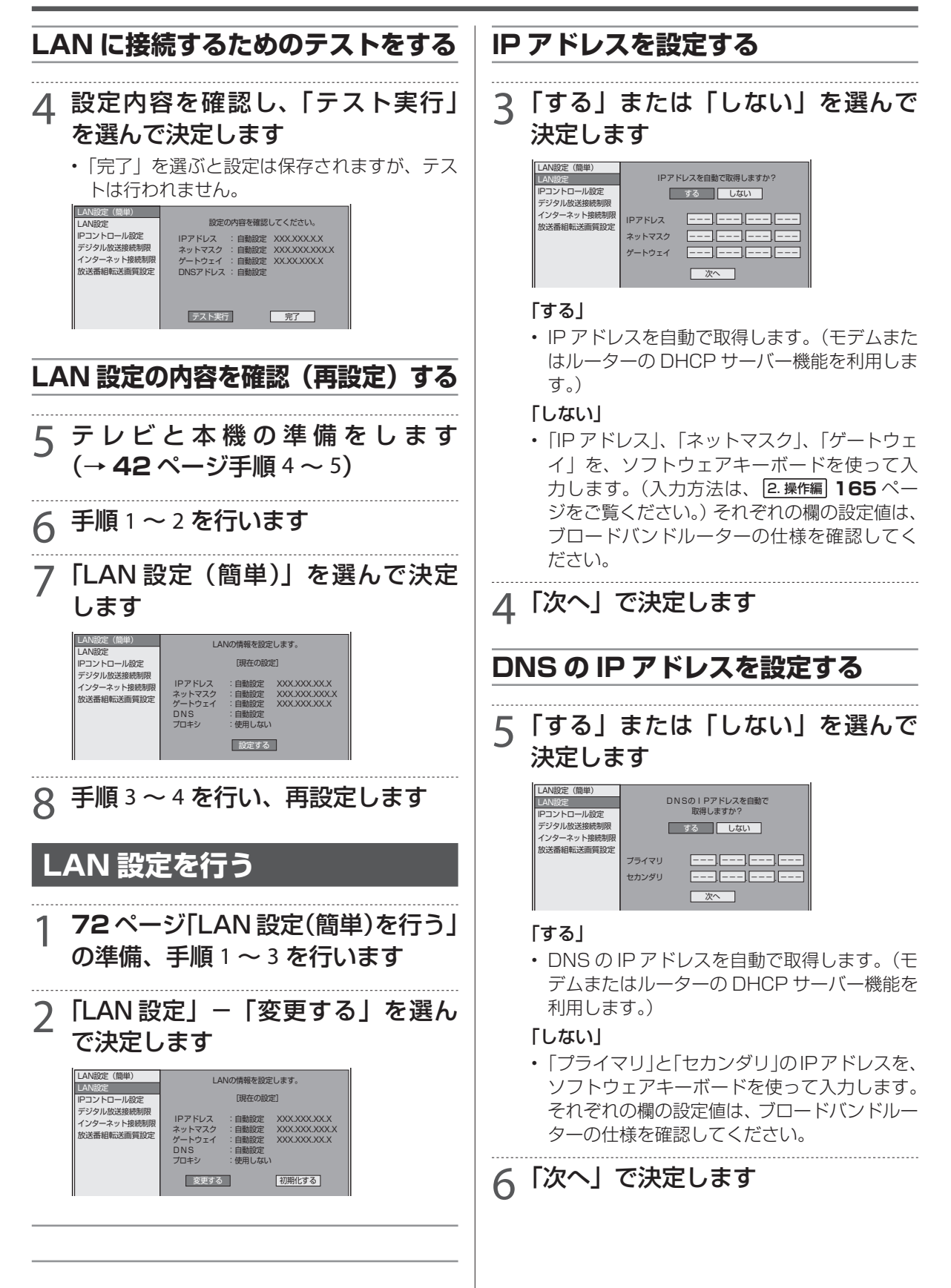

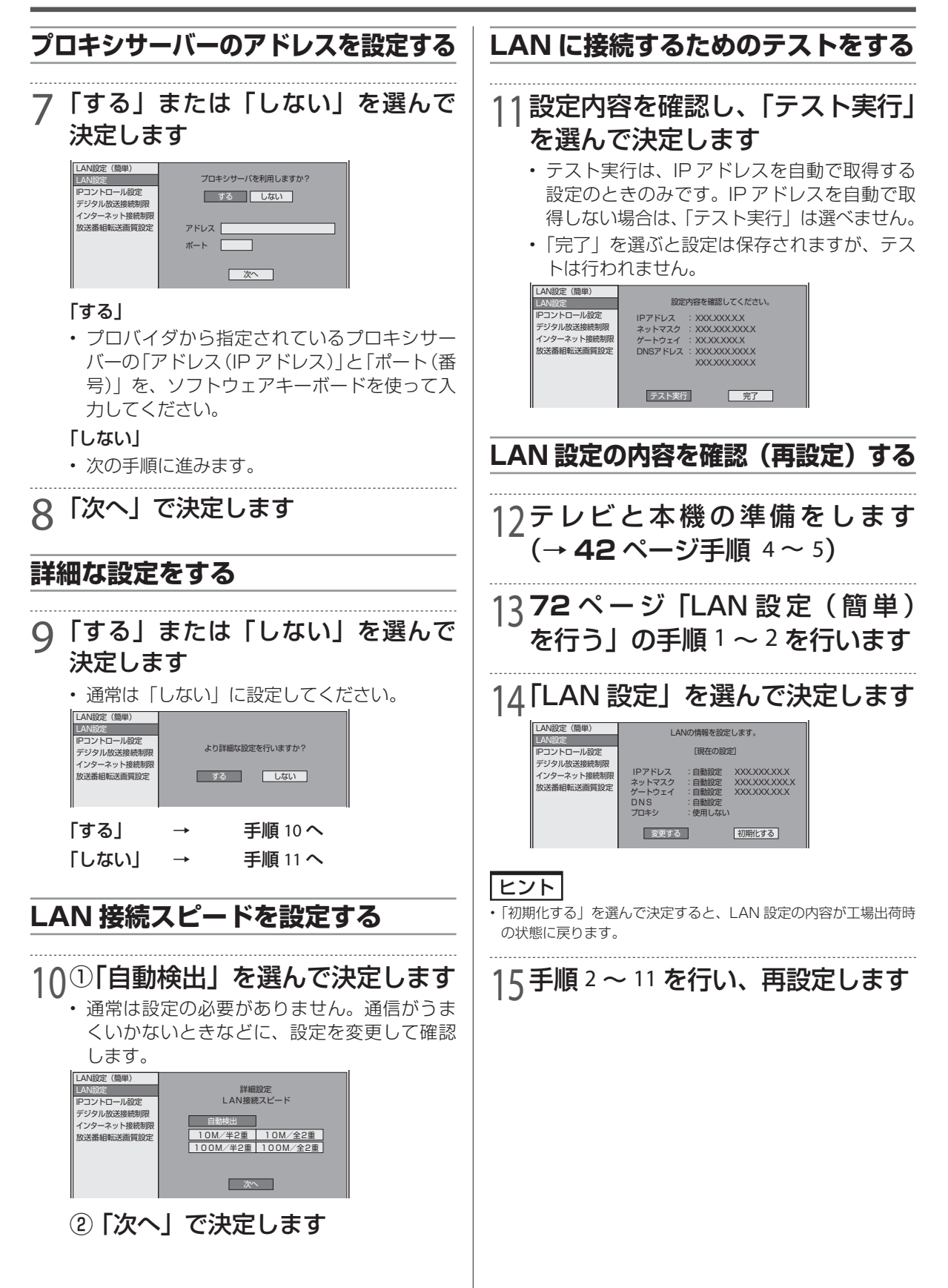

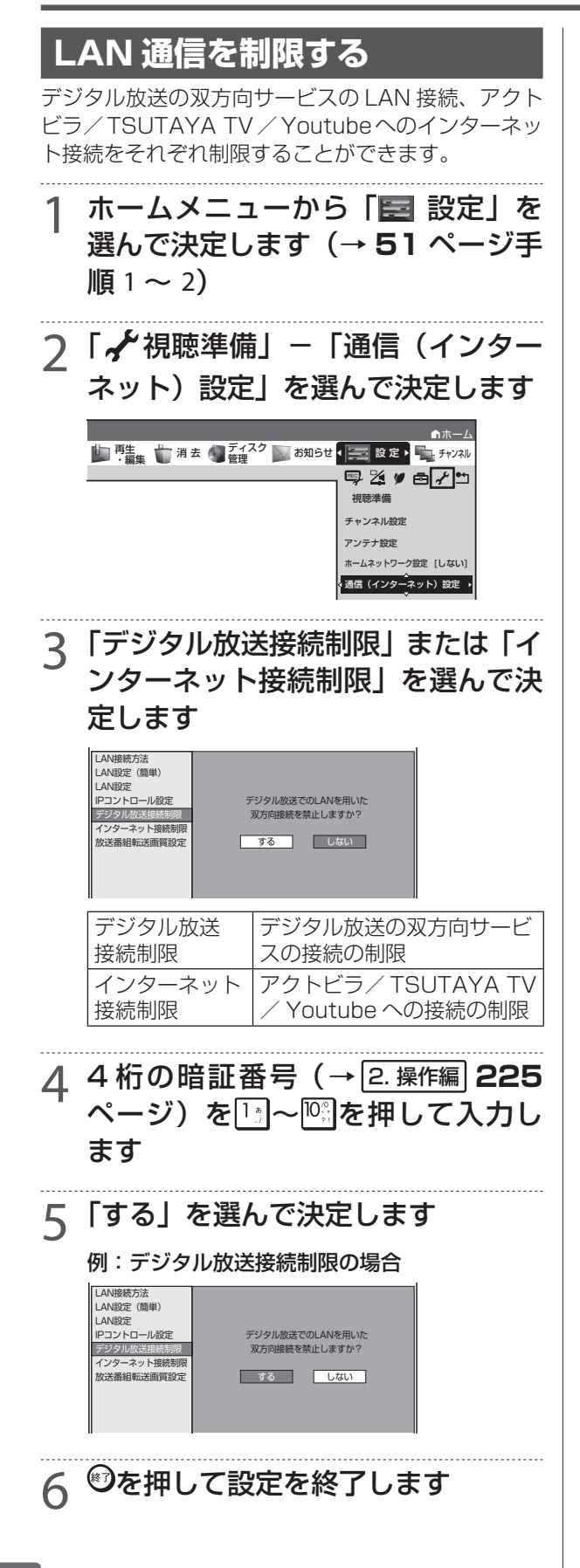

IP コントロール

## **パソコンから本機をコントロールする(IPコントロール)**

IP コントロールとは、パソコンなどから LAN 経由で本機をリモートコントロールする機能です。 • IP コントロール機能を使用するときは、あらかじめ LAN 接続と LAN 設定を行ってください。 (→ **36**、**72** ~ **74** ページ)

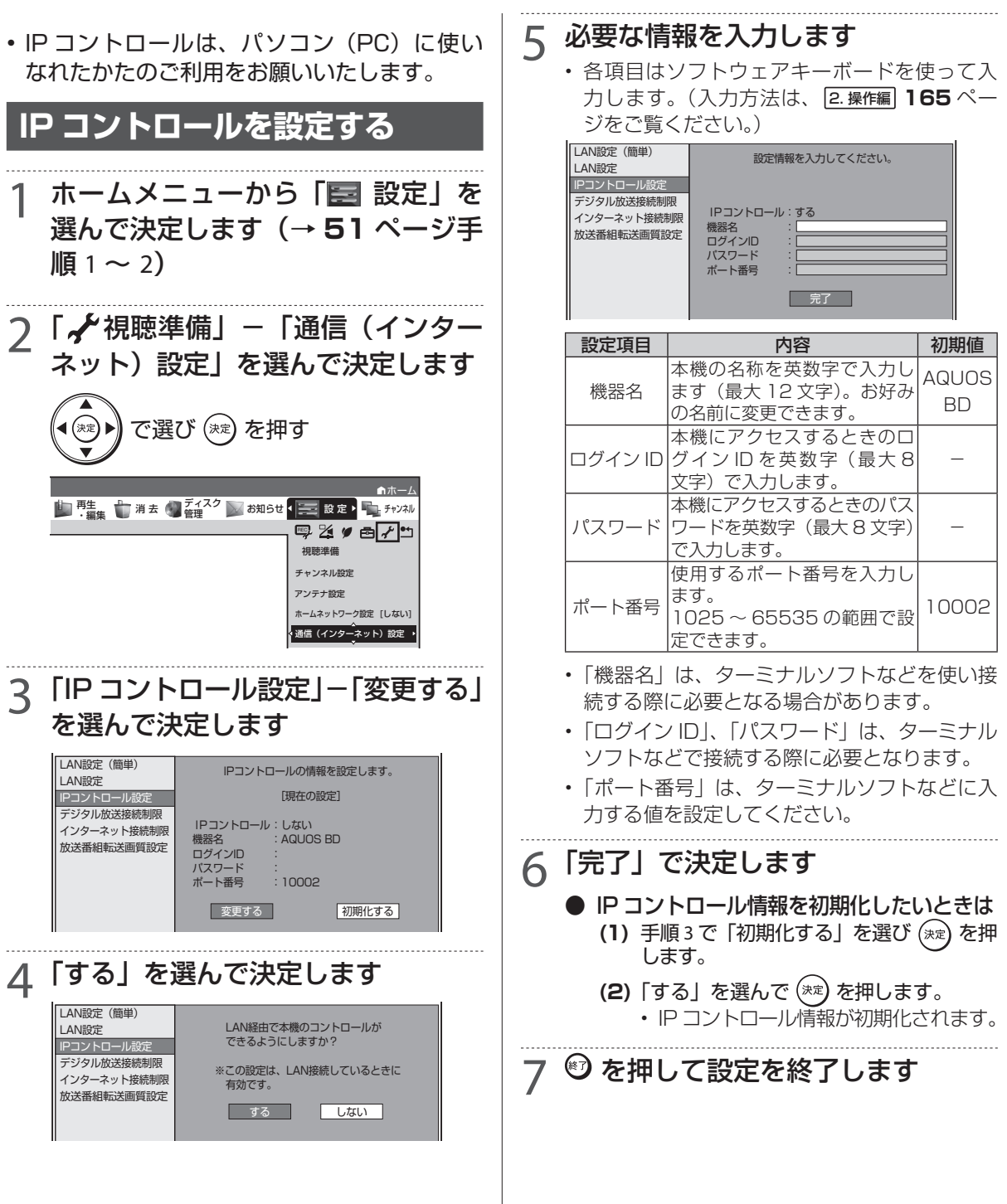

### **パソコンからコントロールする**

パソコンのターミナルソフトで本機に制御コマンド を送信し、本機をコントロールすることができます。

#### **■ 通信のしかた**

- • パソコンから LAN ケーブルを通じてコマン ド、パラメータ、リターンコードの順に送っ てください。
- • 本機がコマンドを処理すると、パソコンにレ スポンスコードを送ります。

#### ご注意

• 複数のコマンドを連続して送信しないでください。連続してコマン ドを送る場合は、本機からのレスポンスコードを受信してから、次 のコマンドを送ってください。

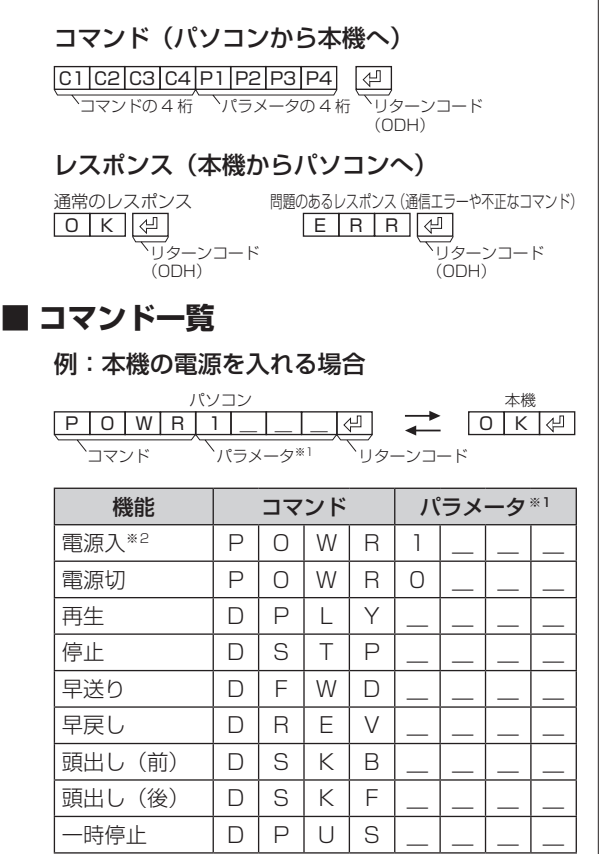

※ 1 パラメータの「\_\_」はスペースを入力し ます。

※ 2 「電源入」はクイック起動待機状態のとき に受け付けます。

## **スマートフォンからコントロールする**

本機は、シャープ製スマートフォンを使って LAN 接 続した本機をコントロールすることができます。 シャープ製スマートフォンで本機をリモートコント ロールするときは、新たにアプリケーションソフト をインストールする必要があります。

#### お知らせ

• シャープ製スマートフォンの対応機種、アプリケーションソフトに ついては、シャープサポートホームページ(http://www.sharp. co.jp/support/av/dvd/)でご確認ください。

ホームネットワーク設定

## **ホームネットワークを設定する**

• 初期設定でホームネットワーク設定を行ったときは設定の必要はありません。

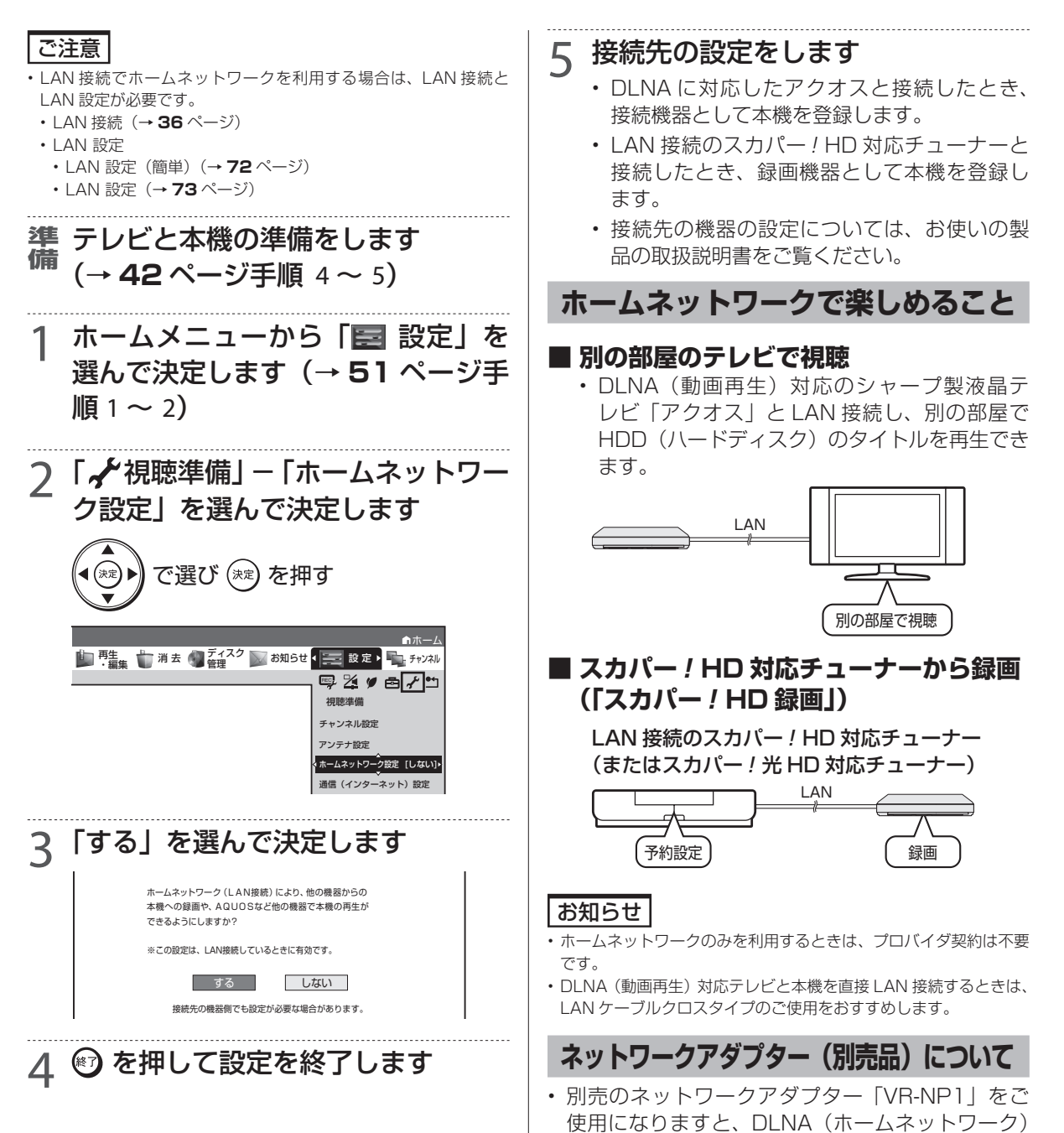

に対応していない HDMI 端子付きテレビでもホー

ムネットワーク機能が楽しめます。

### 外付け HDD

# **外付け HDD(ハードディスク)の設定をする**

本機は市販の外付け HDD(ハードディスク)を接続し、番組を録画することができます。

**外付け HDD(ハードディスク)を登録する**

#### 重 要

• 登録の設定を行うと、外付け HDD(ハードディスク)が初期化されます。

#### ご注意

- 本機に登録できる外付け HDD (ハードディスク) は 8 台までです。
- 本機に接続できる外付け HDD (ハードディスク) は、1 台だけです。 USB ハブなどを使用して複数台を同時に接続することはできませ ん。

#### お知らせ

- • 接続動作の確認を行った外付け HDD(ハードディスク)の機種に ついては、シャープサポートホームページ(http://www.sharp. co.jp/support/av/dvd/)でご確認ください。
- ① 電源を切った状態で外付け HDD 備 **準備** (ハードディスク)を接続します (→ **32** ページ)
	- ② テレビと本機の準備をします (→ **42** ページ手順 4 ~ 5)
- ホームメニューから「設定」を選んで 決定します(→ **51** ページ手順 1 ~ 2)
- 2「初期化・更新」-「外付け HDD 設定」 を選んで決定します

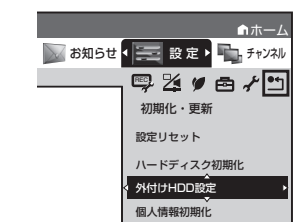

3「登録」-「する」を選んで決定し ます

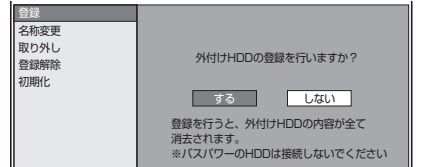

本機が外付け HDD(ハードディスク)を認識 しない場合は、本機の電源を切り、USB ケー ブルの接続を確認してください。

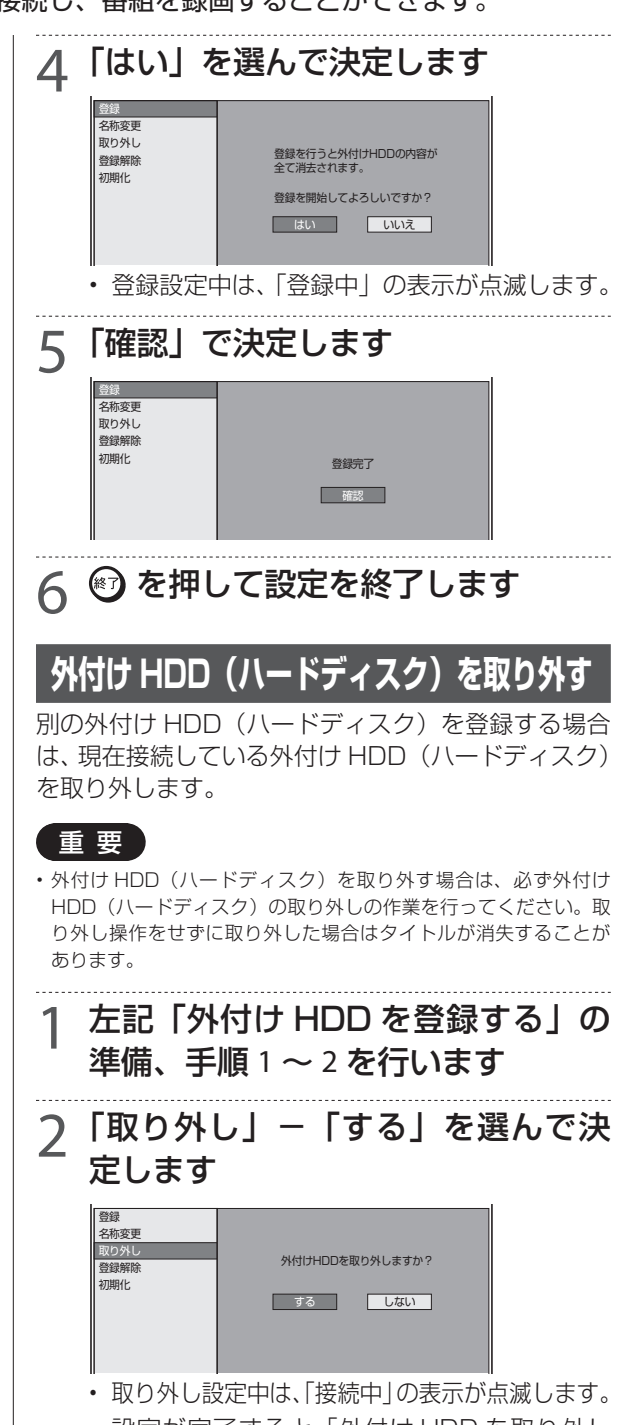

• 設定が完了すると「外付け HDD を取り外し ました。」が表示されます。

3 ⊌)を押して設定を終了します <u>⁄1</u> 外付け HDD(ハードディスク)を 取り外します

## **外付け HDD(ハードディスク)の登録を解除する**

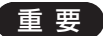

- • 登録を解除した外付け HDD(ハードディスク)は、本機からの録画、 再生の操作ができなくなります。
- 登録を解除した外付け HDD (ハードディスク)は、再度登録をす れば使用できます。ただし、再登録時に HDD が初期化されます。

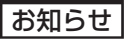

· 外付け HDD (ハードディスク)の登録解除は、本機に外付け HDD が接続されていなくても行うことができます。

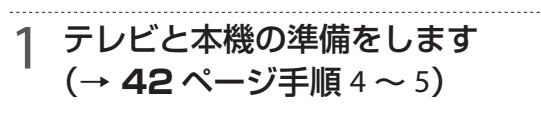

2 **<sup>79</sup>** ページ「外付け HDD(ハード ディスク)を登録する」の手順1~ 2 を行います

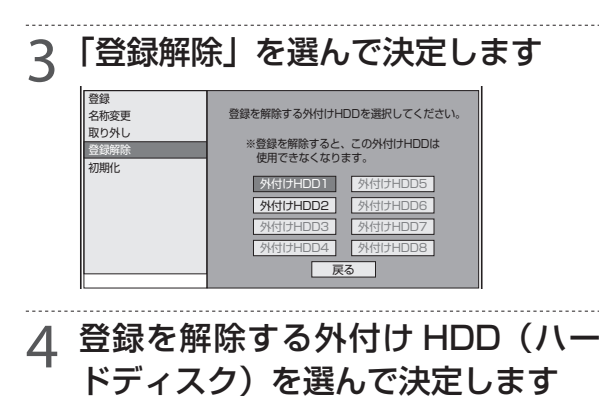

5「する」を選んで決定します

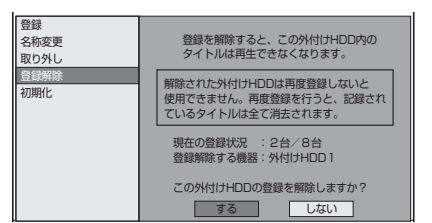

- • 登録解除中は、「登録解除中」の表示が点滅し ます。
- • 登録解除が完了すると手順 3 に戻ります。

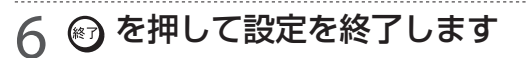

## **外付け HDD(ハードディスク)の登録名称を変更する**

外付け HDD (ハードディスク)の登録名称を、ご自 分がわかりやすい名前に変更できます。

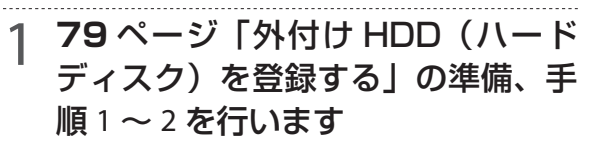

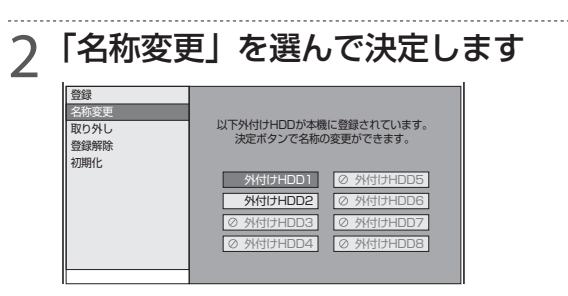

- 3 名称を変更する外付け HDD(ハー ドディスク)を選んで決定します
- ⊿ 登録名称を入力します

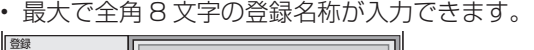

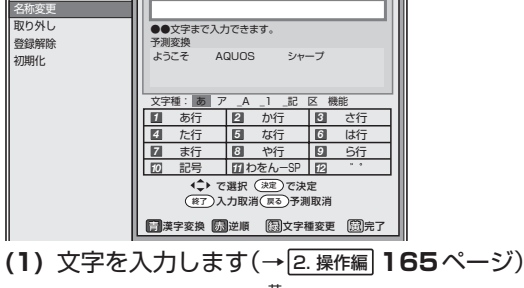

- **(2)** 入力が終了したら │ (完了) を押します
- 5 №) を押して設定を終了します

## **外付け HDD(ハードディスク)を初期化する**

初期化のしかたについては 2. 操作編 **28** ページをご覧 ください。

故障かな?と思ったら

## **故障かな?と思ったら**

次のような現象は故障ではない場合がありますので、修理をお申しつけになる前にお確かめください。

操作ができない(電源が入らない)ときは、まず次のことをお確かめください • 電源プラグはコンセントから抜けていませんか?→39ページ • リセットボタンを押して電源を入れなおしてください。 RESEE 本体表示部 → **82** ページ  $\begin{picture}(150,10) \put(0,0){\line(1,0){10}} \put(10,0){\line(1,0){10}} \put(10,0){\line(1,0){10}} \put(10,0){\line(1,0){10}} \put(10,0){\line(1,0){10}} \put(10,0){\line(1,0){10}} \put(10,0){\line(1,0){10}} \put(10,0){\line(1,0){10}} \put(10,0){\line(1,0){10}} \put(10,0){\line(1,0){10}} \put(10,0){\line(1,0){10}} \put(10,0){\line($  $\sqrt{m}$  (HDD)  $(BD)$ 先の細いもので / リセットボタン<br>押してください。 リモコンで操作ができないときは、まず次のことをお確かめください • リモコンの乾電池は消耗していませんか?/リモコンの乾電池は 正しくセットされていますか?→ **17** ページ • リモコンの操作範囲内で操作していますか? / 向きは正しいですか? → **17** ページ POD D D D D D  $(HD)$  $^{(80)}$   $\odot$ • リモコン番号は正しく設定されていますか?→ **58** ページ 本体とリモコンのリモコン番号設定が違っているときは、 リモコン受光部 | \ 本体表示部 本体表示部に本体側のリモコン番号が点滅表示されます。 本体のリモコン番号が リモコン側のリモコン番号設定を本体側のリモコン番号  $RT : 1 -$ ゆっくり点滅 に合わせます。 テレビを操作 マンコーダーを操作 • テレビ / レコーダー切換スイッチの位置は正しいですか? 1万レビ / レコーダー│  $\frac{1}{2}$  $\frac{1}{4}$ テレビ<br>を使う → 2. 操作編 **31** ページ 切換スイッチ 23-5-노고 첫다  $\Box$  操作したいほうに確実に切り換えてご使用ください。 • テレビの入力切換(外部入力)は正しく切り換えましたか? → **42** ページ手順 5 テレビの入力を本機を接続した外部入力に切り換えてください。 初期設定画面が表示されないとき(映像や音声が出ないとき)は、まず次のことをお確かめください • アンテナや映像・音声ケーブルは正しく接続されていますか? 入力と出力を間違えて接続していませんか? → **19** ~ **27** ページ • テレビの入力切換(外部入力)は正しく切り換えましたか? 入力切換 → **42** ページ手順 5 テレビ  $\mathbf{P} \lambda$ カ1 テレビの入力を本機を接続した外部入力に切り換えてください。  $2A$ • テレビの入力スキップが設定されていませんか? ● 入力3 本機を接続した入力がスキップ設定されていないか確認してくだ  $\odot$  7  $\sigma$  7  $\sigma$  7  $\sigma$  さい。 ا و 75 þ6  $\bullet$ • 電源を入れた状態で HDMI ケーブルを抜き差ししていませんか?  $\bullet$ h7 電源を切ってから、本機とテレビの HDMI ケーブルを接続し直し、 電源を入れてください。 • シャープ製のファミリンク対応テレビと HDMI ケーブルで接続したときは、本機の

製品名が表示されます。製品名が表示され

ている外部入力を選びます。

それでも操作できないときは、**82** ~ **85** ページをご覧ください。

#### 故障かな?と思ったら

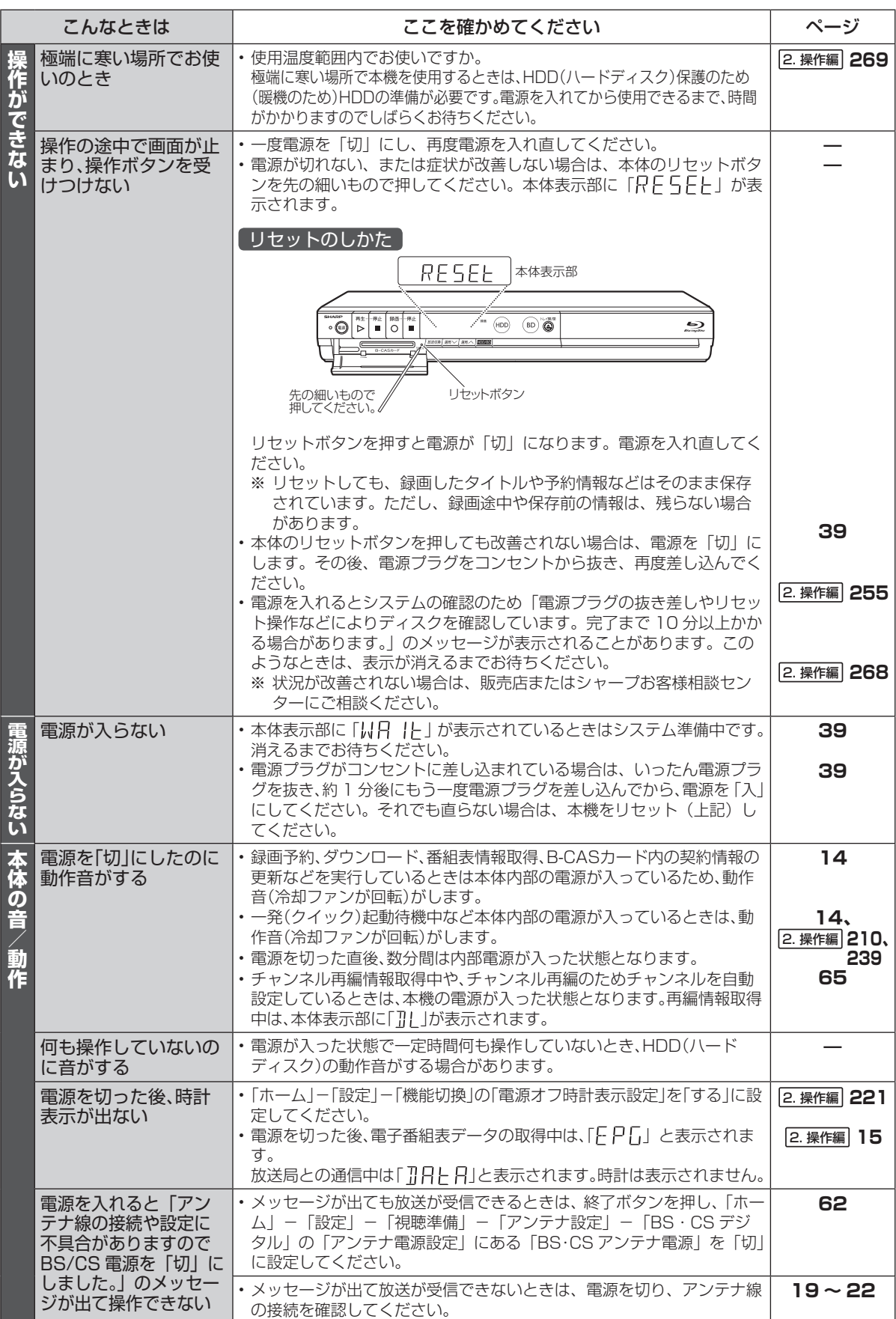

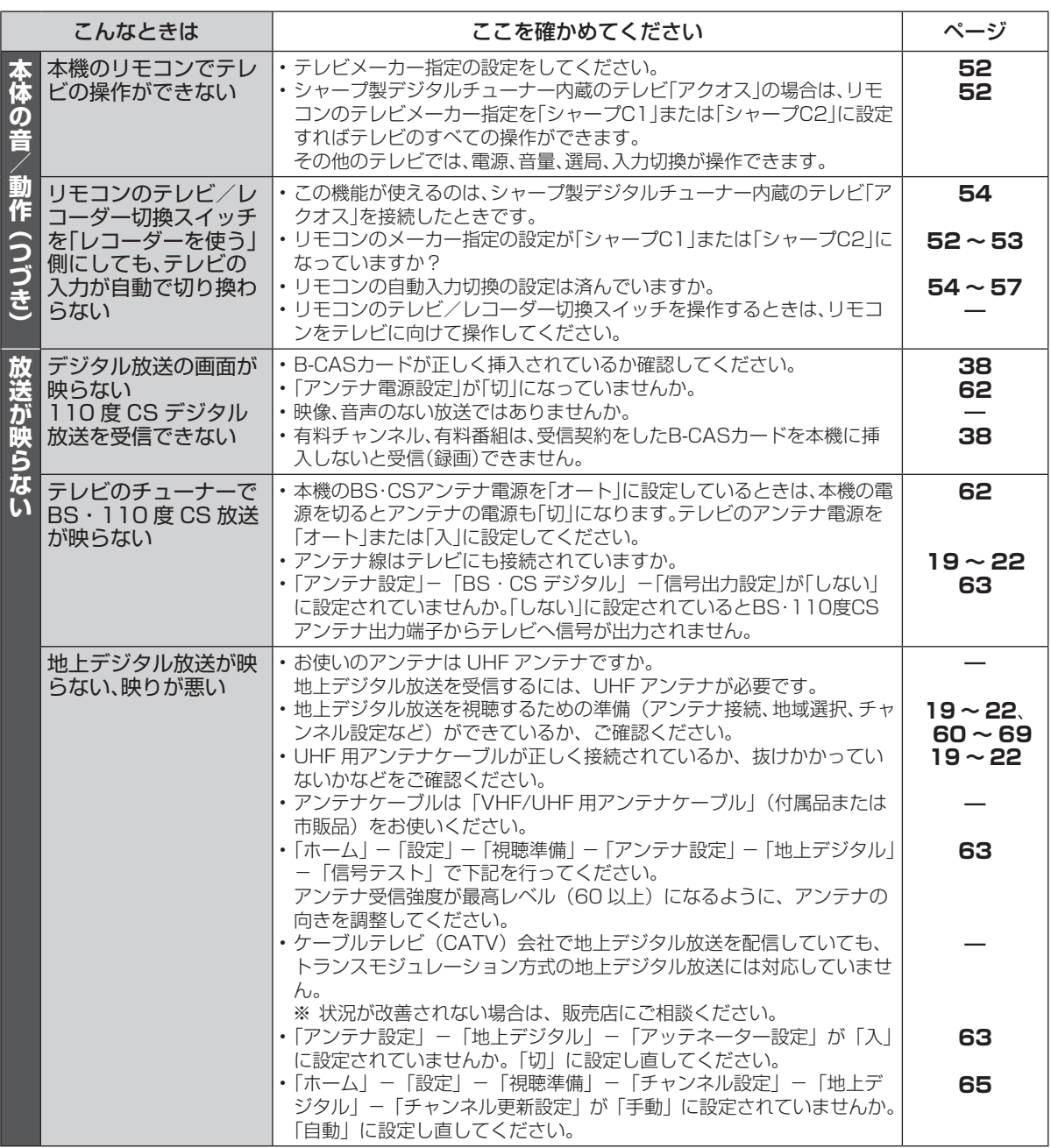

#### 故障かな?と思ったら

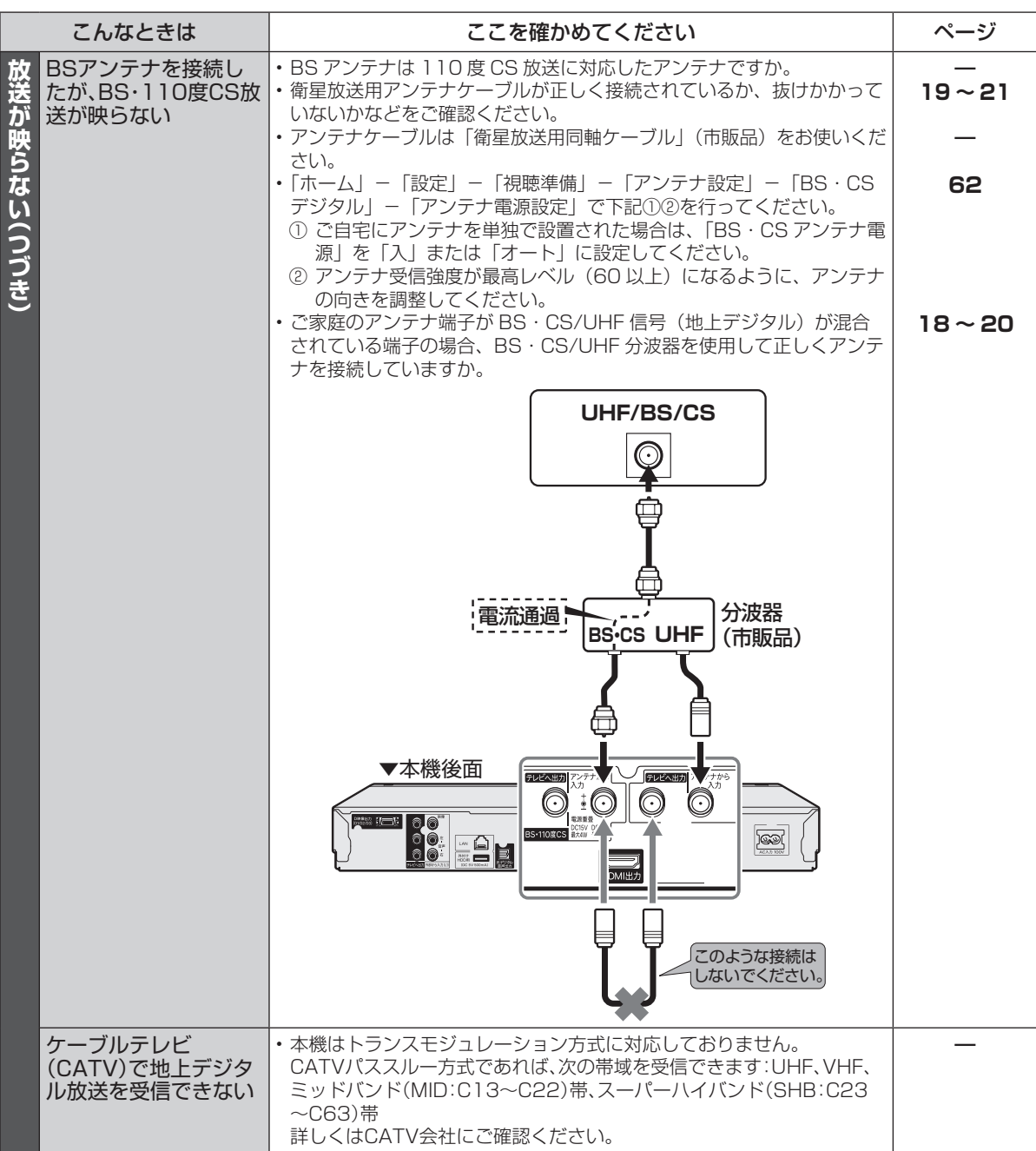

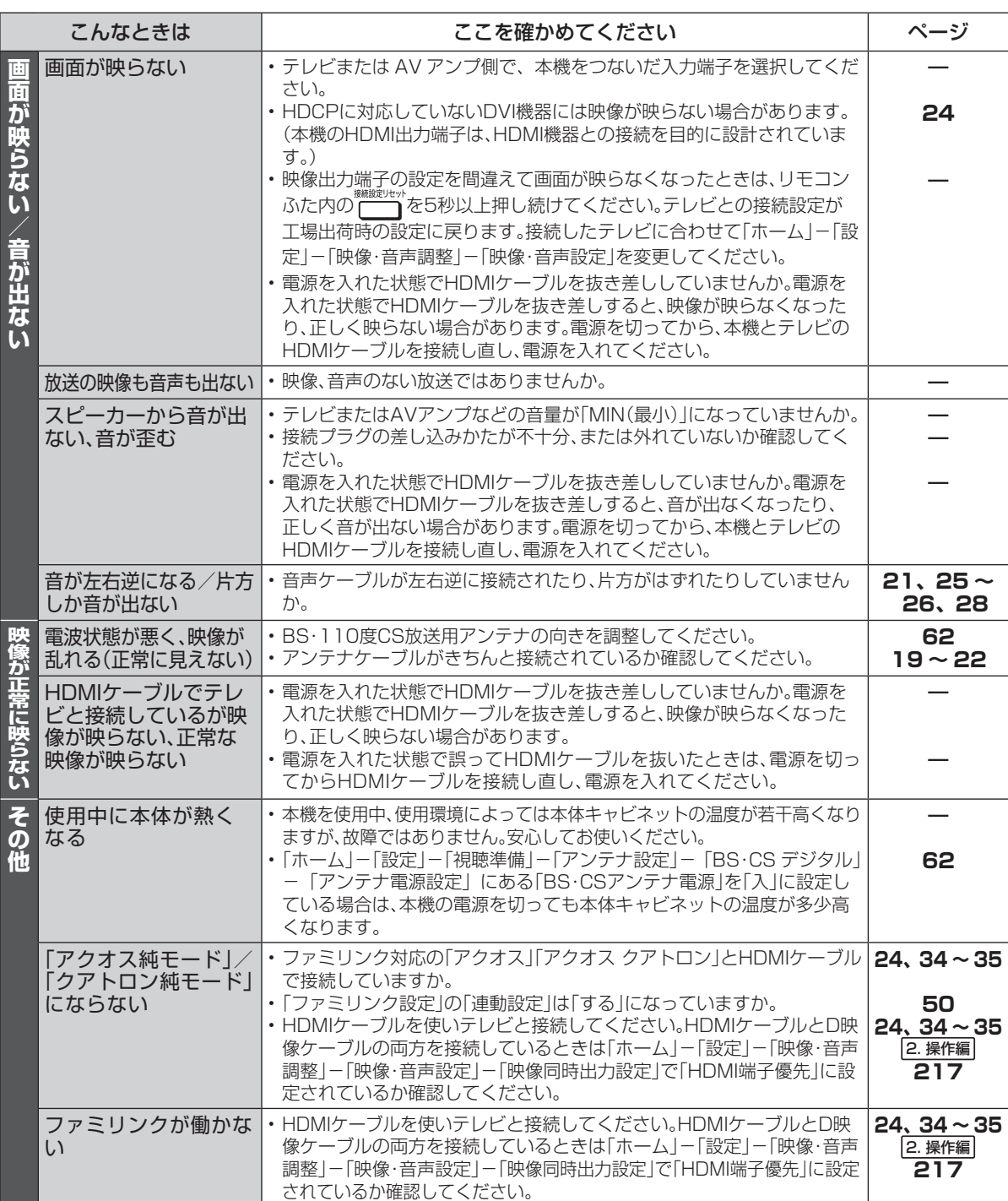

エラーメッセージ

## **エラーメッセージ(例)**

ディスクが正しくなかったり操作を誤ったときは、本体表示部やテレビ画面に次のような表示が出ます。

### **本体表示部**

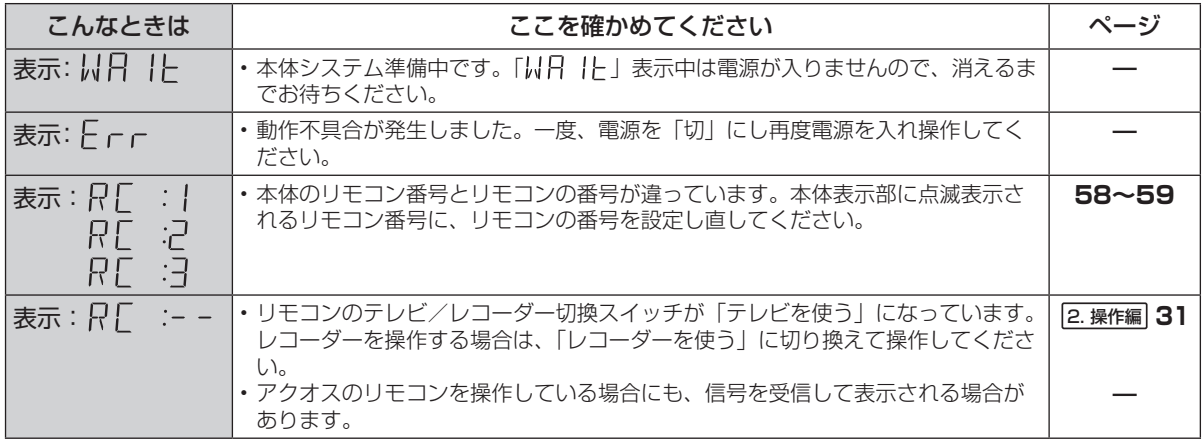

### **テレビ画面**

■ テレビ視聴に関するメッセージ

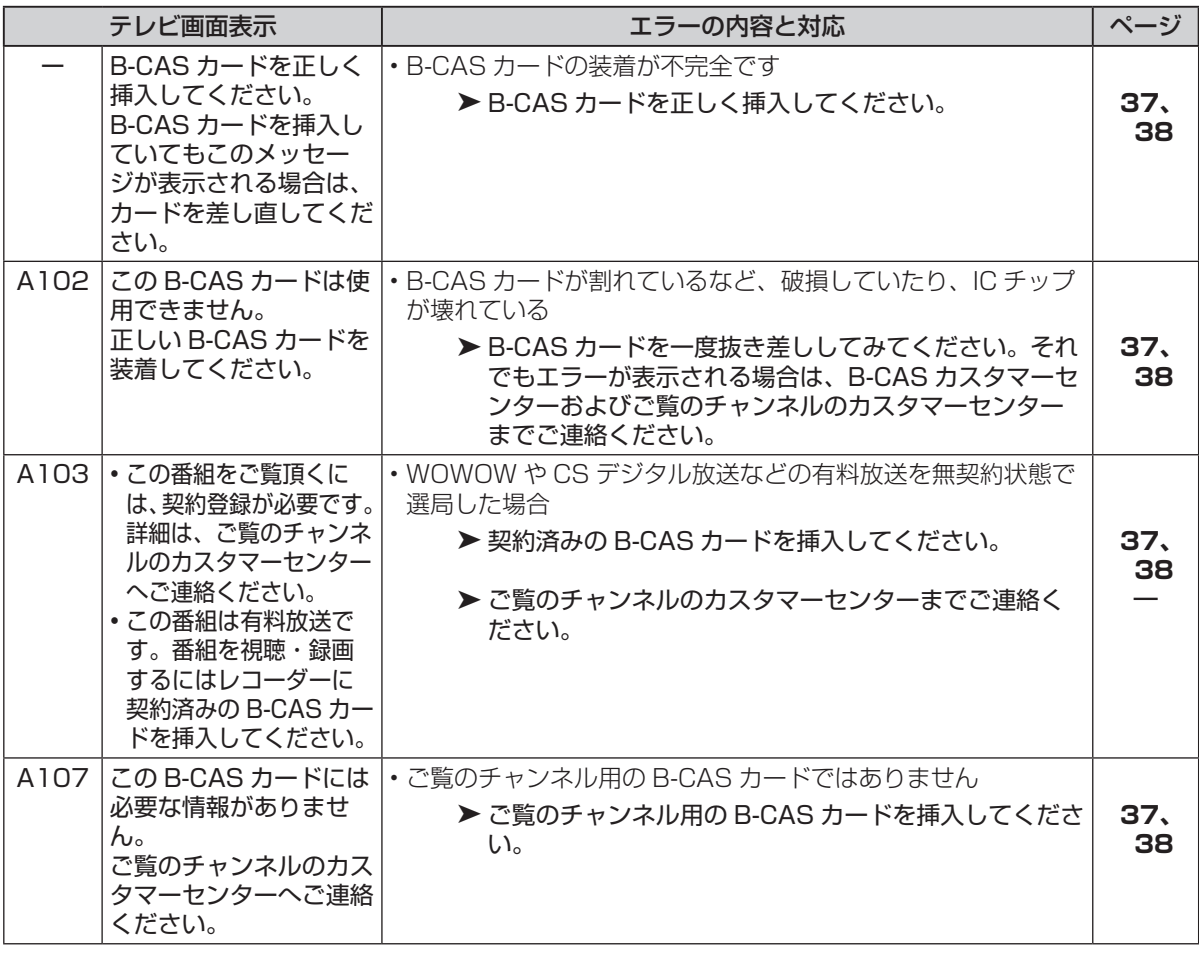

エラーメッセージ (例)

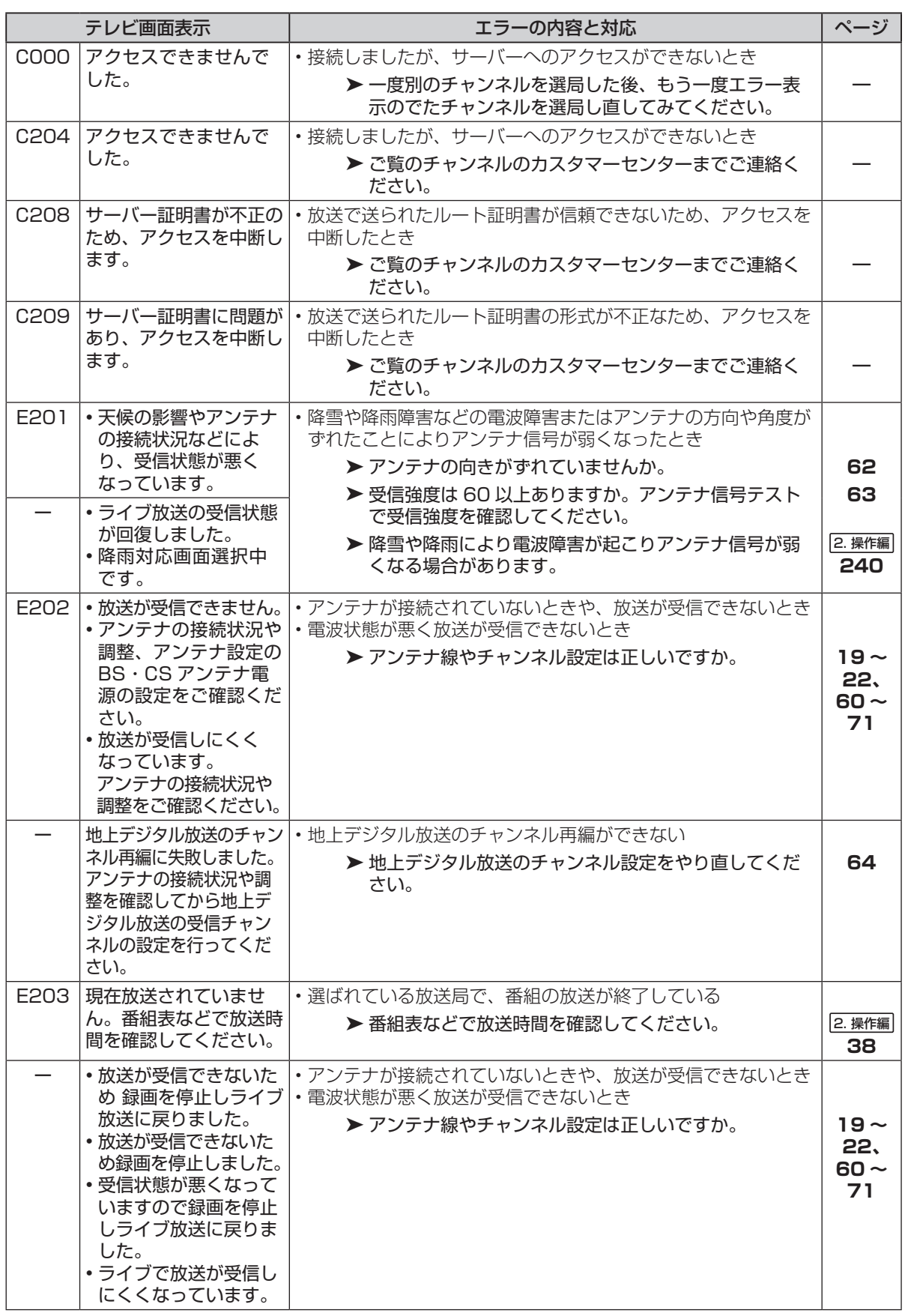

#### エラーメッセージ (例)

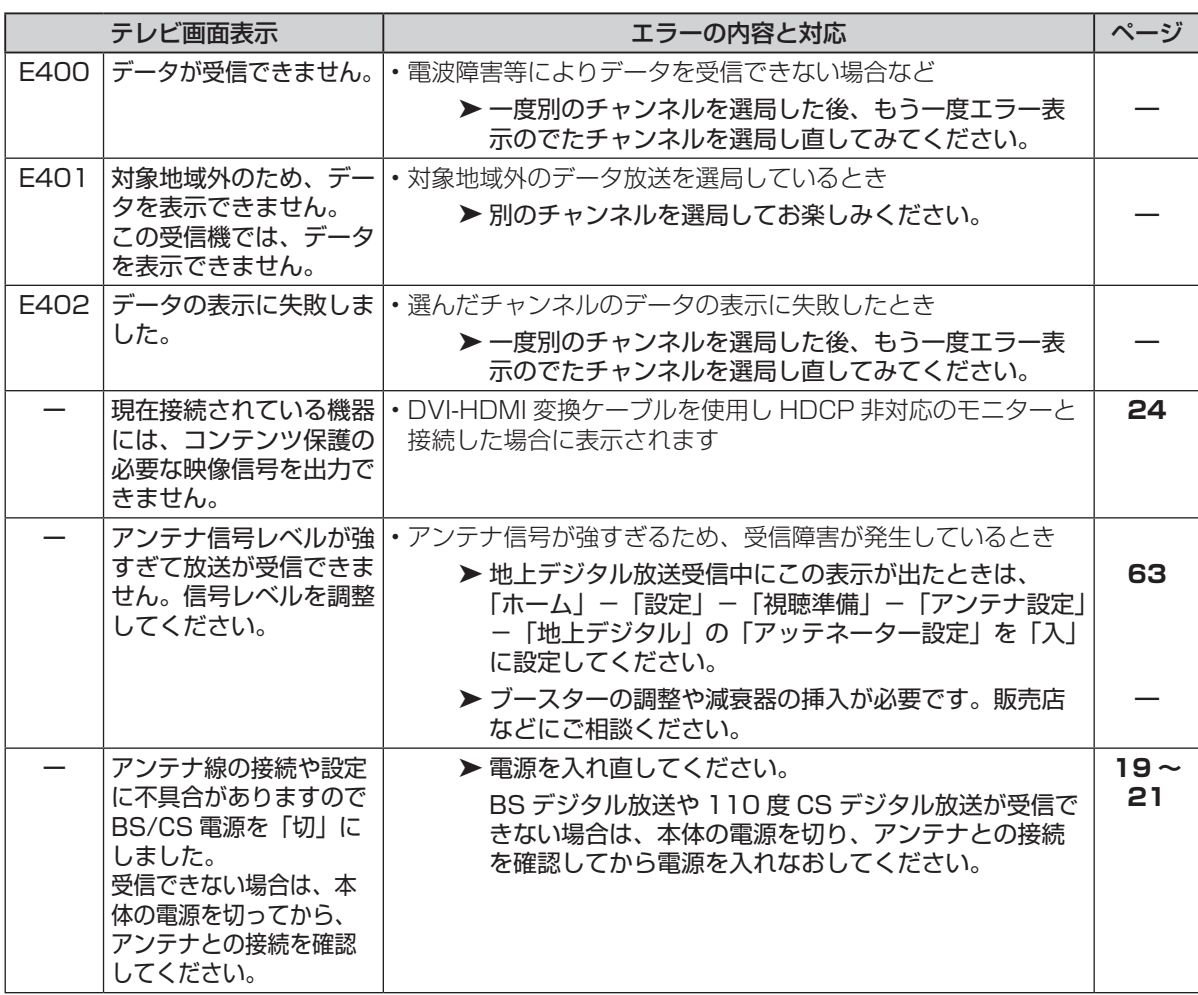

■ 外付け HDD に関するメッセージ

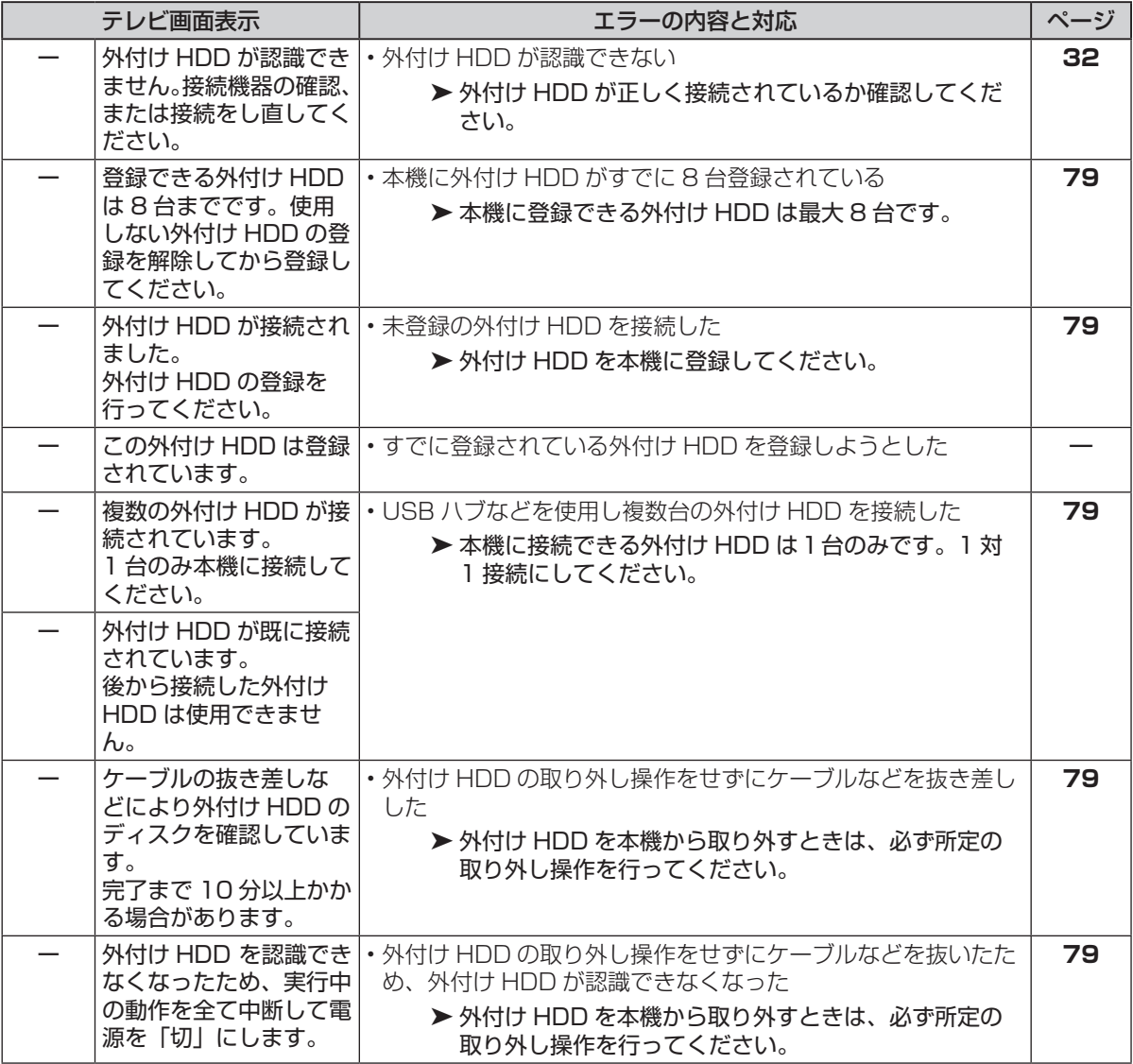

テレビ、外部機器との接続

## **こんなときには?(接続・設定時)**

#### **映像が乱れたり雑音が聞こえる場合は**

- • 本機とテレビを接続しているコード類をアンテナ 線と一緒に束ねないでください。テレビ放送を見る ときに画面にノイズが出るなど、電波妨害の原因と なることがあります。
- • 機器間の相互干渉による映像の乱れや雑音などを 避けるため、電源コードや他の接続コード類をアン テナ線からできる限り離してご使用ください。
- アッテネーター (減衰器)設定を確かめてください。 (→ **63** ぺージ)
	- • 通常の受信強度の環境で「入」に設定したとき は、アンテナ信号レベルが低くなるため、映り が悪くなります。通常は「切」で使用します。
	- アッテネーター (減衰器)設定は、電波の受信 強度が強く、映りが悪くなるとき、「入」に設 定します。信号レベルを減衰させ放送が映るよ うにします。

#### **テレビのオートワイド機能が働かないとき**

• コンポーネント映像入力端子に接続したときは、テ レビのオートワイド機能は働きません。

#### **ビデオデッキを接続していて、 テレビの映りが悪いときは**

• ビデオデッキなどを中継してアンテナ線を接続す ると、テレビの映りが悪くなる場合があります。そ のときは、市販のブースターをご使用ください。

#### **ビデオデッキからの映像を正常に録画 できないときは**

• 市販のビデオソフトなど、コピー防止機能の入った テープを再生すると、コピー防止機能の働きにより 本機では録画(正常な録画)ができません。

#### **本機に接続したビデオデッキの再生映像 が見られないときは**

• 本機を使用 (再生や録画) しているときは、接続した ビデオデッキで再生しているビデオの映像が見られま せん。接続したビデオデッキからの映像を見るときは、 本機の録画や再生を停止してからビデオデッキを接続 している外部入力に切り換えてご覧ください。

#### **ディスクの再生時に音声が正常に聞こえないときは**

• オーディオ機器と接続したときは、「ホーム」−「設 定」−「映像・音声調整」−「映像・音声設定」− 「音声出力レベル」(→ 2. 操作編 **218** ページ)で設 定を「ノーマル」または「切」にすることをおすす めします。「シフト」に設定すると、ディスク再生 時に音声が正常に聞こえない場合があります。

#### **初めて電源を入れたが、「初期設定」画面** (→ 37 ページ) が表示されないときは

- • 接続後、初めて電源を入れたときに「初期設定」画 面が表示されない場合は、次を確かめてください。
	- 1. 本機とテレビの接続ケーブルがはずれていませ んか?
	- 2. 映像・音声ケーブルで接続している場合、本機 の出力端子からテレビの入力端子につながって いますか?
	- 3. テレビの入力切換ボタンで、本機がテレビに接 続されている入力が選ばれていますか?
	- 4. 上記を確認しても初期設定画面が表示されない 場合、次の手順でリセットしてください。

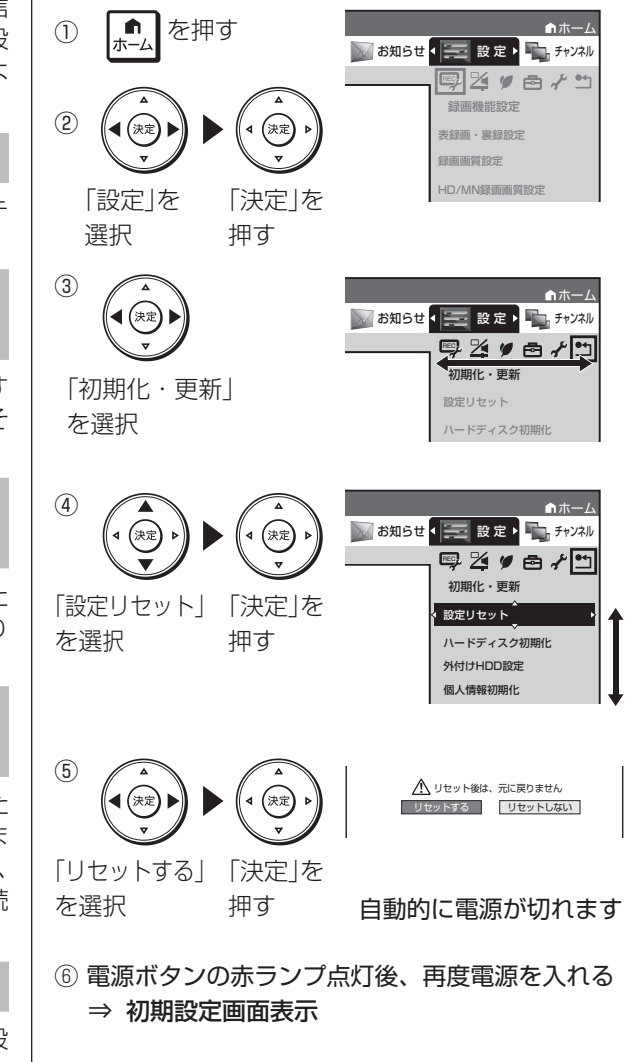

## **用語の解説**

## **アルファベット**

#### **3D**

人はものを見るときに右目・左目それぞれ、わずかに異なった映像を見てい ます。これを「視差」と呼び、脳の処理により奥行き感や立体感を認知しま す。3D 映像はこの「視差」を応用し、右目用、左目用の映像を交互に高速 表示することにより 2 つのイメージを立体感のある映像として脳に認識さ せる技術です。3D の視聴には、3D に対応したテレビなどが必要です。

#### **AAC**

音声圧縮方式の一つで国際的な標準規格である、Advanced Audio Coding の略です。

地上デジタル /BS デジタル /CS デジタル放送の映像圧縮方式である 「MPEG-2」に採用されています。MPEG-1 に採用されている音声圧 縮方式「MP3」より、1.4 倍ほど圧縮効率が高くなっています。

#### **ADSL 回線**

ブロードバンド回線のひとつで、アナログ固定電話回線の音声通話に 使用しない帯域を使った回線です。

#### **ADSL モデム**

本機やコンピュータなどを ADSL 回線に接続する際に、信号を変換す るための機器です。公衆電話回線網で使われる ADSL 信号と、LAN で 使われるイーサネットの信号の変換をします。

ADSL の規格は事業者ごとに異なるため、事業者を変更した場合や、 引っ越しなどで本機をお使いになる地域が変わった場合には、同じ ADSL モデムがご利用いただけないことがあります。

#### **ARIB(社団法人電波産業会)**

電波法で規定される「電波有効利用促進センター」として、総務大臣 より指定を受けた機関のことです。

#### **AVCHD**

ハイビジョン動画記録フォーマットであり、8cm DVD への記録を H.264/MPEG-4 AVC 方式で行うものです。

#### **B-CAS**

デジタル放送は不正コピー等を防ぐためにデータを暗号化しています。番組 の著作権保護や有料放送の視聴等に利用されているのが B-CAS カードで、 暗号化を解除するための鍵データを記録した IC カードです。発行している のが株式会社ビーエス・コンディショナルアクセスシステムズ(B-CAS)です。

#### **BD-LIVE(BD ライブ)**

インターネットに接続したブルーレイディスクプレーヤーを通じて、 特典映像などのさまざまな情報をダウンロードできるサービスです。

#### **CATV**

ケーブルテレビ(有線放送)のことです。

#### **CATV パススルー**

ケーブルテレビ配信局が地上デジタル放送を、内容はそのままで CATV 網に流す放送方式です。この方式では、地上デジタル放送が本 来使っている UHF 帯のチャンネルとは異なる他のチャンネルに周波数 を変換して再送信することがあります。

本機で受信できるのは次の周波数帯です。

UHF 帯/ VHF 帯/ミッドバンド (MID:C13 ~ C22) 帯/スーパー ハイバンド(SHB:C23 〜 C63)帯

#### **D 映像端子**

コンポーネントと呼ばれる3本の輝度·色差信号 (Y/CB/CR および Y/PB/PR)のコード接続を、1本のコードで行えるように考案された 端子です。D 端子は、色差信号の他にも、走査線、アスペクト比、インター レース/プログレッシブの情報を送ることができます。

#### **DLNA**

デジタル家電やパソコンなどを相互接続するためのガイドラインです。 ネットワーク経由で異なる機器間でのデータのやり取りができ、レコー ダーで録画した映像を他の部屋のテレビで見ること等ができます。

#### **DTS**

DTS 社が開発した、劇場向けデジタル音声システムのことです。音 声 6ch を使って、正確な音場定位とリアルな音響効果が得られます。 DTS 対応プロセッサーやアンプとの接続で映画館のような音声が楽し めます。

#### **DTS-HD**

DTS と比べてより高音質で多チャンネルに対応した、新しい音声圧縮 技術です。原音と同じ音質で再生できる「DTS-HD Master Audio」と、 より圧縮率の高い DTS-HD High Resolution Audio の二種類があり ます。HDMI ケーブルを使って DTS-HD 対応の AV アンプやサラウン ド機器と接続することで、最大 7.1ch のサラウンド音声が楽しめます。

#### **DVI**

Digital Video Interface の略で、デジタル方式の映像信号のイン ターフェースです。液晶モニターやプロジェクターなどに搭載されて います。

#### **EPG(電子番組表)**

- • テレビの画面に表示される番組表のことです。番組表から視聴した い番組や、予約録画したい番組を選べます。
- •番組表データを取得中は、本体表示部に「FPF」と表示されます。

**HDCP** (High-bandwidth Digital Content Protection) system)

映像再生機器から表示機器にデジタル信号を送受信する経路で、不正 コピーを防止する著作権保護技術です。

#### **HDMI**

High Definition Multimedia Interface の略で、ハイビジョン映像信 号、マルチチャンネルオーディオ信号、双方向伝送対応のコントロー ル信号を 1 本のコードで接続できるデジタル AV インターフェースで す。デジタル信号を圧縮せずに転送するので、高品位な画質・音質を シンプルな接続で楽しむことができます。

#### **LAN**

Local Area Network (ローカル・エリア・ネットワーク)の略で、 コンピューター・ネットワークの形式のひとつです。

一般家庭や企業のオフィスなど、小さな規模で用いられています。 本機の LAN 接続方法は LAN ケーブルで接続する有線 LAN と、ワイ ヤレスで接続する無線 LAN があります。無線 LAN 接続には無線 LAN に対応したブロードバンドルーターが必要です。

#### **PCM(Pulse Code Modulation)**

アナログの音声信号をデジタル信号に変換する方式の 1 つです。音楽 CD はこの方式を利用しています。

#### **RW コンパチブル(RW COMPATIBLE)**

VR フォーマットで記録された DVD-RW が再生できる機能を示してい ます。

この機能がある DVD プレーヤーには、 RW表示があります。

#### **TSUTAYA TV**

インターネットを利用してハイビジョンテレビや、ブルーレイレコー ダーなどのデジタル家電に、HD 動画などを配信するサービスです。

## **あ行**

#### **アクトビラ**

インターネットを利用して、テレビやレコーダーで映画やドラマ等を 視聴する、動画配信サービスです。本機では「アクトビラ ビデオ」と「ア クトビラ ビデオ・フル」を楽しむことができます。

#### **アンテナ電源設定**

BS・110 度 CS デジタル放送用アンテナに本機からアンテナ電源を 供給するかしないかを設定します。

#### **インターネット**

本機のインターネット機能は、アクトビラの動画配信サービス「アク トビラ ビデオ」、「アクトビラ ビデオ・フル」と TSUTAYA TV を楽 しむための機能です。

#### **インターネットサービスプロバイダ**

ご家庭のパソコンなどをインターネットに接続するためのサービスを 提供している事業者のことです。プロバイダと呼ばれたり、ISP と表 記されることもあります。

#### **音声出力レベル**

BD ビデオや DVD ビデオディスクの再生で、ドルビーデジタル音声の 平均音声を上げるかどうかを設定する機能です。

### **か行**

#### **ケーブルテレビ(CATV)**

契約者と放送局をケーブルで直接結んで番組を提供する有線放送です。

## **さ行**

#### **スキップ**

選局をしたときに放送のないチャンネルをとばして選局できる機能 です。

#### **スプリッター**

ADSL 回線でインターネットに接続する際に、インターネット用のデー タ信号と電話用の音声信号を分離する機器です。

#### **双方向番組**

地上デジタル放送でのサービスで放送局との双方向通信を行い、テレ ビ上でのショッピングや視聴者が参加できるクイズなどの番組です。

## **た行**

#### **地上アナログ放送**

UHF·VHF 放送(アナログ放送)のことです。 地上デジタル放送と対比した呼び方です。

#### **地デジ難視対策放送**

電波状況が悪く、地上デジタル放送が受信できない地域への受信対策 として、衛星を利用した再送信サービスです。一般の地域ではご利用 できないサービス放送です。

#### **デジタル放送**

デジタル放送は、ハイビジョン放送(1080i)と標準放送(480i)の 2 つの放送があります。

- • HD 放送……ハイビジョン放送のことです。
- • SD 放送……標準スタンダード放送のことです。

#### **電子番組表(EPG)**

- • テレビの画面に表示される番組表のことです。番組表から視聴した い番組や、予約録画したい番組を選べます。
- 番組表データを取得中は、本体表示部に「EPI」と表示されます。

#### **ドルビーデジタル(5.1ch)**

ドルビー社が開発した立体音響効果のことをいいます。ドルビーデジ タル(5.1ch)対応プロセッサーやアンプとの接続で、映画館のよう なディスクの再生音声が楽しめます。

#### **ドルビーデジタルプラス**

ドルビーデジタルと比べてより高音質で多チャンネルに対応した、新 しい音声圧縮技術です。HDMI ケーブルを使ってドルビーデジタルプ ラス対応の AV アンプやサラウンド機器と接続することで、最大 7.1ch のサラウンド音声が楽しめます。

#### **ドルビー TrueHD**

ドルビーデジタルプラスと比べてより高音質で多チャンネルに対応し た、新しい音声圧縮技術です。原音と同じ音質で音声を再生できます。 HDMI ケーブルを使ってドルビー TrueHD 対応の AV アンプやサラ ウンド機器と接続することで、最大 7.1ch のサラウンド音声が楽し めます。

**は行**

#### **ハブ**

複数の機器を LAN に接続するための集線機器です。 LAN などのネットワークのケーブルを分けたり、中継したりする機器 です。

#### **ビットストリーム**

圧縮されたデジタル信号のことです。このデジタル信号をそのまま出 力することをビットストリーム出力といいます。ビットストリーム出 力した音声信号を再生するためには、ドルビー TrueHD や DTS-HD などに対応したオーディオ機器と HDMI ケーブルを使って接続するこ とが必要です。

#### **ファミリンク機能**

フ ァ ミ リ ン ク 機 能 と は、HDMI CEC(**C**onsumer **E**lectronics **C**ontrol)を使用し、HDMI で規格化されているテレビやレコーダー、 AV アンプを制御するためのコントロール機能です。テレビのリモコン でレコーダーを再生したり、録画、予約録画などが行えます。

#### **プログレッシブ(順次走査)方式**

映像の 1 フレーム (コマ) を2 つのフィールド画像で半分ずつ表示す るインターレース方式に対し、1 フレームを 1 つの画像で表示する方 法です。従来のインターレース方式が 1 秒を 30 フレーム(60 フィー ルド)で構成するのに対し、初めから 1 秒を 60 フレームで構成する ことで高品質な画像を再現できます。

#### **ブロードバンドルーター**

広帯域のデータ信号を他のネットワークに接続するための中継機器 です。

#### **プロバイダ**

一般にはインターネットサービスプロバイダ(ISP、インターネット接 続業者)のことをいいます。電話回線などを使って顧客のコンピュー ターをインターネットに接続するほか、メール利用などのサービスを 行うことがあります。

#### **ホームネットワーク**

それぞれの機器からインターネットに接続できるようにするために 「LAN」で各機器をネットワーク接続することです。本機で録画した映 像を他の部屋のテレビで視聴することや、スカパー ! HD 対応チュー ナーから本機で録画することができます。

$$
\mathbf{5}f
$$

#### **リモコン番号**

本機を操作するためのリモコンの信号の種類です。リモコン番号は、「リ モコン番号 1」「リモコン番号 2」「リモコン番号 3」の 3 種類があります。

# さくいん

## 英数字

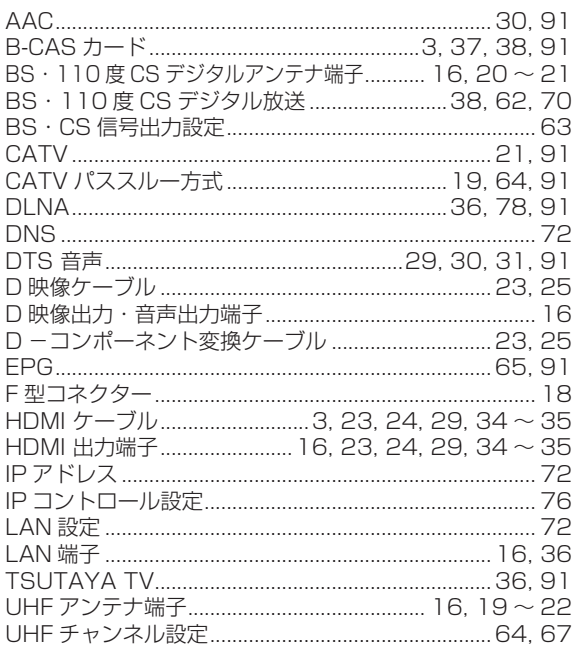

## あ行

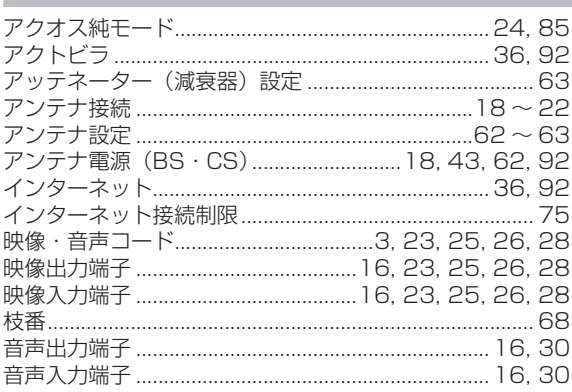

## か行

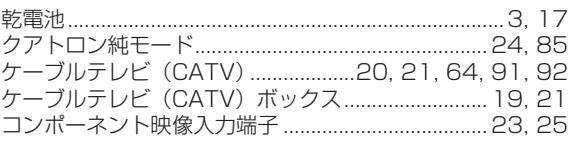

## さ行

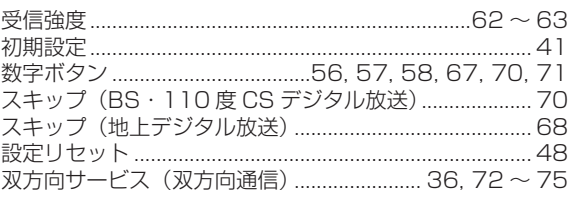

## た行

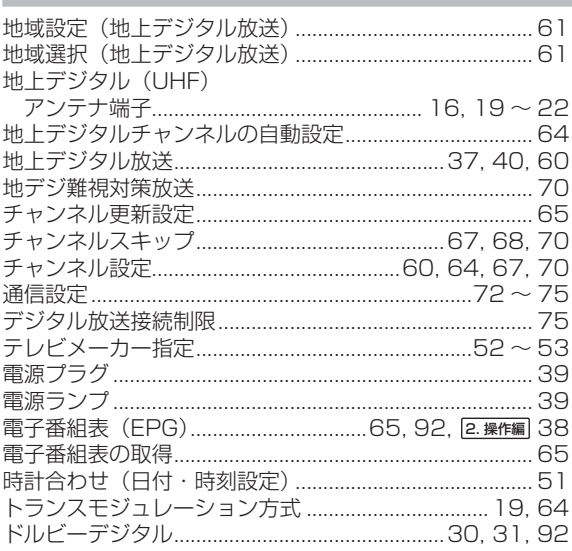

## は行

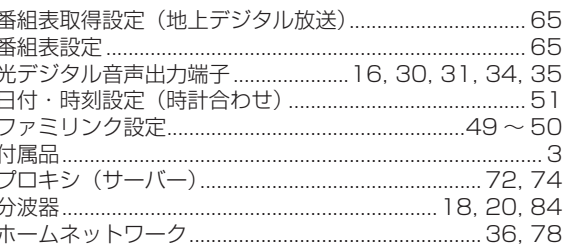

## ま行

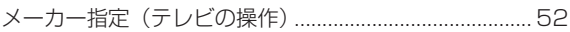

## や行

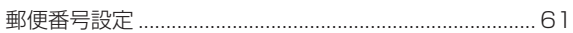

## ら行

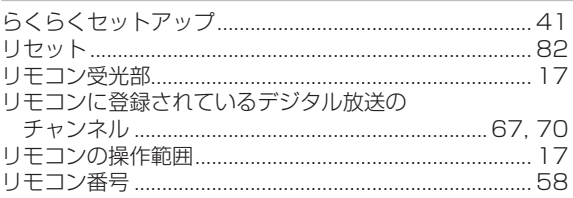

 $-$  メモ $-$ 

 $-\times$   $=$ 

## シャープはエコポジティブ。

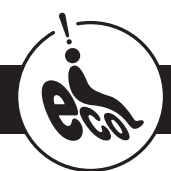

#### この製品は、こんなところがエコロジークラス。

#### 省エネ 低消費電力/省スペース

エコモード搭載により、待機時の省電力化を実現しました。

グリーン材料 すべての基板に無鉛ハンダを使用

使用している基板すべてに鉛を含まないハンダを採用しています。 環境に配慮したグリーン材料設計です。

#### 上手に使って、もっともっとエコロジークラス。

#### ◎自動的に電源を切る設定を!

① 電源が入ったままの状態で、約 3 時間何も操作されないと自動的に 電源をオフする機能を採用しています。

② 予約録画中に追いかけ再生や別タイトルの再生を行った場合、操作後 に電源ボタンを1回押してください。

 予約録画実行後に自動的に電源を切ることができますので、効率的な 省エネになります。

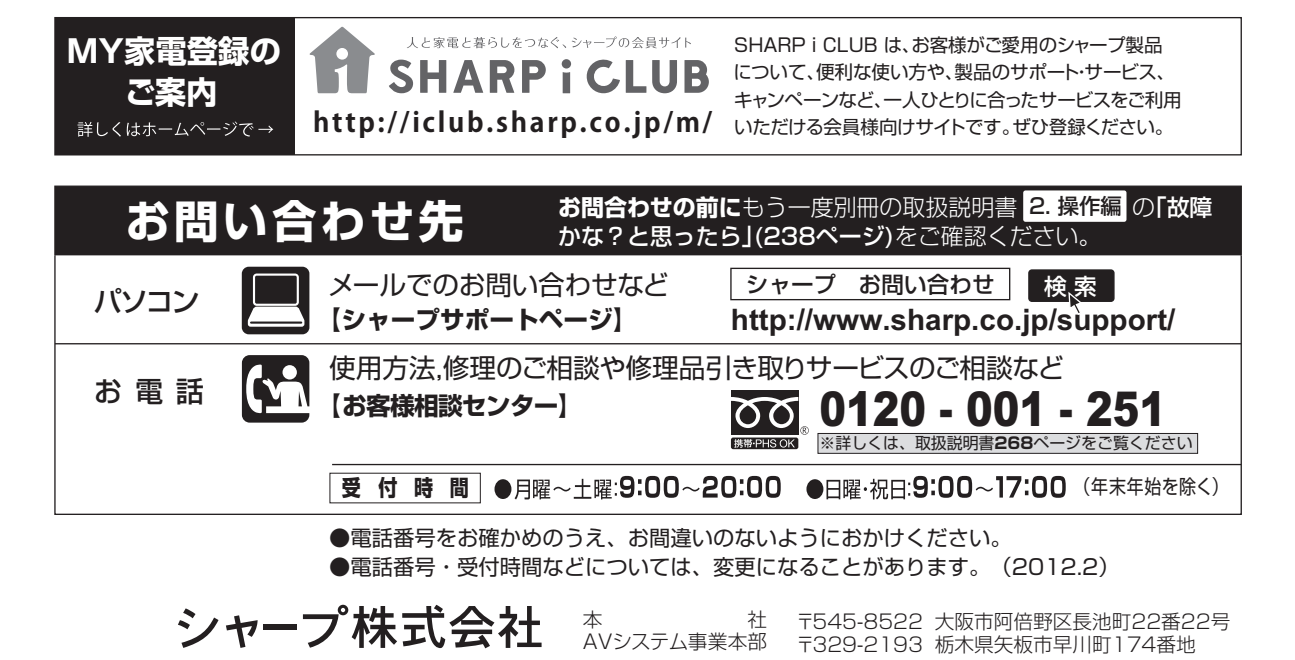

Printed in China ORA9070-A

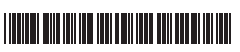